**Dell PowerVault NX3300 Kullanıcı El Kitabı**

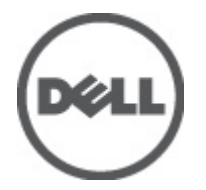

**Resmi Model: E16S Series Resmi Tip: E16S001**

# <span id="page-1-0"></span>**Notlar, Dikkat Edilecek Noktalar ve Uyarılar**

**NOT:** NOT, bilgisayarınızı daha iyi kullanmanızı sağlayan önemli bilgileri anlatır. W

DİKKAT: DİKKAT, donanımda olabilecek hasarları ya da veri kaybını belirtir ve bu sorunun nasıl önleneceğini anlatır.

**UYARI: UYARI, meydana gelebilecek olası maddi hasar, kişisel yaralanma veya ölüm tehlikesi anlamına gelir.**

#### **© 2012 Dell Inc.**

∧

Bu metinde kullanılan ticari markalar: Dell™, Dell logosu, Dell Precision™ , OptiPlex™, Latitude™, PowerEdge™, PowerVault™, PowerConnect™, OpenManage™, EqualLogic™, Compellent™, KACE™, FlexAddress™, Force10™ ve Vostro;™ Dell Inc. şirketine ait ticari markalardır. Intel,® Pentium,® Xeon,® Core® ve Celeron® ABD ve diğer ülkelerde Intel Corporation'a ait tescilli ticari markalardır. AMD® tescilli bir ticari markadır ve AMD Opteron™, AMD Phenom™ ve AMD Sempron™; Advanced Micro Devices, Inc. şirketine ait ticari markalardır. Microsoft,® Windows,® Windows Server®, Internet Explorer®, MS-DOS®, Active Directory® ve Windows Vista® Amerika Birleşik Devletleri ve/veya diğer ülkelerde Microsoft Corporation'a ait ticari markalar ya da tescilli ticari markalardır. Red Hat® ve Red Hat® Enterprise Linux® Amerika Birleşik Devletleri ve/veya diğer ülkelerde Red Hat, Inc. şirketine ait tescilli ticari markalardır. Novell® ve SUSE® Amerika Birleşik Devletleri ve diğer ülkelerde Novell Inc. şirketine ait ticari markalardır. Oracle®; Oracle Corporation ve/veya iştiraklerine ait tescilli bir ticari markadır. Citrix®, Xen®, XenServer® ve XenMotion®, Amerika Birleşik Devletleri ve/veya başka ülkelerde Citrix Systems, Inc. şirketine ait tescilli ticari markalar ya da ticari markalardır. VMware®, Virtual SMP®, vMotion®, vCenter® ve vSphere® Amerika Birleşik Devletleri veya diğer ülkelerde VMWare, Inc. şirketine ait tescilli ticari markalar ya da ticari markalardır. IBM®; International Business Machines Corporation'a ait tescilli bir ticari markadır.

2012 - 07

Rev. A00

# İçindekiler

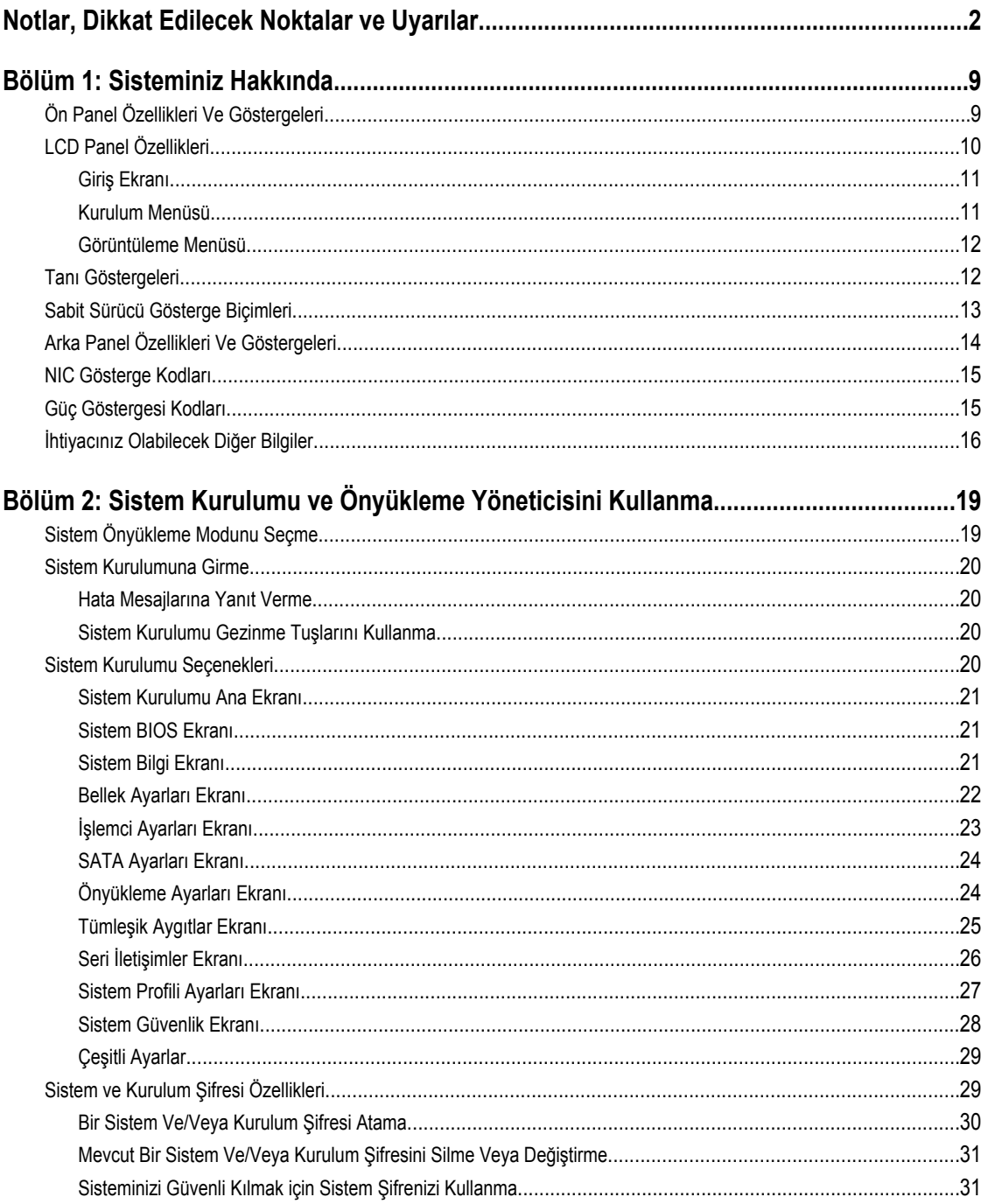

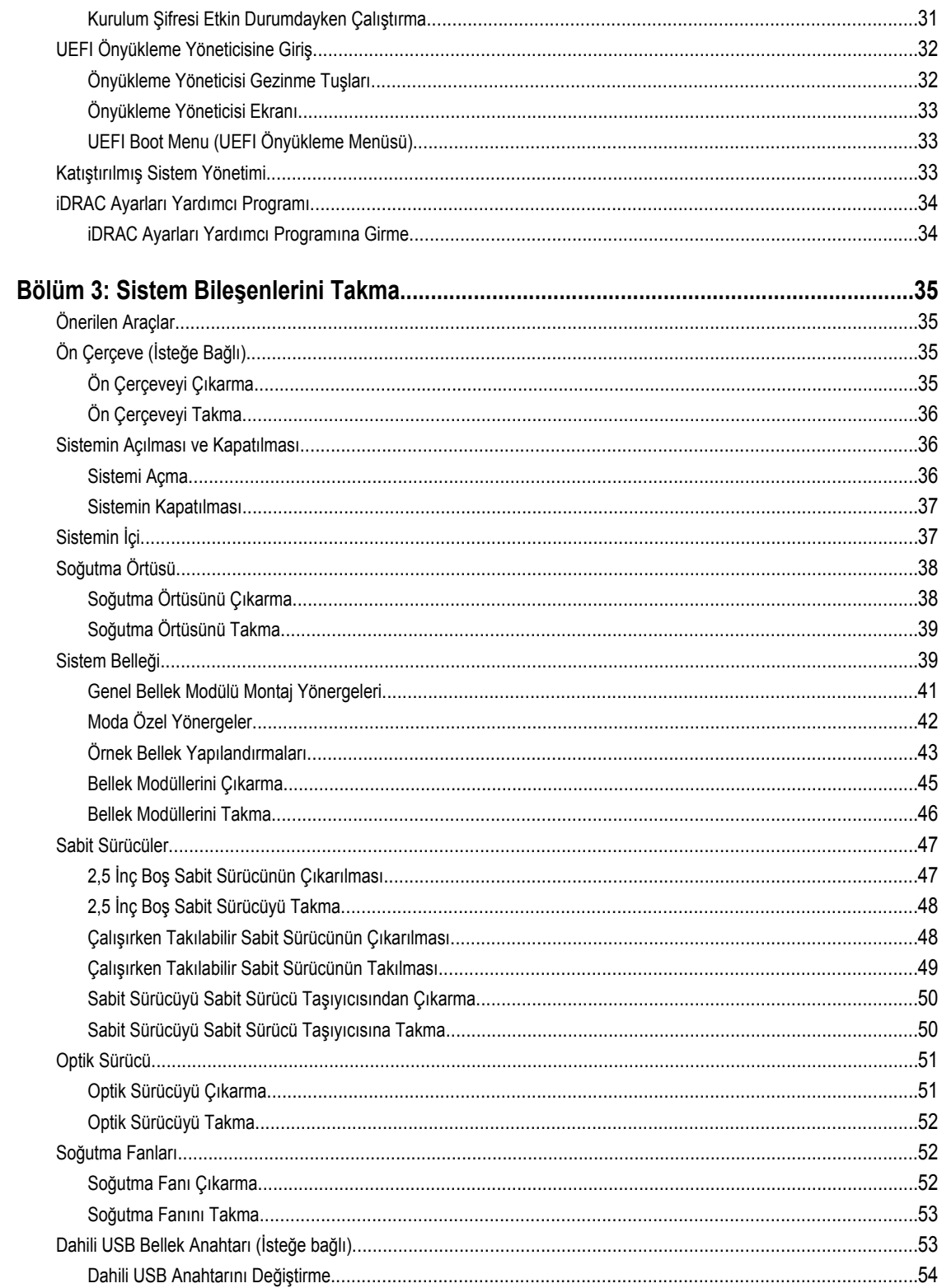

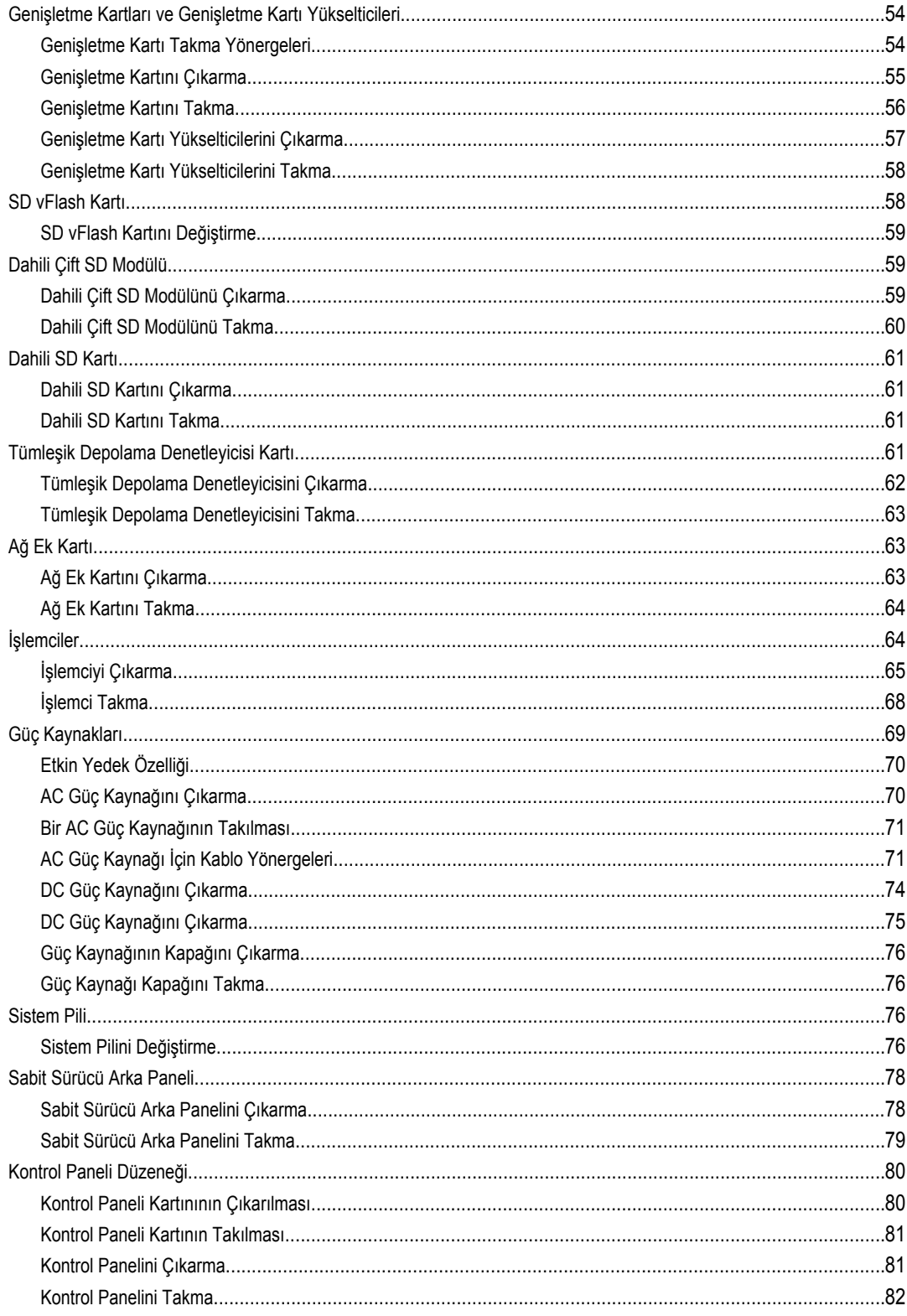

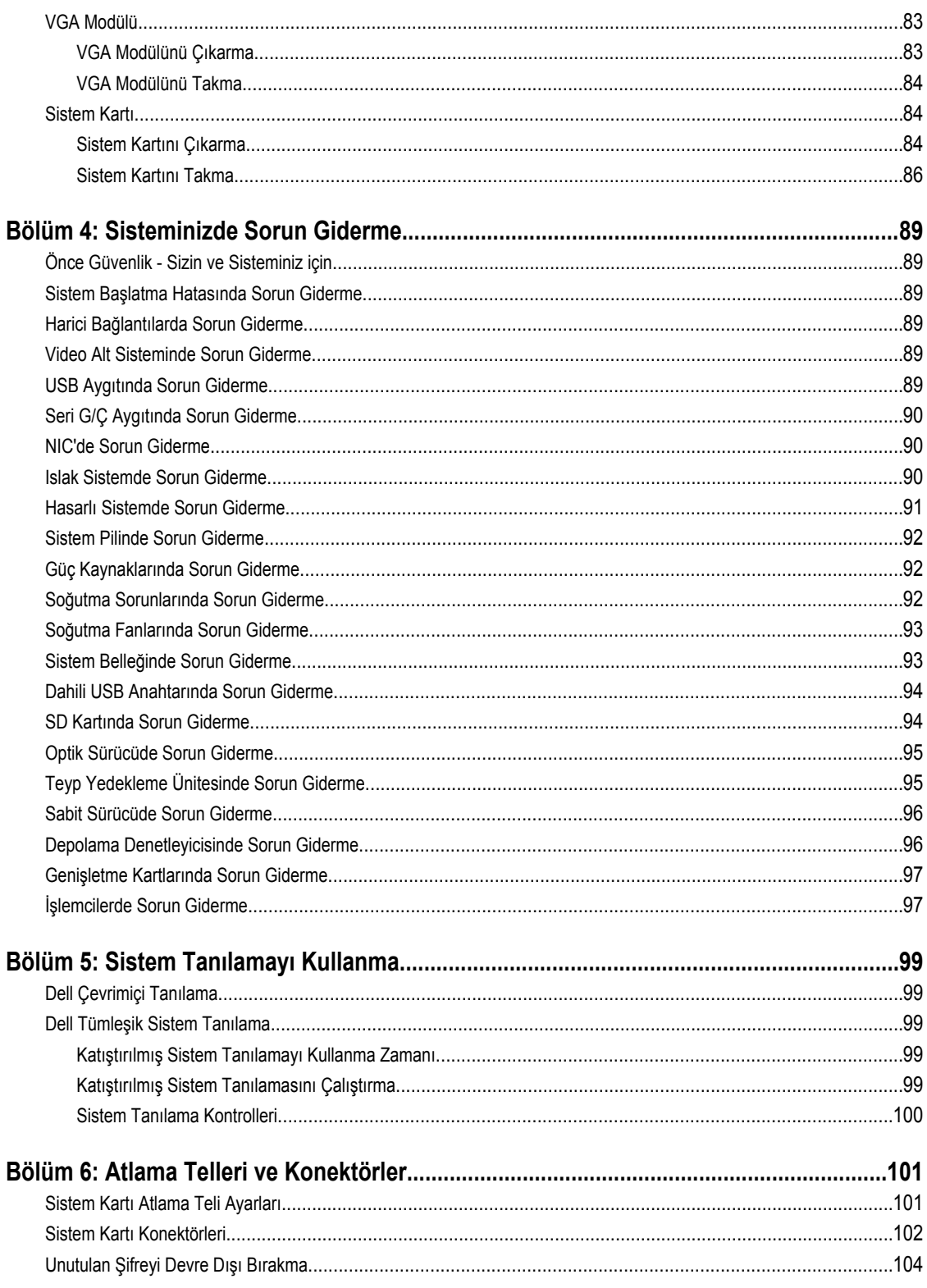

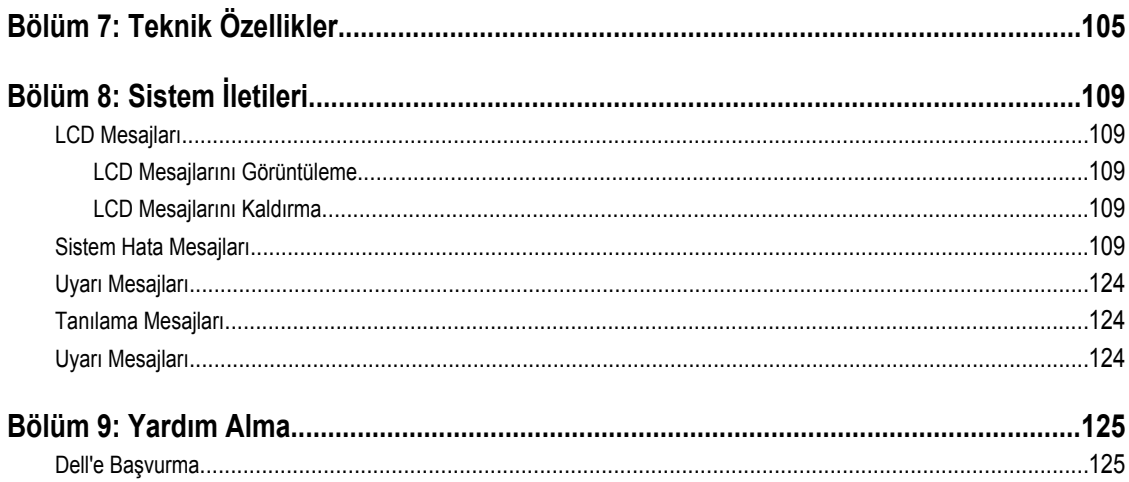

# <span id="page-8-0"></span>**Sisteminiz Hakkında**

# **Ön Panel Özellikleri Ve Göstergeleri**

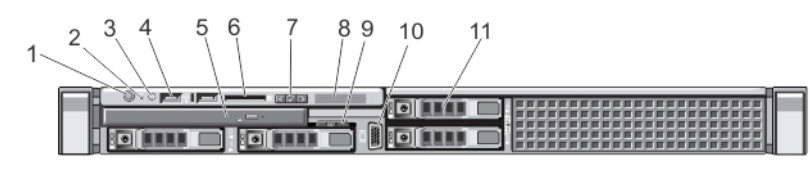

**Rakam 1. Ön Panel Özellikleri ve Göstergeleri**

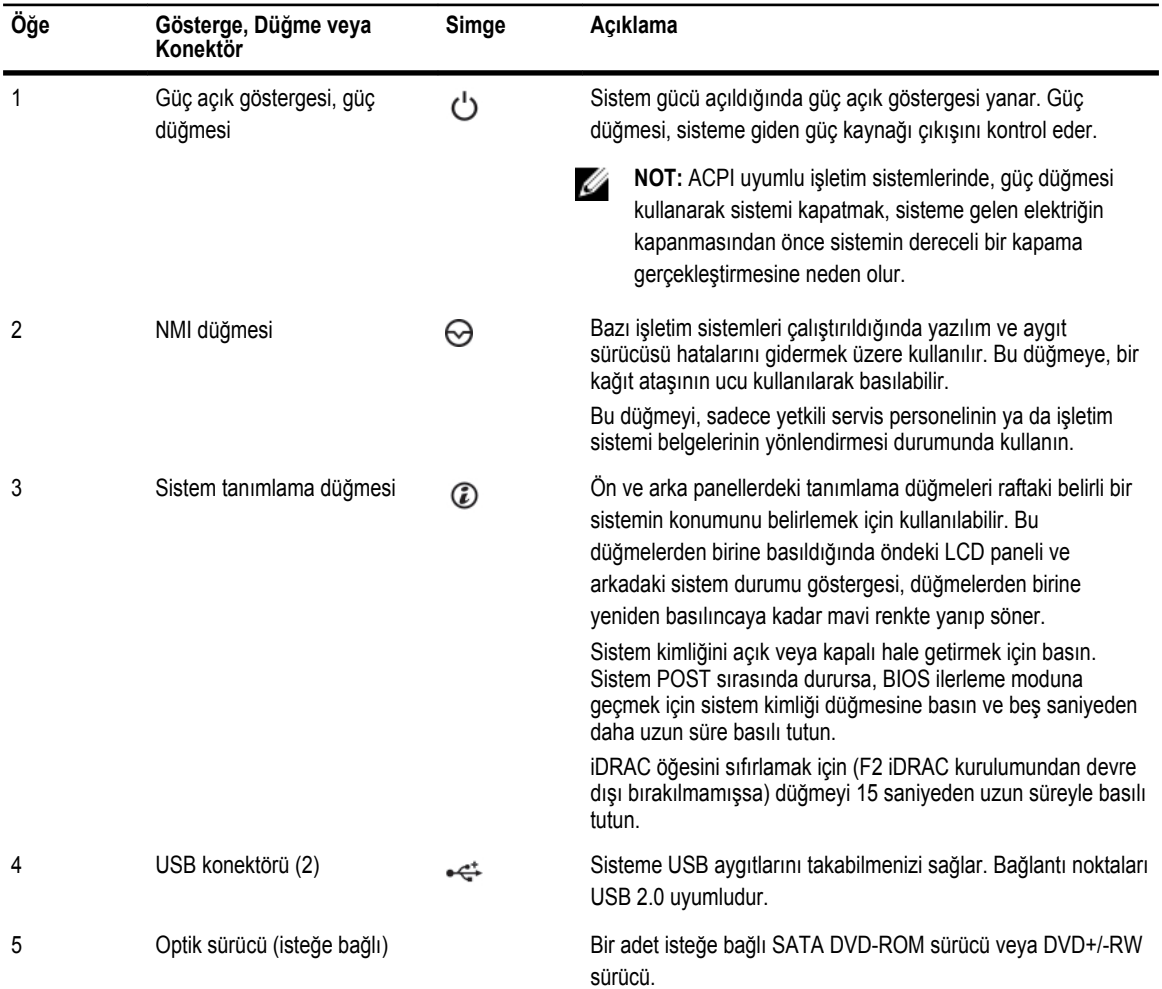

**1**

<span id="page-9-0"></span>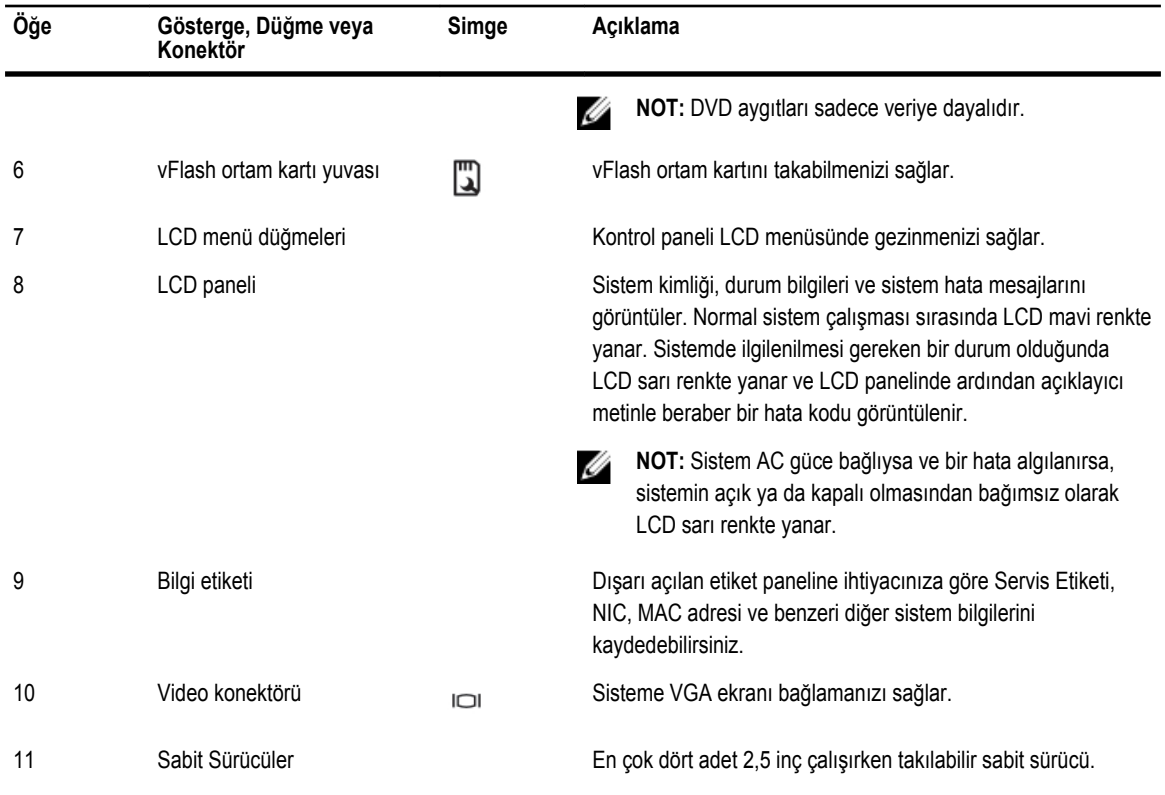

### **LCD Panel Özellikleri**

Sistemdeki LCD panel, sistemin ne zaman düzgün çalıştığını veya sistemde ne zaman ilgilenilmesi gereken bir durum olduğunu belirtmek üzere sistem bilgilerini, sistem durumunu ve hata mesajlarını görüntüler. Belirli hata kodları hakkındaki bilgiler için LCD Hata Mesajları'na bakın.

- LCD arka ışığı, normal çalışma koşullarında mavi renkte yanarken, hata durumunu belirtmek için sarı renkte yanar.
- Sistem bekleme modundayken LCD arka ışığı kapalıdır ve LCD paneldeki Seç, Sol veya Sağ düğmelerinden birine basılarak açılabilir.
- LCD mesajları iDRAC yardımcı programı, LCD paneli veya diğer araçlar üzerinden kapatıldıysa LCD arka ışığı kapalı kalır.

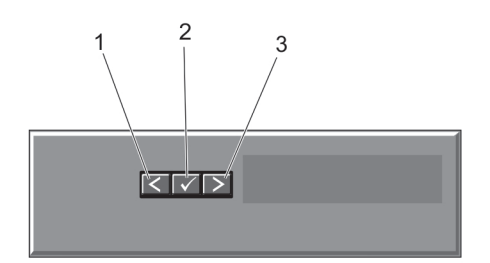

**Rakam 2. LCD Panel Özellikleri**

<span id="page-10-0"></span>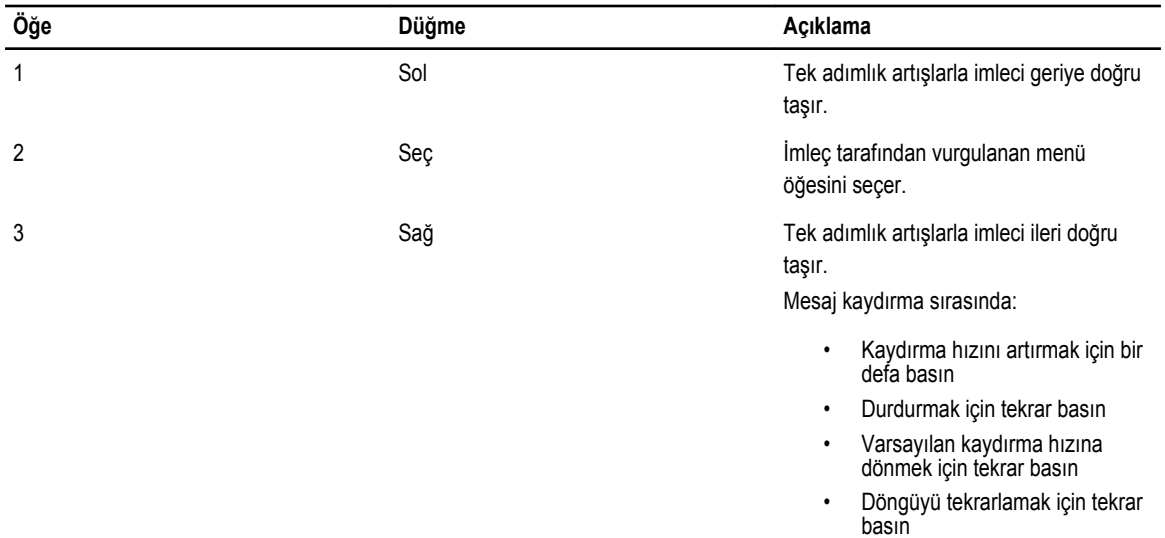

#### **Giriş Ekranı**

Giriş ekranında sistem hakkında, kullanıcı tarafından yapılandırılabilen bilgiler görüntülenir. Normal sistem çalışması sırasında başka bir durum mesajı veya hata olmadığında bu ekran görüntülenir. Sistem bekleme modundayken, beş dakika süreyle işlem yapılmadığında bir hata mesajı yoksa LCD arka ışığı söner. Giriş ekranını görmek için üç gezinme düğmesinden birine (Seç, Sol veya Sağ) basın.

Başka bir menüden Giriş ekranına gelmek için yukarı oka basmaya devam edin  $\;1\;$  Giriş simgesi  $\;$  görüntülenir, ardından Giriş simgesini seçin.

Ana menüye girmek için giriş ekranından Seç düğmesine basın.

#### **Kurulum Menüsü**

**NOT:** Setup (Kurulum) menüsünden bir seçeneği belirttiğinizde bir sonraki işleme geçmeden önce seçeneği onaylamanız Ø gerekir.

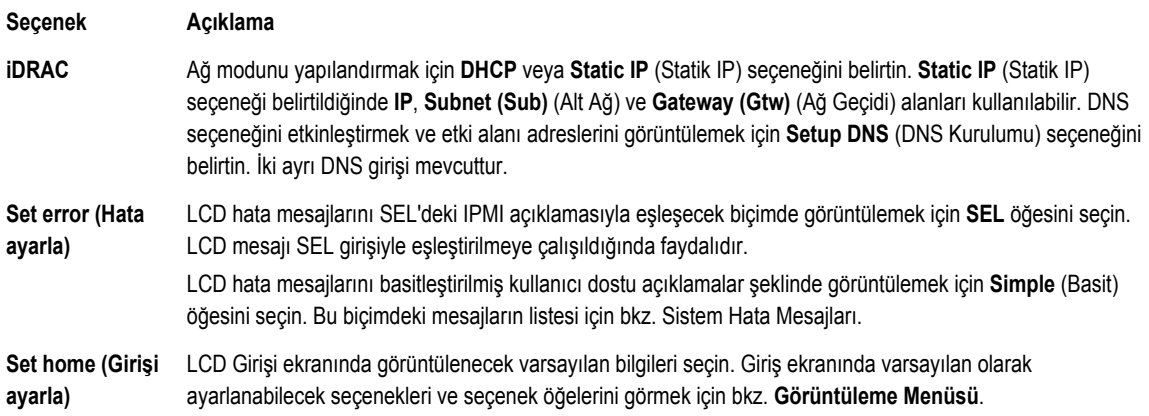

#### <span id="page-11-0"></span>**Görüntüleme Menüsü**

**NOT:** Görüntüleme menüsündeki bir seçeneği belirttiğinizde, bir sonraki işleme geçmeden önce seçeneği onaylamanız Ø gerekir.

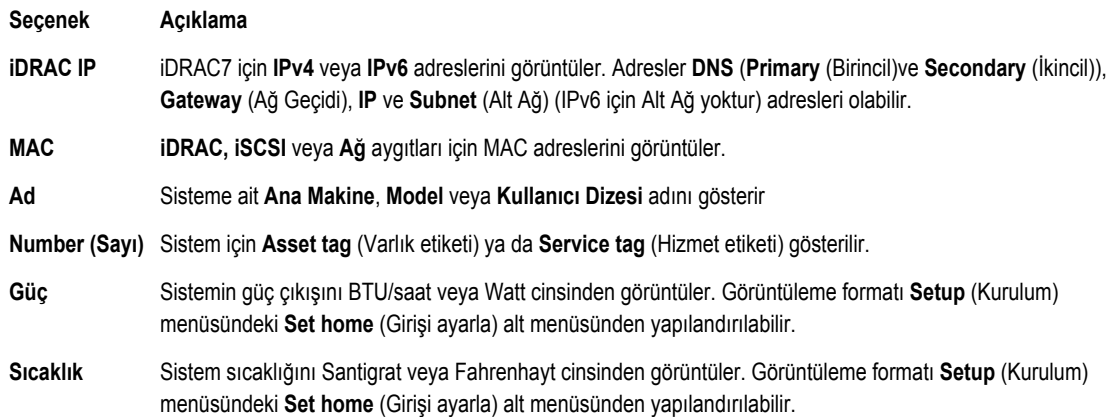

### **Tanı Göstergeleri**

Sistem ön panelindeki tanı göstergeleri sistem başlatması sırasında hata durumunu görüntüler.

**NOT:** Sistem LCD ekranla donatılmışsa tanı göstergeleri bulunmaz. Ø

Aşağıdaki kısım sistem koşullarını ve bu göstergelerle ilişkili olası düzeltme işlemlerini açıklar:

**Elektrik göstergesi**  $\overline{r}$ 

#### **Koşul Çözüm İşlemi**

**Sistem bir elektrik hatası yaşarsa gösterge sarı yanıp söner (örneğin, aralık dışında voltaj veya arızalı güç beslemesi veya voltaj regülatörü).**

Belirli sorun için Sistem Olay Kaydına veya sistem mesajlarına bakın. Sorun güç kaynağından kaynaklanıyorsa, güç kaynağındaki LED'i kontrol edin. Güç kaynağını çıkararak ve yeniden takarak yerine oturtun. Sorun devam ederse bkz. [Yardım](#page-124-0) Alma.

#### **Sıcaklık göstergesi**

#### **Koşul Çözüm İşlemi**

**Sistem termal bir hata yaşarsa, gösterges sarı yanıp söner (örneğin, aralık dışı bir sıcaklık veya fan arızası).**

Aşağıdaki koşullardan hiçbirinin meydana gelmediğinden emin olun:

- Bir soğutma fanının çıkarılmış ya da arızalı olması.
- Sistem kapağı, soğutma örtüsü, EMI dolgu paneli, boş bellek modülü veya arka dolgu desteğinin çıkarılmış olması.
- Ortam sıcaklığının çok yüksek olması.
- Harici hava çıkışının önünün kapalı olması.

Bkz. [Yardım](#page-124-0) Alma.

<span id="page-12-0"></span>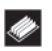

#### **Bellek göstergesi**

#### **Koşul Çözüm İşlemi**

**Bir bellek hatası oluşursa gösterge sarı yanıp söner.**

Arızalı belleğin konumu için Sistem Olay Kaydına veya sistem mesajlarına bakın. Bellek aygıtını yeniden takın. Sorun devam ederse bkz. [Yardım](#page-124-0) Alma.

### **Sabit Sürücü Gösterge Biçimleri**

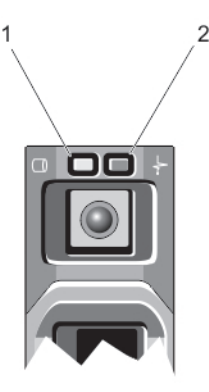

#### **Rakam 3. Sabit Sürücü Göstergeleri**

- 1. sabit sürücü etkinliği göstergesi (yeşil)
- 2. sabit sürücü durum göstergesi (yeşil ve sarı)

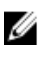

**NOT:** Sabit sürücü Gelişmiş Ana Makine Denetleyicisi Arabirimi (AHCI) modundaysa, durum göstergesi (sağ tarafta) çalışmaz ve kapalı kalır.

**Sürücü Durum Göstergesi Biçimi (yalnız RAID) Koşul Saniyede iki kere yeşil renkte yanıp söner** Sürücü tanımlama veya sökme işlemi için hazırlık

**Kapalı** Takma ya da sökme işlemi için sürücü hazır

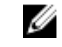

**NOT:** Sürücü durum göstergesi, sistem açıldıktan sonra tüm sabit sürücüler başlatılana kadar kapalı konumda kalır. Bu süre boyunca sürücüler takma ya da sökme işlemi için hazır değildir.

**Yeşil, sarı renkte yanıp söner ve kapanır** Öngörülebilir sürücü arızası

**Saniyede dört kez sarı renkte yanıp söner** Sürücü başarısız oldu

Yavaşça yeşil renkte yanıp söner<br>
Sürücü yeniden oluşturuluyor

**Üç saniye yeşil, üç saniye sarı yanıp söner ve altı saniye boyunca kapalı kalır**

**Sabit yeşil** Sürücü çevrimiçi

Yeniden oluşturma durduruldu

# <span id="page-13-0"></span>**Arka Panel Özellikleri Ve Göstergeleri**

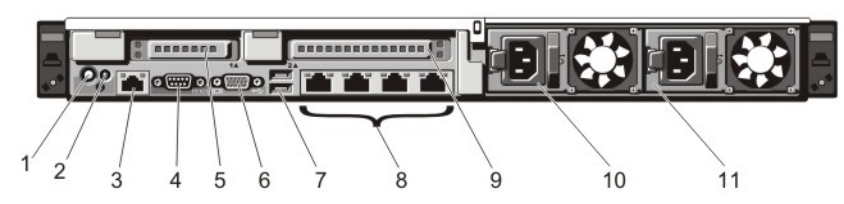

**Rakam 4. Arka Panel Özellikleri ve Göstergeleri**

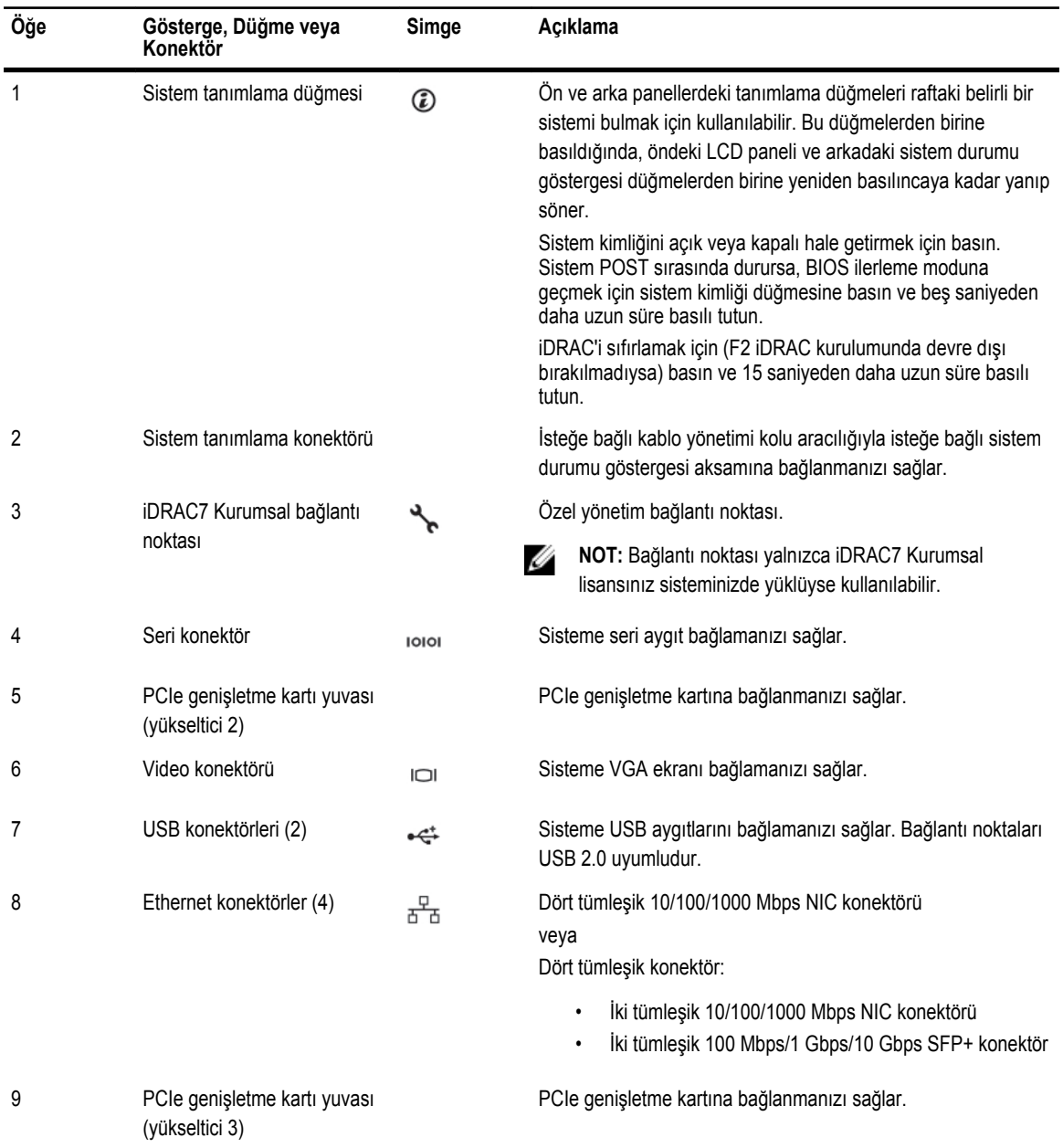

<span id="page-14-0"></span>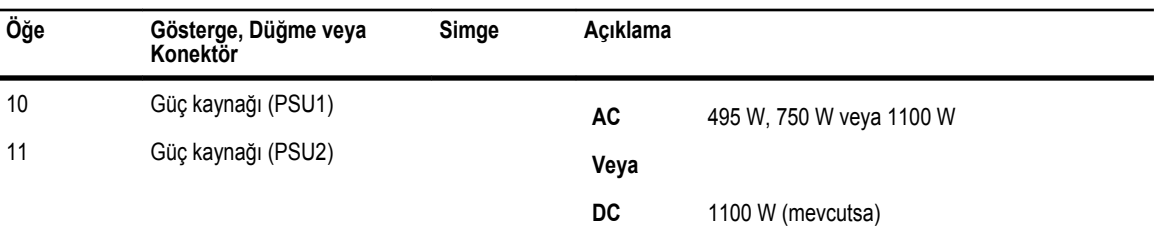

### **NIC Gösterge Kodları**

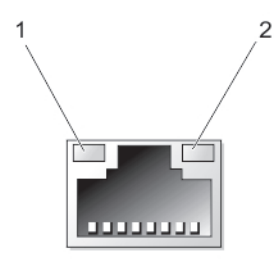

**Rakam 5. NIC Göstergesi**

1. bağlantı göstergesi

2. faaliyet göstergesi

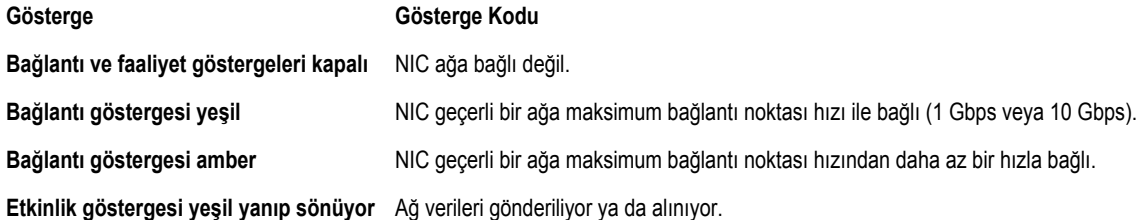

### **Güç Göstergesi Kodları**

Her AC güç kaynağı aydınlatılmış şeffaf kola sahiptir ve her DC güç kaynağı (mevcutsa) gücün var olduğunu veya güç hatası oluştuğunu gösteren LED'e sahiptir.

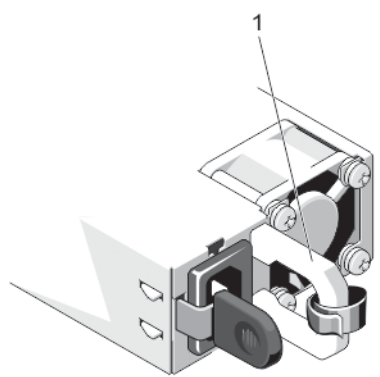

**Rakam 6. AC Güç Kaynağı Durumu Göstergesi**

<span id="page-15-0"></span>1. AC güç kaynağı durumu göstergesi/kolu

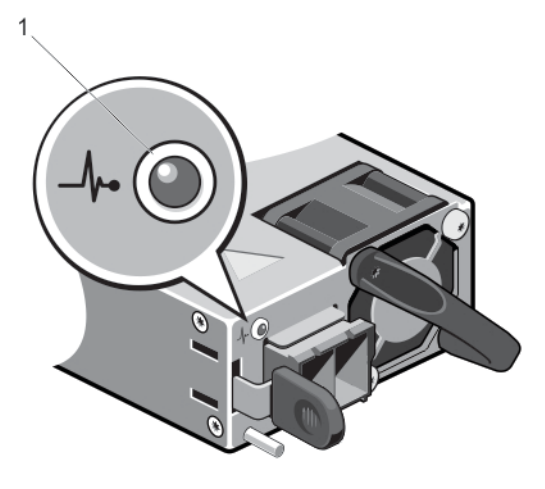

#### **Rakam 7. DC Güç Kaynağı Durumu Göstergesi**

1. DC güç kaynağı durumu göstergesi

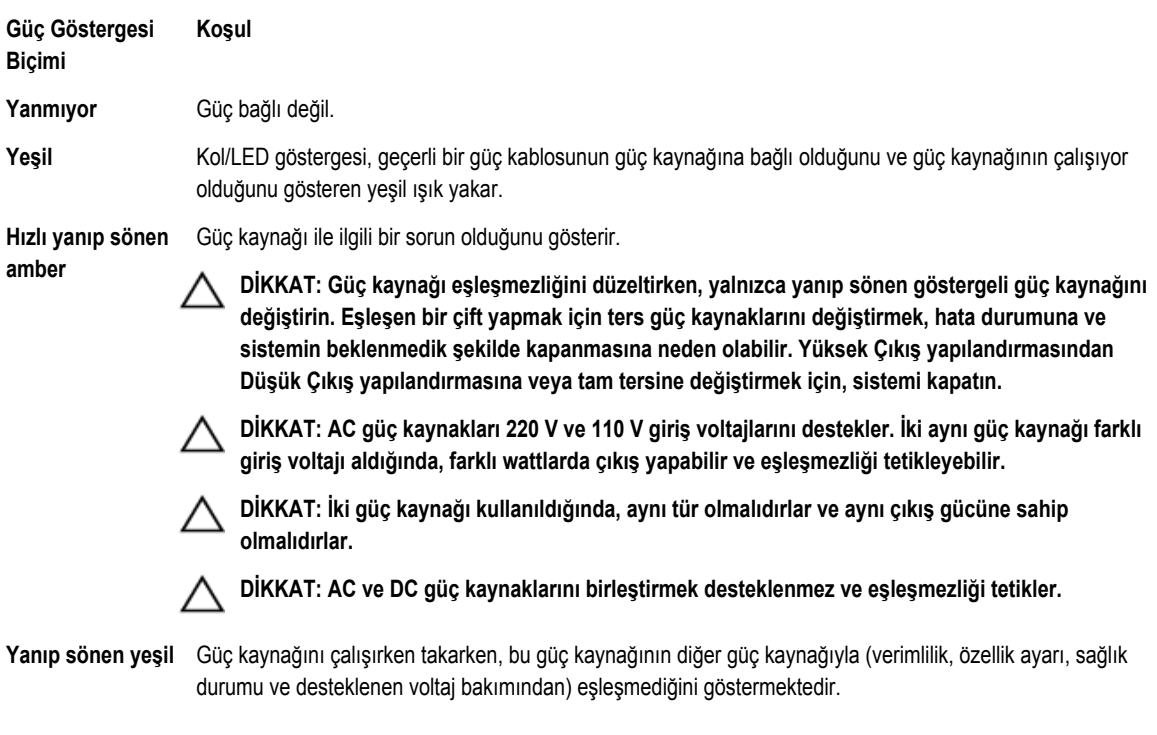

### **İhtiyacınız Olabilecek Diğer Bilgiler**

**UYARI: Sisteminizle birlikte gelen güvenlik ve düzenleme bilgilerine bakın. Garanti bilgileri bu belgeye dahil edilmiş veya ayrı bir belge olarak eklenmiş olabilir.**

- *Başlangıç Kılavuzu* sisteminizi kurmaya genel bir bakış ve teknik özellikleri sağlar. Bu belge **support.dell.com/manuals**  adresinde çevrimiçi olarak mevcuttur.
- Raf çözümünüze dahil edilmiş olan raf belgeleri sisteminizi gerekirse bir rafa nasıl kuracağınızı açıklar.
- Sisteminizle birlikte satın aldığınız işletim sistemi, sistem yönetimi yazılımı, sistem güncellemeleri ve sistem bileşenleri ile ilgili olanlar dahil, sisteminizle birlikte gönderilen ve sisteminizin yapılandırılmasına ve yönetilmesine ilişkin belgeler ve araçlar sunan her türlü ortam.
- Bu belgede kullanılan kısaltmaların veya kısa adların açılımları için **support.dell.com/manuals** adresindeki Sözlüğe bakın.

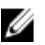

**NOT:** Her zaman **support.dell.com/manuals** adresindeki güncelleştirmeleri kontrol edin ve genellikle diğer belgelerdeki bilgileri geçersiz kıldığından, önce güncelleştirmeleri okuyun.

# <span id="page-18-0"></span>**Sistem Kurulumu ve Önyükleme Yöneticisini Kullanma**

Sistem Kurulumu, sistem donanımınızı yönetmenizi ve BIOS düzeyi seçenekleri belirlemenizi sağlar.

Aşağıdaki tuş vuruşları, başlangıç sırasında sistem özelliklerine erişimi sağlar:

#### **Tuş vuruşu Açıklama**

**<F2>** Sistem Kurulumu'na girer.

- **<F10>** Dell Yaşam Döngüsü Denetleyicisi'ni (LC2) açan Sistem Servisini girer. Dell LC2, işletim sistemi konuşlanması, donanım tanılaması, platform güncellemeleri ve platform yapılandırması gibi sistem yönetim özelliklerini grafik kullanıcı arabirimi kullanarak destekler. Aynı LC2 özelliği ayarı satın alınan iDRAC lisansı tarafından belirlenir. Daha fazla bilgi için, bkz. Dell LC2 belgesi.
- **<F11>** Sistem önyükleme yapılandırmasına bağlı olarak, BIOS Önyükleme Yöneticisi veya Birleşik Genişletilebilir Ürün Bilgisi Arabirimi (UEFI) Önyükleme Yöneticisine girer.
- **<F12>** Preboot eXecution Environment (PXE) önyüklemesini başlatır.

Sistem Kurulumu'ndan aşağıdaki işlemleri gerçekleştirebilirsiniz:

- Donanım eklendikten veya kaldırıldıktan sonra, NVRAM ayarlarını değiştirme
- Sistem donanım yapılandırmasını görüntüleme
- Tümleşik aygıtları etkinleştirme veya devre dışı bırakma
- Performans ve güç yönetimi eşiklerini ayarlama
- Sistem güvenliğini yönetme

Aşağıdakileri kullanarak Sistem Kurulumu'na erişebilirsiniz:

- Varsayılan olarak etkinleştirilmiş standart grafik tarayıcı
- **Console Redirection** (Konsol Yeniden Yönlendirme) kullanılarak etkinleştirilmiş metin tarayıcısı

**Console Redirection** (Konsol Yeniden Yönlendirme) öğesini etkinleştirmek için, **System Setup**'ta (Sistem Kurulumu), **System BIOS** → **Serial Communication screen** → **Serial Communication**'ı (Sistem BIOS>Seri İletişim ekranı>Seri İletişim) seçin, **On with Console Redirection** (Konsol Yeniden Yönlendirme ile Açık) seçeneğini seçin.

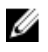

**NOT:** Varsayılan olarak, seçilen alan için yardım metni grafik tarayıcıda görüntülenir. Yardım metnini metin tarayıcısında görmek için, <F1> tuşuna basın.

### **Sistem Önyükleme Modunu Seçme**

Sistem Kurulumu, işletim sisteminizi kurmanız için önyükleme modunu belirtmenizi sağlar:

- BIOS önyükleme modu (varsayılan), BIOS düzeyindeki standart önyükleme arabirimidir.
- UEFI önyükleme modu, sistem BIOS'u üzerine yerleşik, Birleşik Genişletilebilir Ürün Yazılımı Arabirimi (UEFI) teknik özelliklerine dayalı gelişmiş bir 64-bit önyükleme arabirimidir.

<span id="page-19-0"></span>Sistem Kurulumunun **Boot Settings** (Önyükleme Ayarları) ekranının **Boot Mode** (Önyükleme Modu) alanındaki önyükleme modunu seçmeniz gerekir. Önyükleme modunu belirttiğinizde, sistem belirtilen modda önyüklenir ve ardından bu modda işletim sisteminizi yükleyebilirsiniz. Bundan sonra, kurulu işletim sistemine erişmek için sistemde aynı önyükleme modunda (BIOS ya da UEFI) önyükleme yapmalısınız. Sisteminizi başka bir önyükleme modundan önyüklemeye çalışmanız, sisteminizin başlangıçta durmasına neden olacaktır.

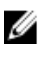

Ø

Ø

**NOT:** İşletim sistemlerinin, UEFI önyükleme modundan yüklenebilmesi için UEFI uyumlu olmalıdır. DOS ve 32-bit işletim sistemleri UEFI'yi desteklemez ve yalnızca BIOS önyükleme modundan yüklenebilir.

**NOT:** Desteklenen işletim sistemlerine ilişkin en son bilgiler için **dell.com/ossupport** sayfasına gidin.

### **Sistem Kurulumuna Girme**

- **1.** Sisteminizi açın veya yeniden başlatın.
- **2.** Aşağıdaki mesajı görür görmez <F2> düğmesine basın: <F2> = System Setup (Sistem Kurulumu)

<F2> tuşuna basmadan önce işletim sisteminiz yüklenmeye başladıysa, sistemin önyükleme işlemini bitirmesine izin verin ve sisteminizi yeniden başlatarak tekrar deneyin.

#### **Hata Mesajlarına Yanıt Verme**

Sistem önyüklenirken bir hata mesajı görüntülenirse mesajı not edin. Daha fazla bilgi için bkz. Sistem Hata Mesajları.

**NOT:** Bellek yükseltildikten sonra, sisteminizi ilk kez başlattığınızda sisteminizin ekranda bir mesaj görüntülemesi normaldir.

#### **Sistem Kurulumu Gezinme Tuşlarını Kullanma**

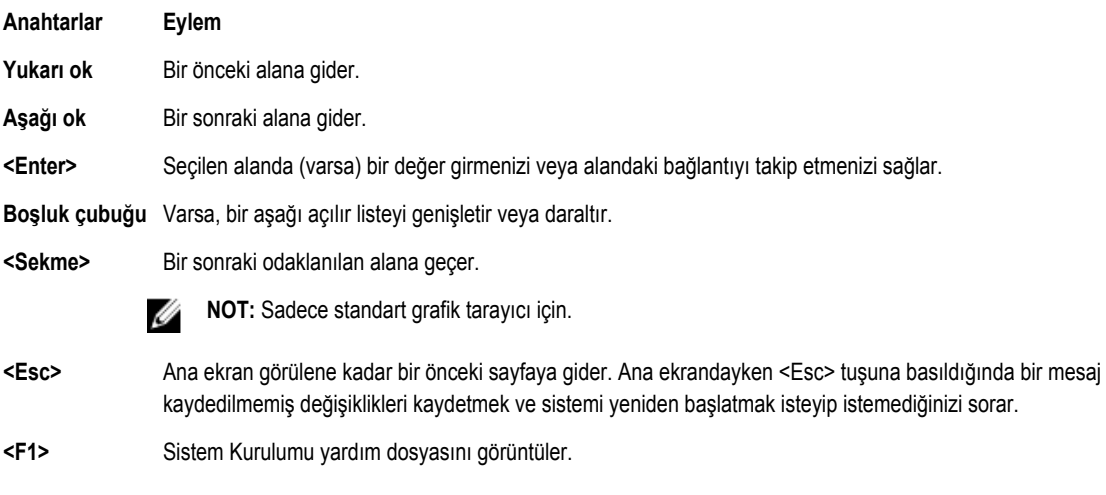

**NOT:** Çoğu seçenekte, yaptığınız tüm değişiklikler kaydedilir ancak bu değişiklikler sistem yeniden başlatılana kadar etkin Ø hale gelmez.

### **Sistem Kurulumu Seçenekleri**

### <span id="page-20-0"></span>**Sistem Kurulumu Ana Ekranı**

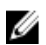

**NOT:** BIOS veya UEFI ayarlarını varsayılan ayarlarına sıfırlamak için <Alt><F> tuşlarına basın.

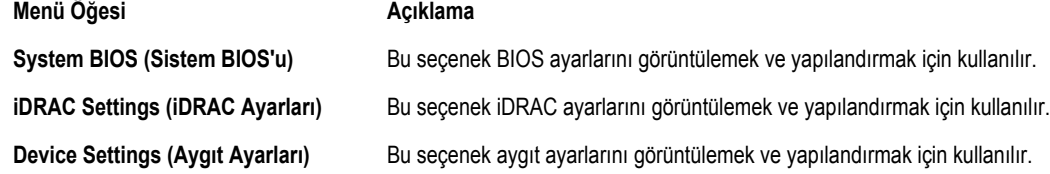

### **Sistem BIOS Ekranı**

**NOT:** Sistem Kurulumu'na ait seçenekler sistem yapılandırmasına bağlı olarak değişir.

**NOT:** Varsayılan Sistem Kurulumu seçenekleri, uygun olduğunda, aşağıdaki bölümlerde kendilerine ait ilgili seçeneklerin altında sıralanır.

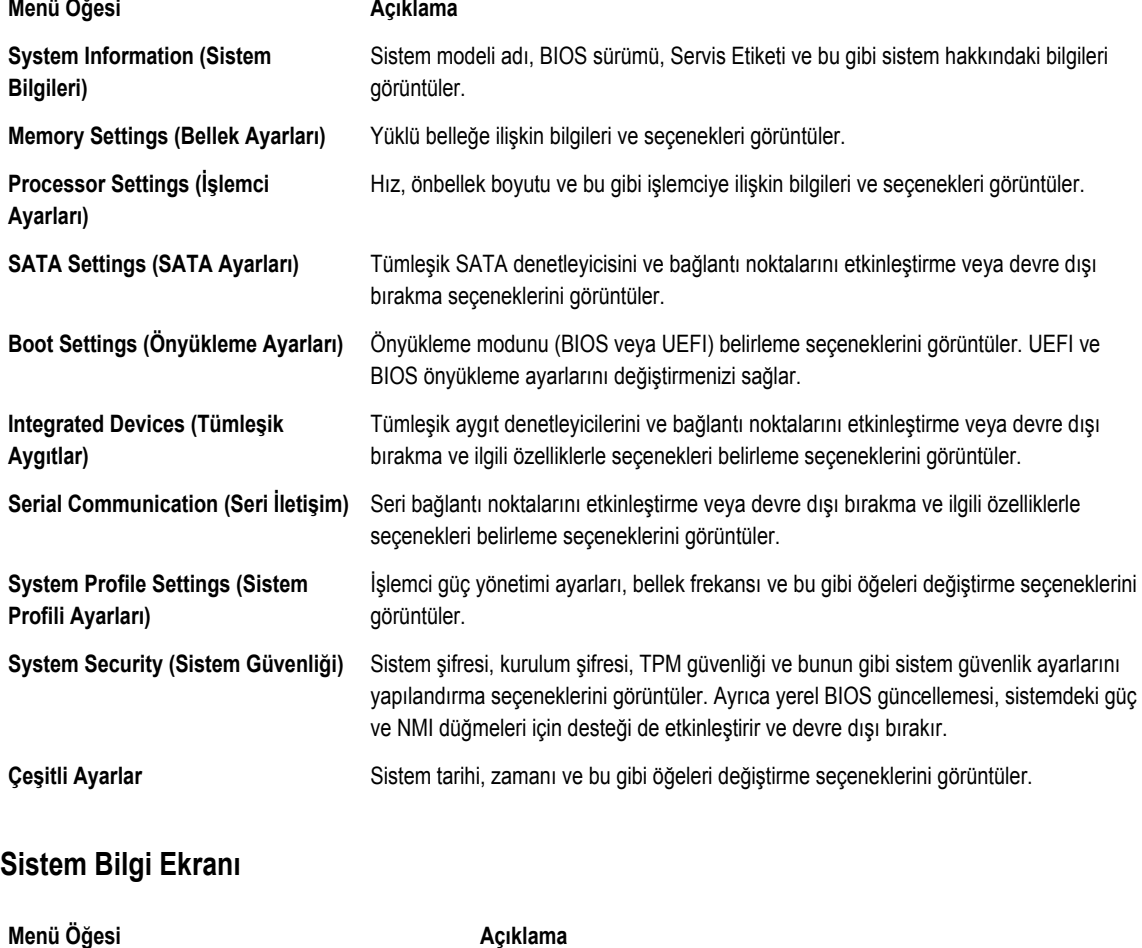

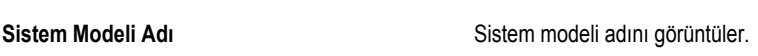

<span id="page-21-0"></span>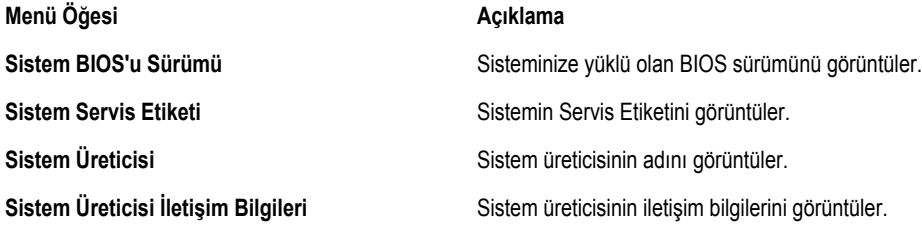

### **Bellek Ayarları Ekranı**

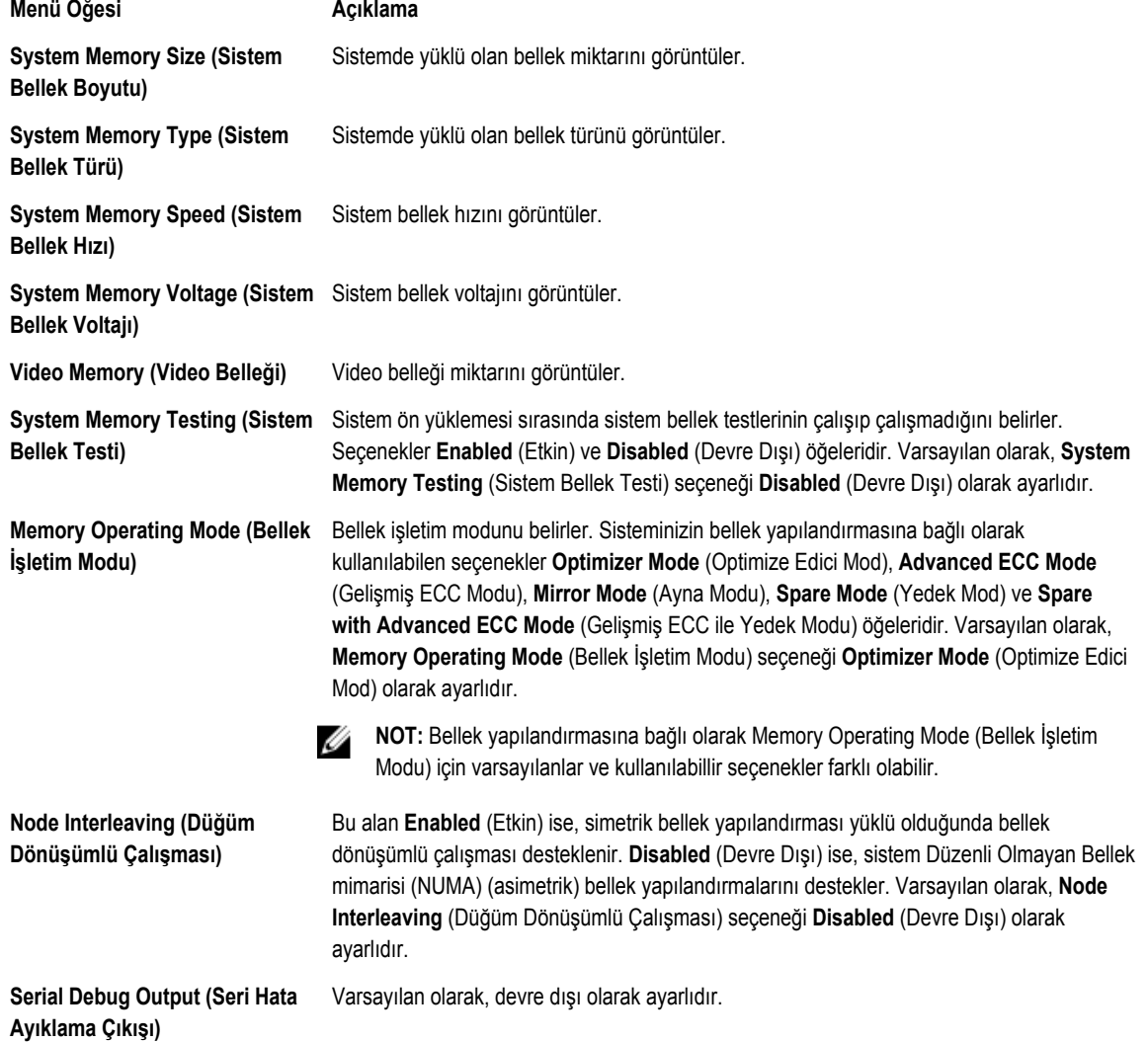

### <span id="page-22-0"></span>**İşlemci Ayarları Ekranı**

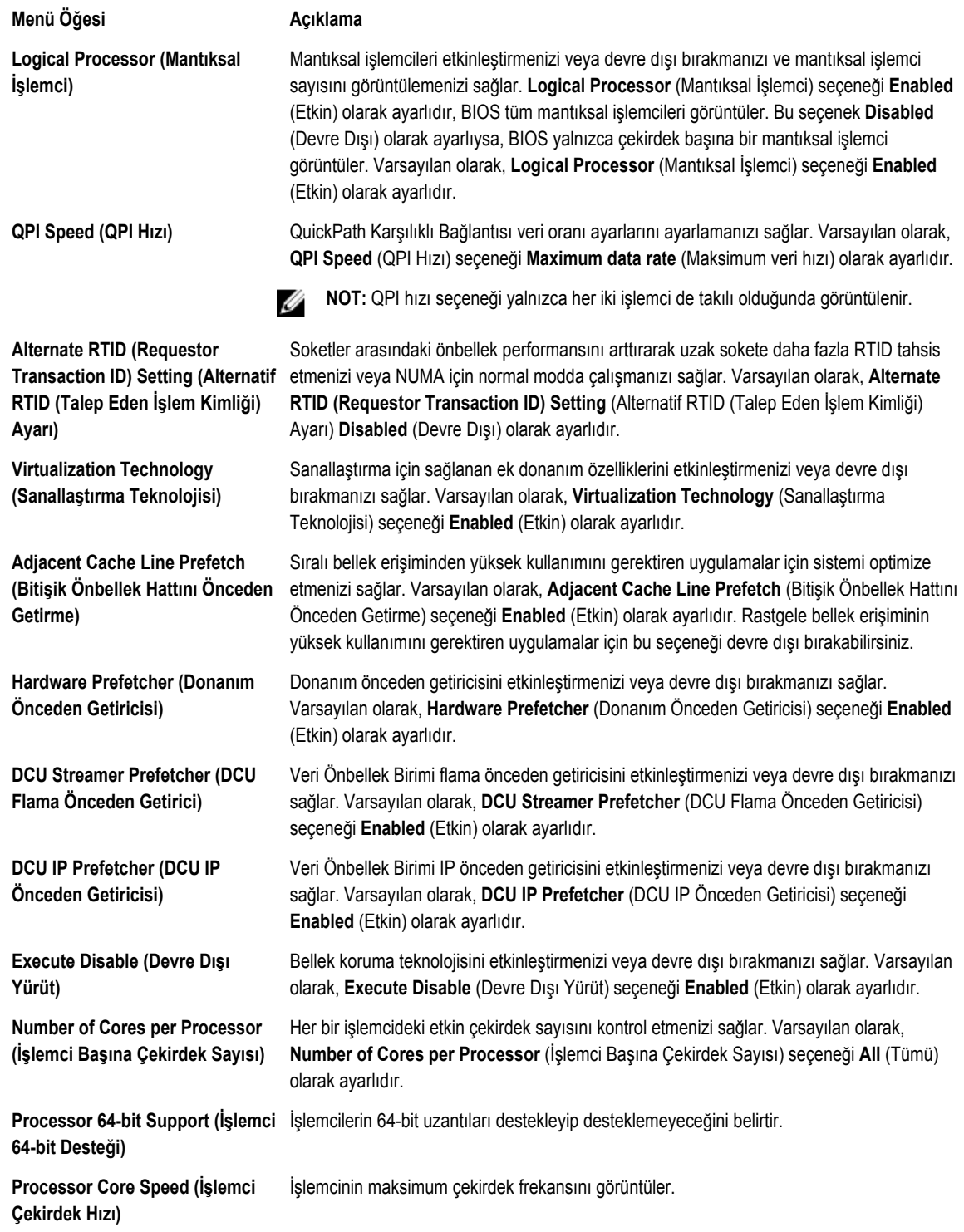

<span id="page-23-0"></span>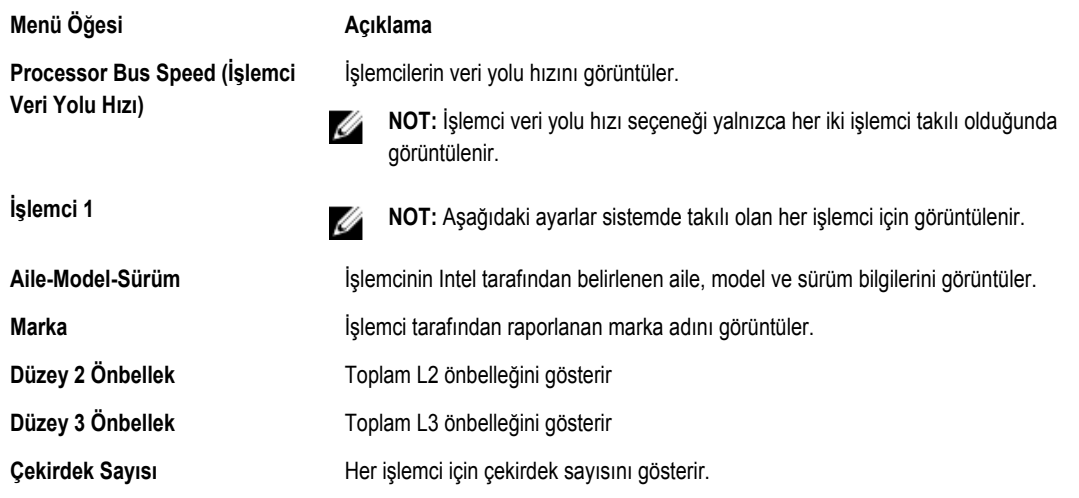

### **SATA Ayarları Ekranı**

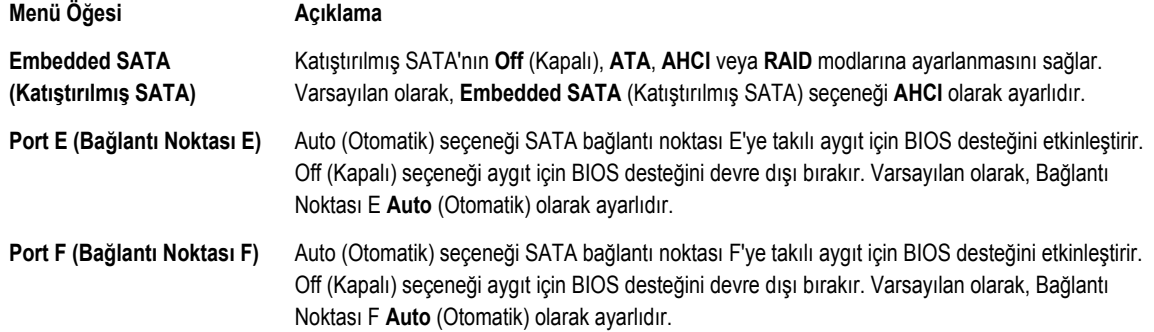

### **Önyükleme Ayarları Ekranı**

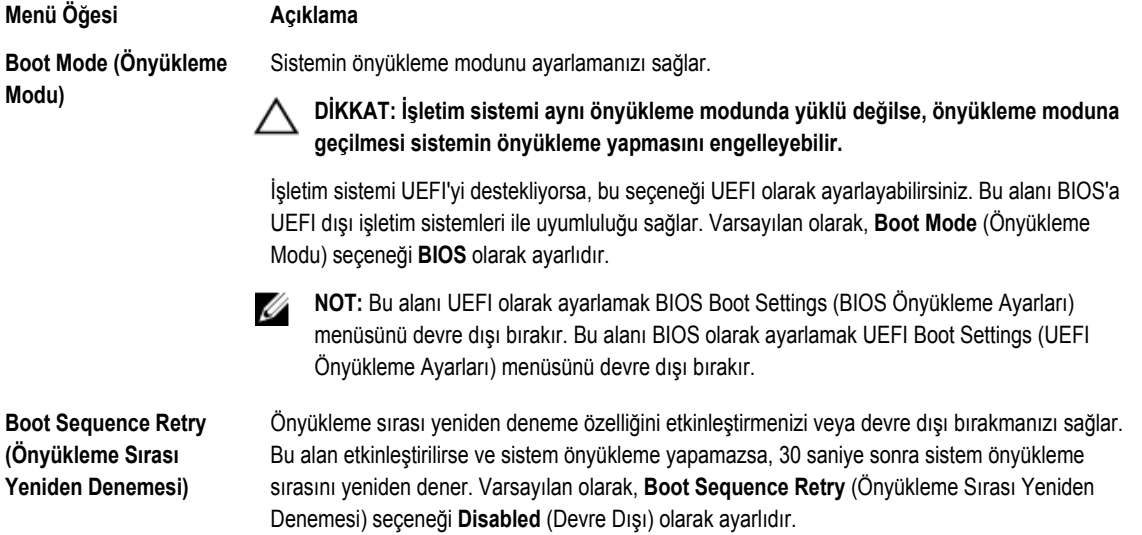

#### <span id="page-24-0"></span>**Menü Öğesi Açıklama BIOS Boot Settings (BIOS**  BIOS Önyükleme seçeneklerini etkinleştirmenizi veya devre dışı bırakmanızı sağlar. **Önyükleme Ayarları) NOT:** Bu seçenek yalnızca önyükleme modu BIOS ise etkinleştirilir. Ø

**UEFI Boot Settings (BIOS**  UEFI Önyükleme seçeneklerini etkinleştirmenizi veya devre dışı bırakmanızı sağlar. **Önyükleme Ayarları)**

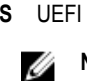

**NOT:** Bu seçenek yalnızca önyükleme modu UEFI ise etkinleştirilir.

**One-Time Boot (Bir Kerelik Önyükleme)** Seçilen bir aygıttan bir kerelik önyüklemeyi etkinleştirmenizi veya devre dışı bırakmanızı sağlar.

### **Tümleşik Aygıtlar Ekranı**

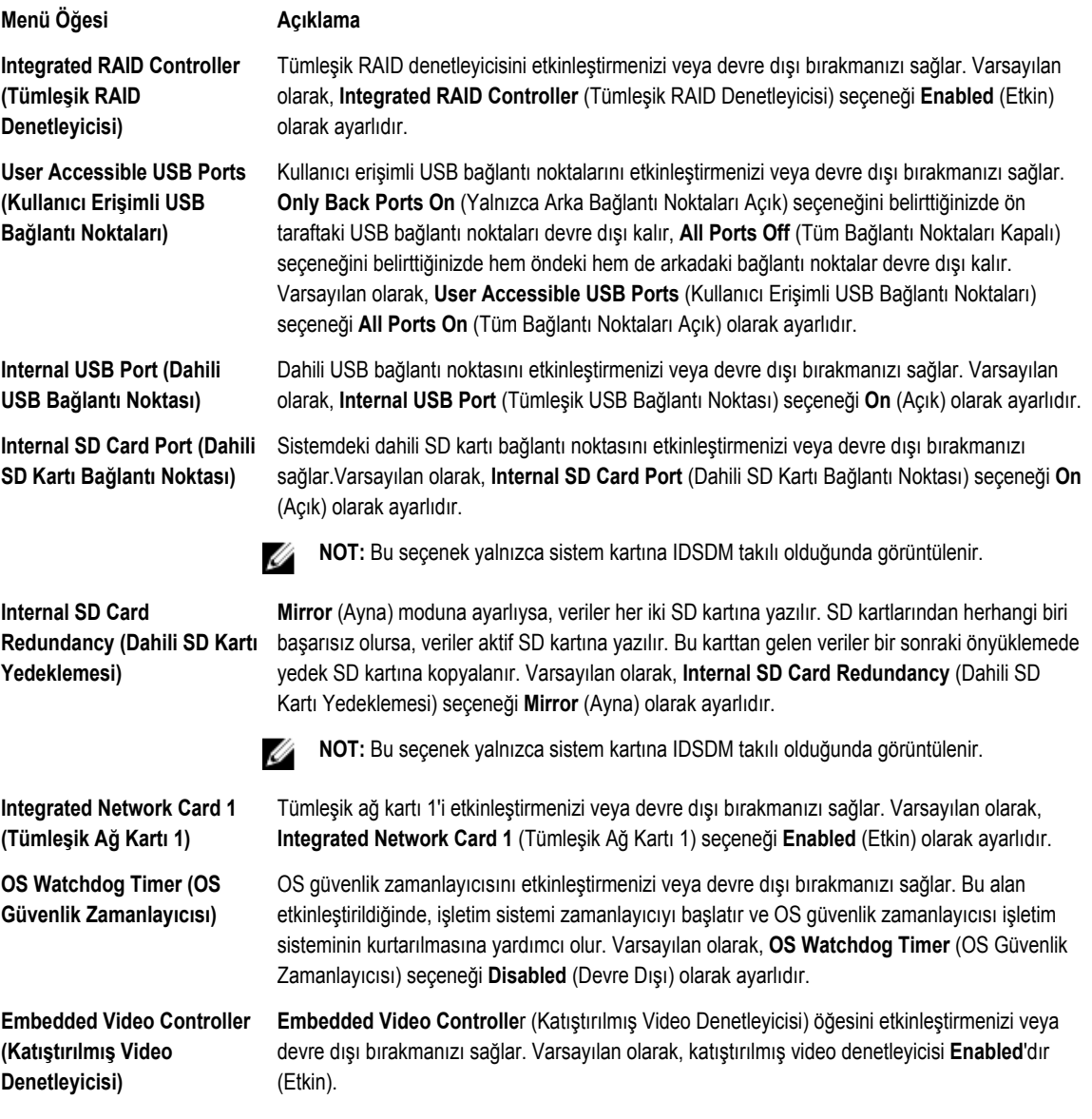

<span id="page-25-0"></span>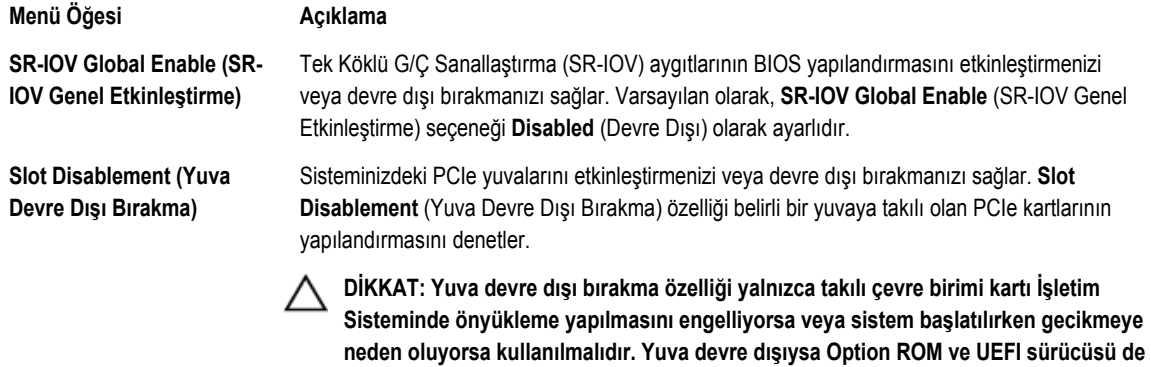

**devre dışıdır.**

### **Seri İletişimler Ekranı**

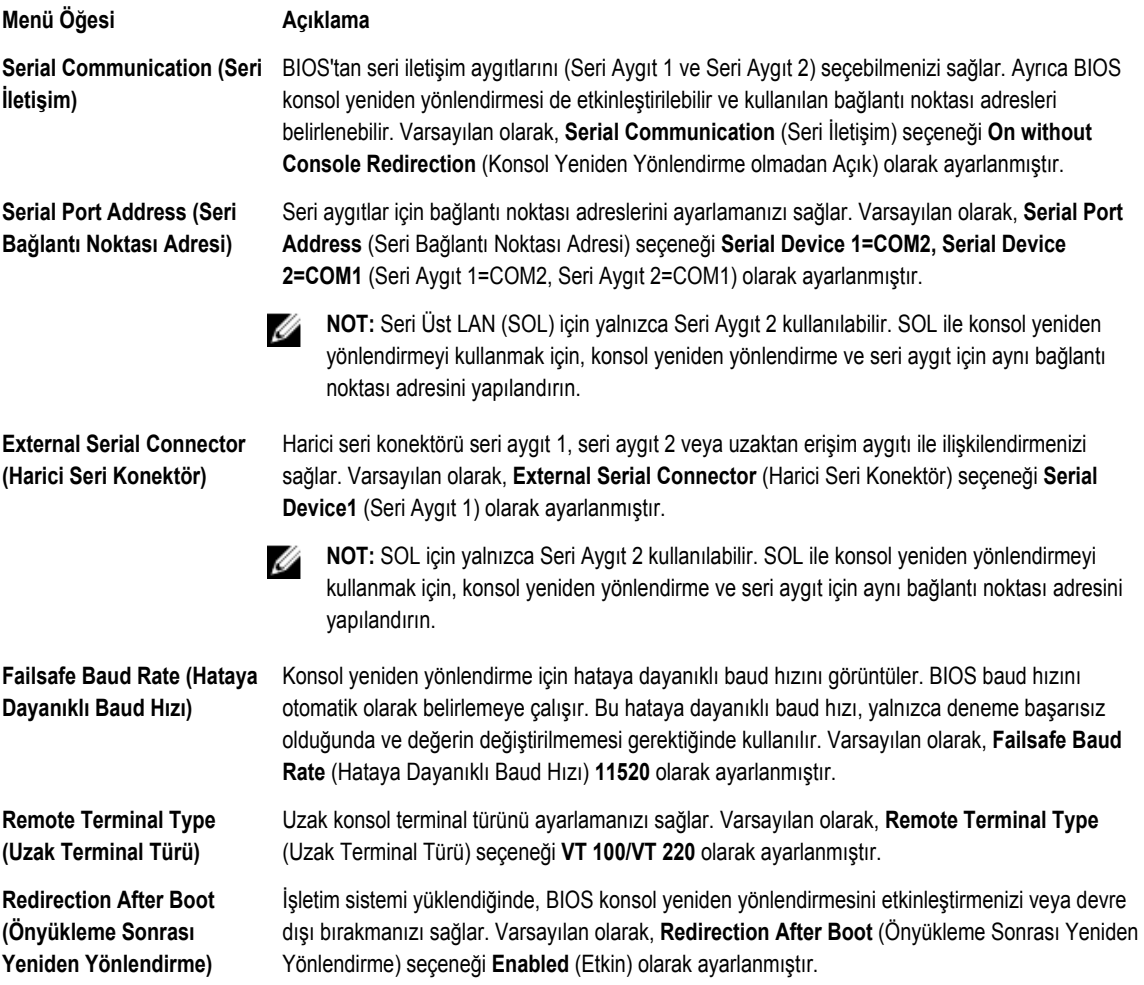

### <span id="page-26-0"></span>**Sistem Profili Ayarları Ekranı**

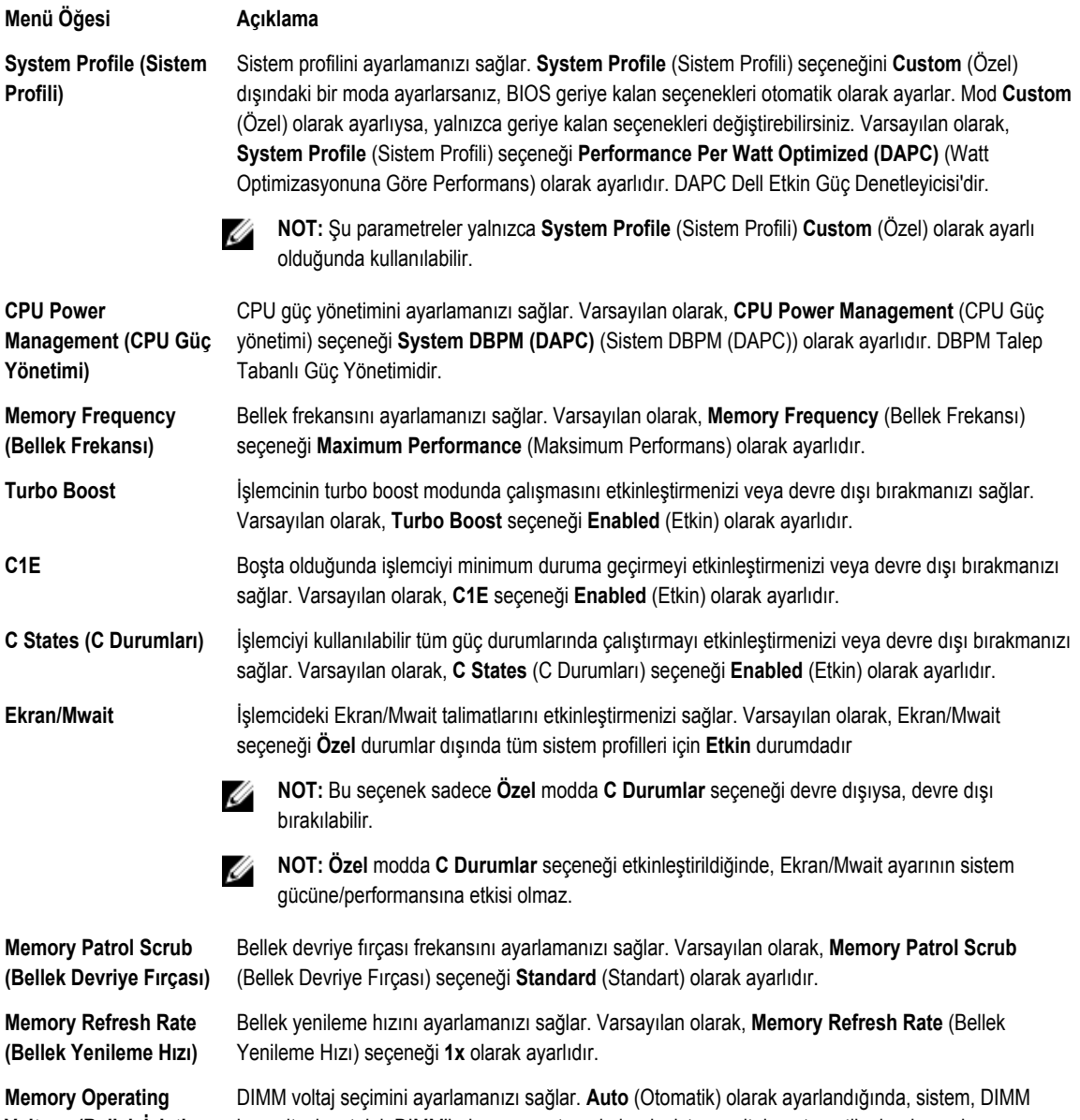

**Voltage (Bellek İşletim Voltajı)**

kapasitesi ve takılı DIMM'lerin sayısını temel alarak sistem voltajını otomatik olarak ayarlar. Varsayılan olarak, **Memory Operating Voltage** (Bellek İşletim Voltajı) seçeneği **Auto** (Otomatik) olarak ayarlıdır.

### <span id="page-27-0"></span>**Sistem Güvenlik Ekranı**

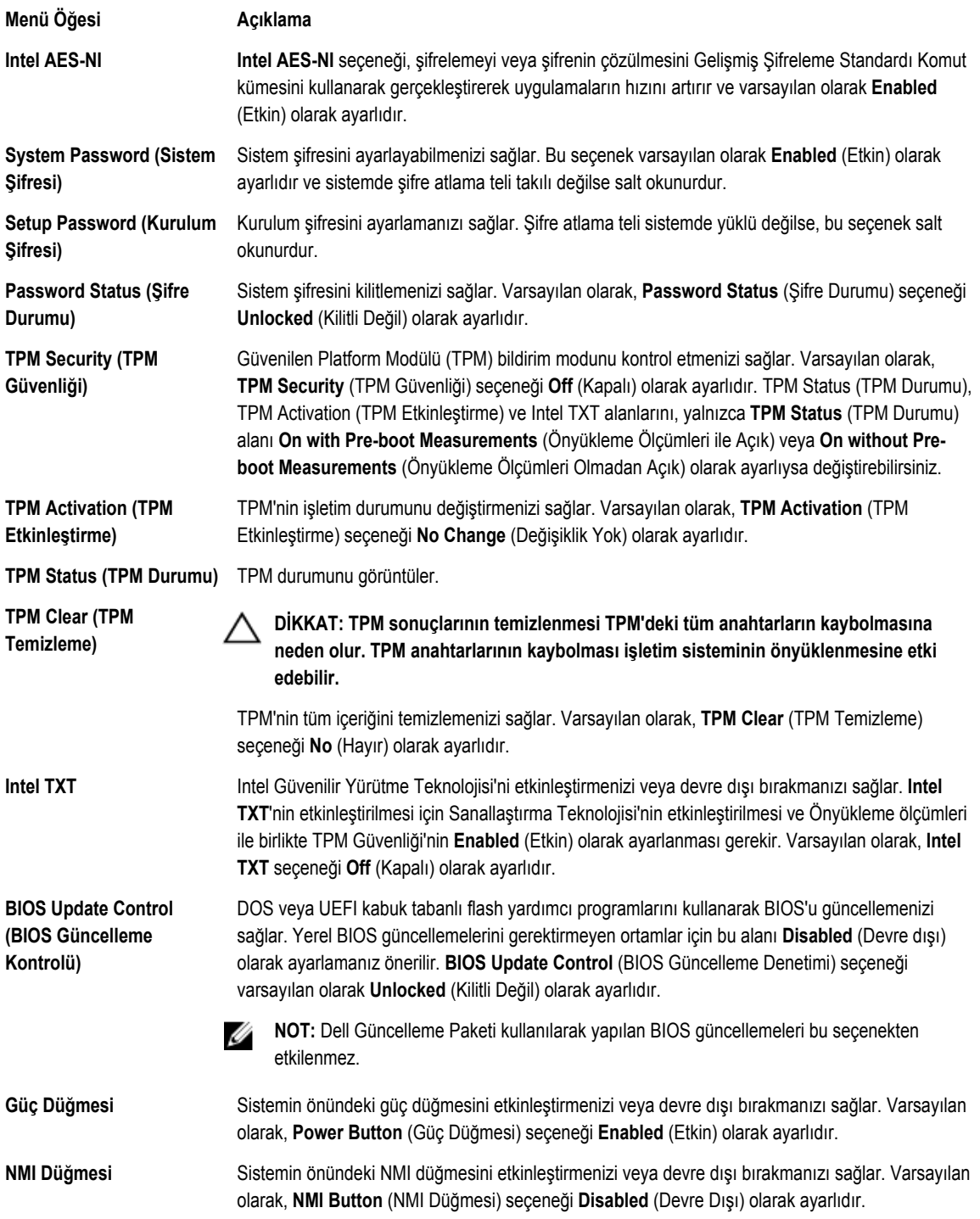

<span id="page-28-0"></span>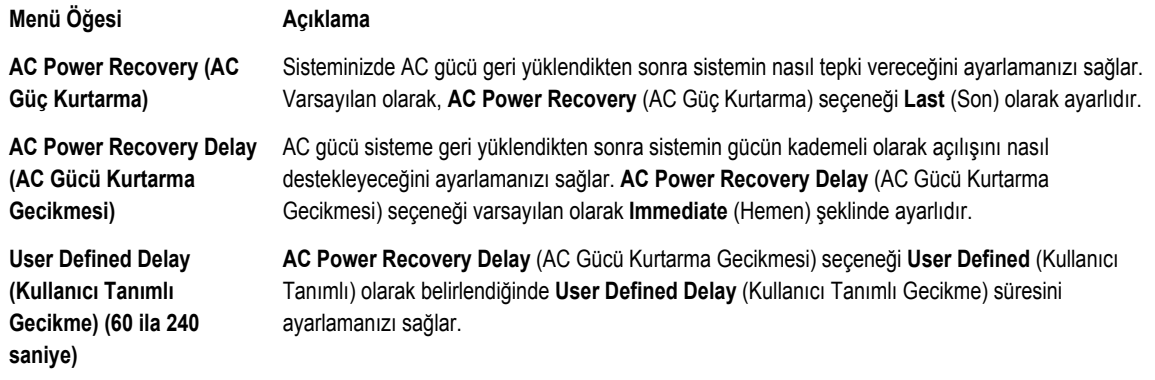

### **Çeşitli Ayarlar**

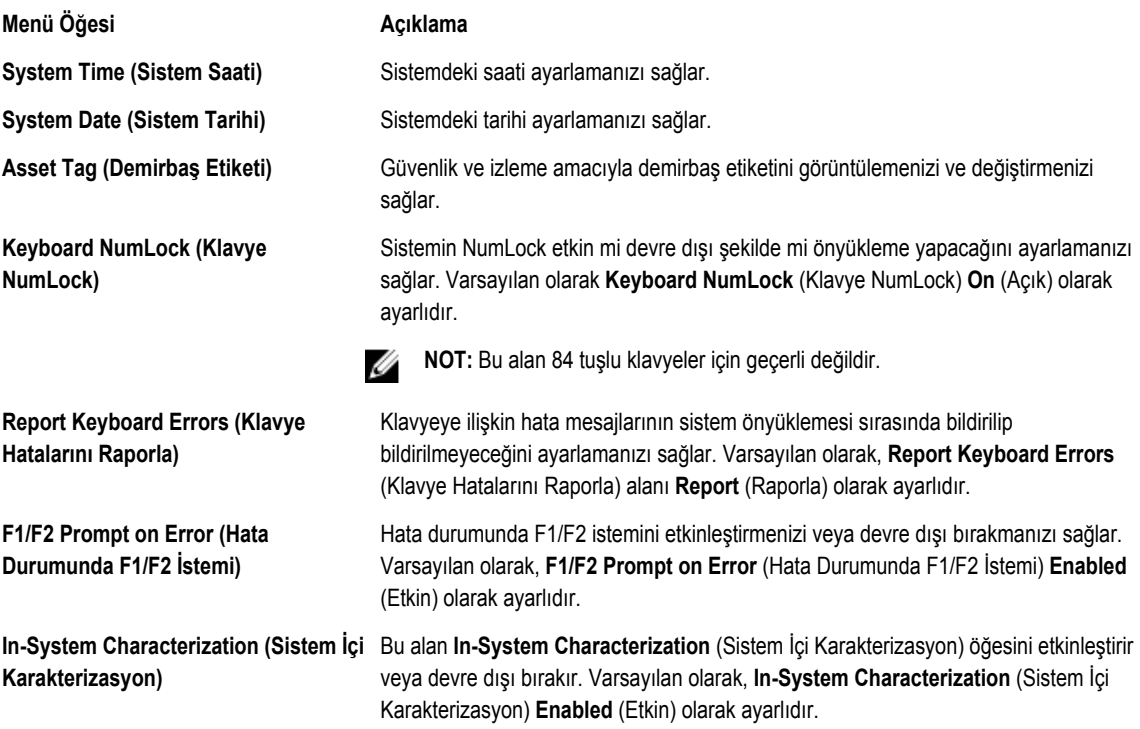

## **Sistem ve Kurulum Şifresi Özellikleri**

Sisteminizi güvenli hale getirmek için bir sistem şifresi ve kurulum şifresi oluşturabilirsiniz. Sistem ve kurulum şifresi oluşturmayı etkinleştirmek için, şifre atlama telinin etkin olarak ayarlanması gereklidir. Şifre atlama teli ayarlarına dair daha fazla bilgi için, bkz. Sistem Kartı Atlama Teli Ayarları.

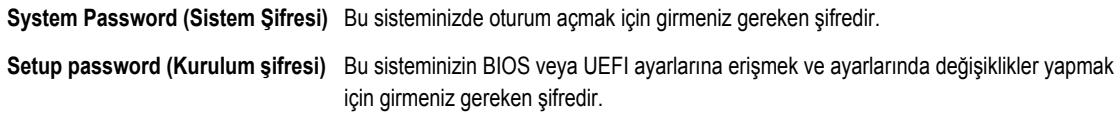

<span id="page-29-0"></span>**DİKKAT: Şifre özellikleri, sisteminizdeki veriler için temel düzeyde güvenlik sağlar.**

**DİKKAT: Sisteminiz çalışıyor ve gözetimsiz durumdaysa, sisteminizde depolanan verilere herkes erişebilir.**

**NOT:** Sisteminiz sistem ve kurulum şifresi özelliği devre dışı şekilde gönderilir.

#### **Bir Sistem Ve/Veya Kurulum Şifresi Atama**

U

**NOT:** Şifre atlama teli Sistem Şifresi ve Kurulum Şifresi özelliklerini etkinleştirir veya devre dışı bırakır. Şifre atlama teli Ø ayarlarına dair daha fazla bilgi için, bkz. Sistem Kartı Atlama Teli Ayarları.

Ancak, şifre atlama teli ayarı etkinse ve **Password Status** (Şifre Durumu) **Unlocked** (Kilitli Değil) ise, yeni bir **System Password**  (Sistem Şifresi) ve/veya **Setup Password** (Kurulum Şifresi) atayabilir veya mevcut **System Password** (Sistem Şifresi) ve/veya **Setup Password** (Kurulum Şifresi) öğesini değiştirebilirsiniz. Şifresi Durumu **Locked** (Kilitli) ise, Sistem Şifresini ve/veya Kurulum Şifresini değiştiremezsiniz.

Şifre atlama teli ayarı devre dışıysa, mevcut Sistem Şifresi ve Kurulum Şifresi silinir ve sistemde oturum açmak için sistem şifresini sağlamanız gerekir.

Yeni bir sistem ve/veya kurulum şifresi atamak için:

- **1.** Sistem Kurulumu'na girmek için, gücü açtıktan veya yeniden başlattıktan hemen sonra <F2> tuşuna basın.
- **2. System Setup Main Menu** (Sistem Kurulumu Ana Menüsü) öğesinde, **System BIOS** (Sistem BIOS'u) öğesini seçip <Enter>'a basın.

**System BIOS** (Sistem BIOS'u) ekranı görüntülenir.

- **3. System BIOS** (Sistem BIOS'u) ekranında, **System Security** (Sistem Güvenliği) öğesini seçip <Enter>'a basın. **System Security** (Sistem Güvenliği) ekranı görüntülenir.
- **4. System Security** (Sistem Güvenliği) ekranında, **Password Status** (Şifre Durumunun) **Unlocked** (Kilitli Değil) olduğunu doğrulayın.
- **5. System Password** (Sistem Şifresi) öğesini seçin, sistem şifrenizi girin ve <Enter> veya <Tab> tuşuna basın. Sistem şifresini atamak için şu yönergeleri kullanın:
	- Bir şifre en çok 32 karaktere sahip olabilir.
	- Şifre 0 ila 9 sayılarını içerebilir.
	- Yalnızca küçük harfler geçerlidir, büyük harflere izin verilmez.
	- Yalnızca şu özel karakterlere izin verilir: boşluk, ("), (+), (,), (-), (.), (/), (;), ([), (\), (]), (`).

Bir mesaj sistem şifresini yeniden girmenizi ister.

- **6.** Önceden girmiş olduğunuz sistem şifresini yeniden girin ve **OK** (Tamam) tuşuna basın.
- **7. Setup Password** (Kurulum Şifresi) öğesini seçin, sistem şifrenizi girin ve <Enter> veya <Tab> tuşuna basın. Bir mesaj kurulum şifresini yeniden girmenizi ister.
- **8.** Önceden girmiş olduğunuz kurulum şifresini yeniden girin ve **OK** (Tamam) tuşuna basın.
- **9.** Sistem BIOS ekranına geri dönmek için <Esc> tuşuna basın. <Esc> tuşuna tekrar bastığınızda değişiklikleri kaydetmek isteyip istemediğinizi soran bir ileti görüntülenir.

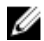

**NOT:** Şifre koruması sistem önyükleme yapmadan çalışmayacaktır.

### <span id="page-30-0"></span>**Mevcut Bir Sistem Ve/Veya Kurulum Şifresini Silme Veya Değiştirme**

Mevcut Sistem ve/veya Kurulum şifresini silmeye veya değiştirmeye çalışmadan önce şifre atlama telinin etkin ve **Password Status** (Şifre Durumu) öğesinin **Unlocked** (Kilitli Değil) olarak ayarlı olduğundan emin olun. **Password Status** (Şifre Durumu) **Locked** (Kilitli) ise mevcut Sistem veya Kurulum şifresini silemez veya değiştiremezsiniz.

Mevcut Sistem ve/veya Kurulum şifresini silmek veya değiştirmek için:

- **1.** Sistem Kurulumu'na girmek için, gücü açtıktan veya yeniden başlattıktan hemen sonra <F2> tuşuna basın.
- **2. System Setup Main Menu** (Sistem Kurulumu Ana Menüsü) öğesinde, **System BIOS** (Sistem BIOS'u) öğesini seçip <Enter>'a basın.

**System BIOS** (Sistem BIOS'u) ekranı görüntülenir.

- **3. System BIOS Screen**'de (Sistem BIOS'u Ekranı), **System Security** (Sistem Güvenliği) öğesini seçip <Enter>'a basın. **System Security** (Sistem Güvenliği) ekranı görüntülenir.
- **4. System Security** (Sistem Güvenliği) ekranında, **Password Status** (Şifre Durumunun) **Unlocked** (Kilitli Değil) olduğunu doğrulayın.
- **5. System Password** (Sistem Şifresi) öğesini seçin, mevcut sistem şifresini değiştirin veya silin ve <Enter> veya <Tab> tuşuna basın.
- **6. Setup Password** (Kurulum Şifresi) öğesini seçin, mevcut kurulum şifresini değiştirin veya silin ve <Enter> veya <Tab> tuşuna basın.

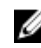

**NOT:** Sistem ve/veya Kurulum şifresini değiştirirseniz bir mesaj yeni şifreyi tekrar girmenizi ister. Sistem ve/veya Kurulum şifresini silerseniz, bir mesaj silme işlemini onaylamanızı ister.

**7.** Sistem BIOS ekranına geri dönmek için <Esc> tuşuna basın. <Esc> tuşuna tekrar bastığınızda değişiklikleri kaydetmek isteyip istemediğinizi soran bir ileti görüntülenir.

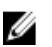

**NOT:** Sistemde oturum açarken şifre güvenliğini devre dışı bırakabilirsiniz. Şifre güvenliğini devre dışı bırakmak için, sisteminizi açın veya yeniden başlatın, şifrenizi girin ve <Ctrl><Enter> tuşlarına basın.

#### **Sisteminizi Güvenli Kılmak için Sistem Şifrenizi Kullanma**

**NOT:** Bir kurulum şifresi atadıysanız, sistem, kurulum şifrenizi alternatif sistem şifresi olarak kabul eder. Ø

- **1.** Sisteminizi açın veya yeniden başlatın.
- **2.** Şifreyi girin ve <Enter> tuşuna basın.

**Password Status** (Şifre Durumu) **Locked** (Kilitli Değil) durumunda, önyükleme sırasında şifreyi girin ve <Enter> tuşuna basın.

Yanlış bir sistem sifresi girildiğinde, sistem bir mesaj görüntüler ve sifrenizi yeniden girmenizi ister. Doğru şifreyi girmek için üç hakkınız vardır. Üçüncü başarısız denemeden sonra, sistem, sistemin durdurulduğunu ve gücünün kesilmesi gerektiğini bildiren bir hata mesajı görüntüler.

Sisteminizi kapatıp yeniden başlattıktan sonra bile hata mesajı doğru şifre girilene kadar görüntülenir.

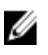

**NOT:** Sisteminizde yetkisiz kişilerin değişiklik yapmasını engellemek için **System Password** (Sistem Şifresi) ve **Setup Password** (Kurulum Şifresi) seçenekleri ile birlikte **Password Status** (Şifre Durumu) seçeneğini de kullanabilirsiniz.

#### **Kurulum Şifresi Etkin Durumdayken Çalıştırma**

**Setup Password** (Kurulum Şifresi) **Enabled** (Etkin) durumda ise, çoğu Sistem Kurulum seçeneğini değiştirmeden önce doğru kurulum şifresini girmeniz gerekir.

<span id="page-31-0"></span>Üç denemede şifreyi doğru girmezseniz, sistem şu mesajı görüntüler:

Invalid Password! Number of unsuccessful password attempts: <x> System Halted! Must power down. (Geçersiz Şifre! Başarısız şifre denemesi sayısı: <x> Sistem Durduruldu! Güç kapatılmalıdır.)

Sisteminizi kapatıp yeniden başlattıktan sonra bile hata mesajı doğru şifre girilene kadar görüntülenir. Aşağıdaki seçenekler istisnadır:

- **System Password** (Sistem Şifresi) **Enabled** (Etkin) değilse ve **Password Status** (Şifre Durumu) seçeneği ile kilitlenmediyse, bir sistem şifresi belirleyebilirsiniz.
- Var olan sistem şifresini devre dışı bırakamaz ya da değiştiremezsiniz.

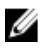

**NOT:** Sistem şifresini yetkisiz değişikliklere karşı korumak için **Password Status** (Şifre Durumu) seçeneğiyle birlikte Setup Password (Kurulum Şifresi) seçeneğini de kullanabilirsiniz.

### **UEFI Önyükleme Yöneticisine Giriş**

**NOT:** İşletim sistemlerinin UEFI önyükleme modunda kurulabilmesi için 64 bit UEFI uyumlu (örneğin, Microsoft Windows Ø Server 2008 x64 sürümü) olması gerekir. DOS ve 32 bit işletim sistemleri yalnızca BIOS önyükleme modu ile kurulabilir.

UEFI Önyükleme Yöneticisi size aşağıdakileri sağlar:

- Önyükleme seçeneklerini ekleme, silme ve düzenleme
- Yeniden başlatmadan Sistem Kurulumu'na ve BIOS düzeyi önyükleme seçeneklerine erişme

Önyükleme Yöneticisine girmek için:

- **1.** Sisteminizi açın veya yeniden başlatın.
- **2.** Aşağıdaki mesajı gördüğünüzde <F11> tuşuna basın: <F11> = UEFI Boot Manager

<F11> tuşuna basmadan önce işletim sisteminiz yüklenmeye başladıysa, sistemin önyükleme işlemini bitirmesine izin verin ve sisteminizi yeniden başlatarak tekrar deneyin.

#### **Önyükleme Yöneticisi Gezinme Tuşları**

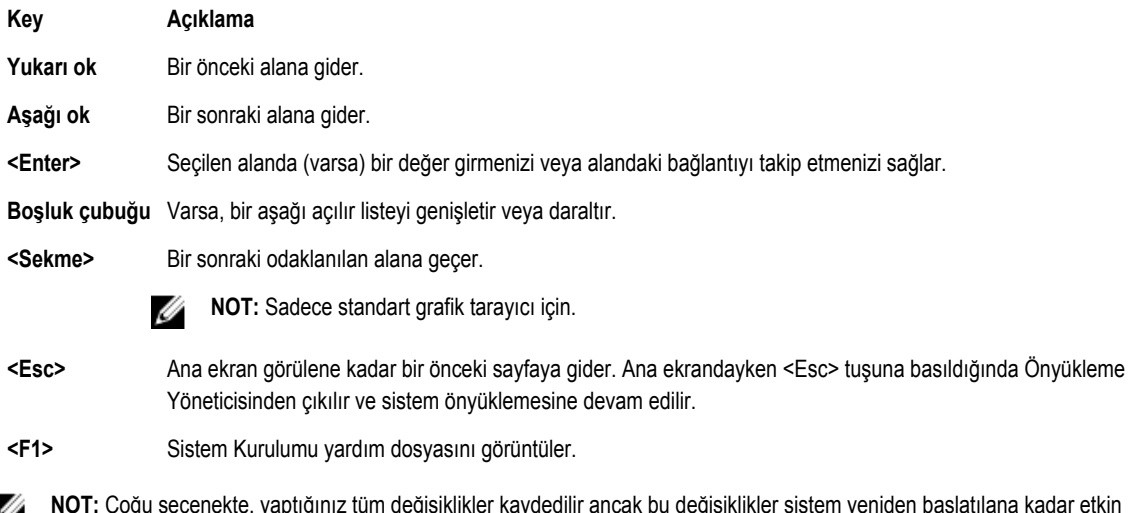

**NOT:** Çoğu seçenekte, yaptığınız tüm değişiklikler kaydedilir ancak bu değişiklikler sistem yeniden başlatılana kadar etkin hale gelmez.

### <span id="page-32-0"></span>**Önyükleme Yöneticisi Ekranı**

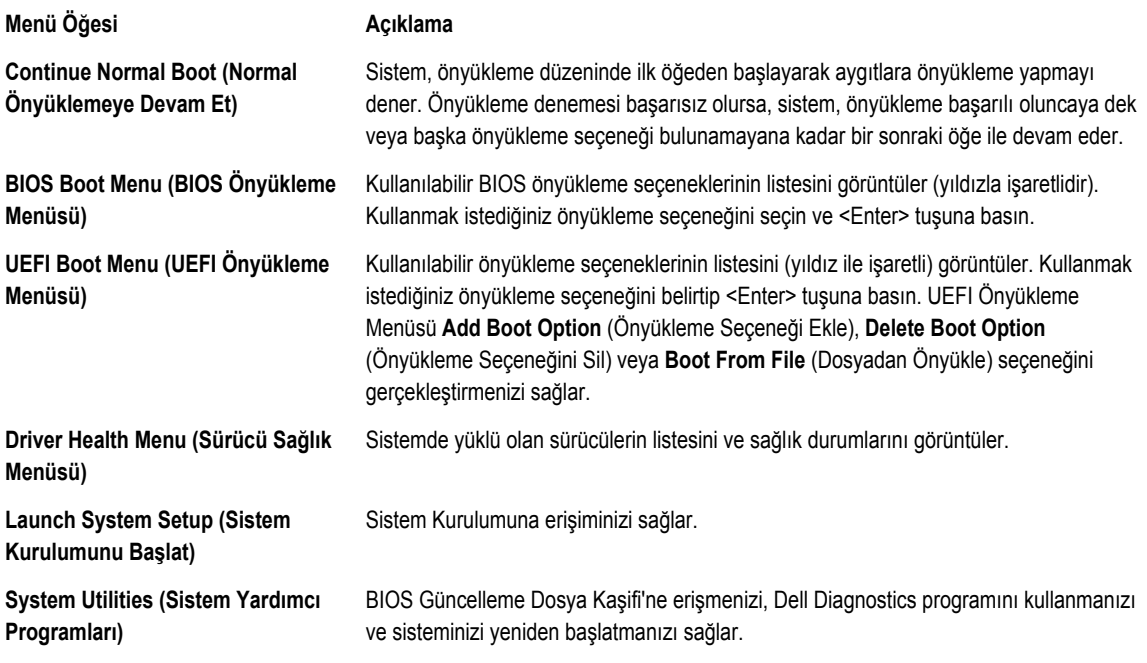

### **UEFI Boot Menu (UEFI Önyükleme Menüsü)**

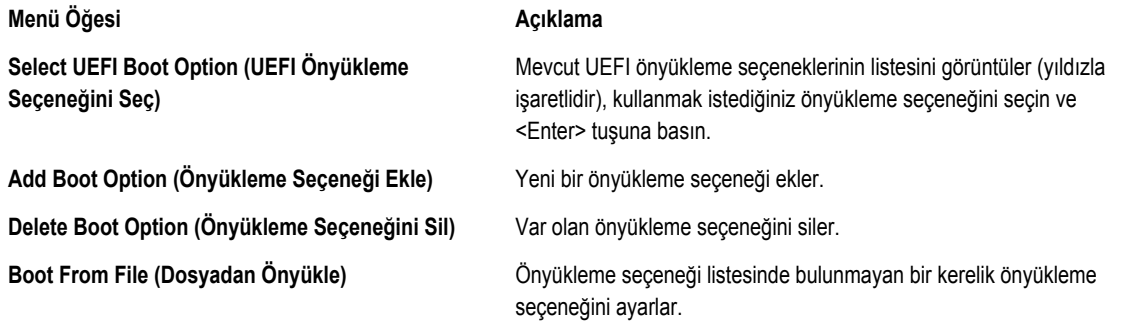

### **Katıştırılmış Sistem Yönetimi**

U

Dell Yaşam Döngüsü Denetleyicisi sunucunun yaşam döngüsü boyunca gelişmiş katıştırılmış sistem yönetimi sağlar. Yaşam Döngüsü Denetleyicisi önyükleme sekansı sırasında başlatılabilir ve işletim sisteminden bağımsız olarak çalışabilir.

**NOT:** Mevcut platform yapılandırmaları, Yaşam Döngüsü Denetleyicisi tarafından sağlanan tüm özellikleri desteklemeyebilir.

Yaşam Döngüsü Denetleyicisi'nin kurulumu, donanım ve ürün yazılımı yapılandırması ve işletim sisteminin konuşlanması hakkında daha fazla bilgi için **support.dell.com/manuals** adresindeki Yaşam Döngüsü Denetleyicisi belgelerine bakın.

### <span id="page-33-0"></span>**iDRAC Ayarları Yardımcı Programı**

iDRAC Ayarları yardımcı programı UEFI kullanılarak iDRAC parametrelerinin kurulumunu yapmak ve yapılandırmak için bir arabirimdir. iDRAC Ayarları Yardımcı Programını kullanarak çeşitli iDRAC parametrelerini etkinleştirebilir veya devre dışı bırakabilirsiniz.

**NOT:** iDRAC Ayarları Yardımcı Programı'nın bazı özelliklerine erişim için iDRAC7 Kurumsal lisans yükseltmesi gerekir.

iDRAC kullanımı hakkında daha fazla bilgi için **support.dell.com/manuals** adresinden, **Software (Yazılım)** → **Systems Management (Sistem Yönetimi)** → **Dell Remote Access Controllers** (Dell Uzaktan Erişim Demetleyicileri) altındaki *iDRAC7 Kullanım Kılavuzu*'na bakın.

### **iDRAC Ayarları Yardımcı Programına Girme**

- **1.** Yönetilen sisteminizi açın veya yeniden başlatın.
- **2.** Açılışta otomatik sınama (POST) esnasında <F2> tuşuna basın.
- **3. System Setup Main Menu** (Sistem Kurulumu Ana Menüsü) sayfasında, **iDRAC Settings** (iDRAC Ayarları) öğesine tıklayın. iDRAC Settings (iDRAC Ayarları) ekranı görüntülenir.

# <span id="page-34-0"></span>**Sistem Bileşenlerini Takma**

### **Önerilen Araçlar**

Bu bölümdeki prosedürleri yapmak için aşağıdaki öğelere ihtiyaç duyabilirsiniz.

- Sistem kilitleme anahtarı
- 1 ve 2 numaralı yıldız tornavidalar
- T10 ve T15 Torx tornavida
- Toprağa bağlı bilek topraklama kayışı

DC güç kaynağı ünitesi (PSU) için kablolarının montajında, mümkün olduğunda, aşağıdaki parçalar gereklidir:

- 10 AWG boyutundaki tek veya çok telli, yalıtımlı bakır teldeki yalıtımı çıkarabilecek kablo sıyırma pensi
- AMP 90871-1 sıkıştırma el aletleri veya dengi

**NOT:** Parça numarası 3080 olan alfa kablo veya dengini kullanın (65/30 bükümlü).

## **Ön Çerçeve (İsteğe Bağlı)**

### **Ön Çerçeveyi Çıkarma**

- **1.** Çerçevenin sol ucundaki kilidi açın.
- **2.** Kilidin yanındaki serbest bırakma mandalını kaldırın.
- **3.** Çerçevenin sol kenarını ön panelden dışarıya doğru döndürün.
- **4.** Çerçevenin sağ ucundaki kancayı çıkartın ve çerçeveyi sistemden çıkarın.

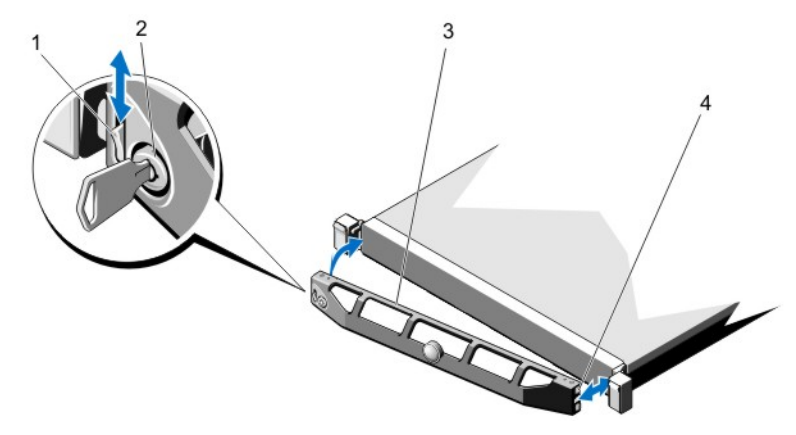

**Rakam 8. Ön Çerçeveyi Çıkarma ve Takma**

- <span id="page-35-0"></span>1. serbest bırakma mandalı
- 2. kilit
- 3. ön çerçeve
- 4. kilit

### **Ön Çerçeveyi Takma**

- **1.** Çerçevenin sağ kenarını kasaya kancayla tutturun.
- **2.** Çerçevenin serbest kenarını sisteme takın.
- **3.** Çerçeveyi kilitle sabitleyin.

### **Sistemin Açılması ve Kapatılması**

**UYARI: Sistemi kaldırmanız gerektiğinde, başkalarından yardım isteyin. Yaralanmadan kaçınmak için sistemi tek**  ∧ **başınıza kaldırmaya çalışmayın.**

**UYARI: Sistem açıkken sistem kapağının açılması veya çıkarılması elektrik çarpması riski oluşturabilir.**  $\wedge$ 

**DİKKAT: Pek çok tamir işlemi yalnızca sertifikalı servis teknisyeni tarafından gerçekleştirilmelidir. Sorun giderme**  işlemlerini ve basit tamirleri sadece ürün belgenizde belirtildiği gibi veya destek ekibinin çevrimiçi olarak ya da **telefonla belirttiği gibi gerçekleştirmelisiniz. Dell tarafından yetkilendirilmemiş servisten kaynaklanan zararlar, Dell garantisi kapsamında değildir. Ürünle birlikte gelen güvenlik talimatlarını okuyun ve uygulayın.**

**DİKKAT: Sistemin kapağı olmadığında beş dakikadan uzun süreyle çalıştırmayın.**

#### **Sistemi Açma**

**NOT:** Sistemin içindeki bileşenler üzerinde çalışırken her zaman statik bir minder ve statik bileklik kullanmanız tavsiye edilir. Ø

- **1.** Sistemi ve bağlı çevre birimlerini kapatın, sistemi elektrik prizinden çıkartın.
- **2.** Mandal serbest bırakma kilidini saatin ters yönünde çevirerek açık konuma getirin.
- **3.** Sistemin üstündeki mandalı kaldırın ve kapağı geri kaydırın.
- **4.** Kapağı her iki yanından tutun ve dikkatle kaldırarak sistemin üzerinden kaldırın.
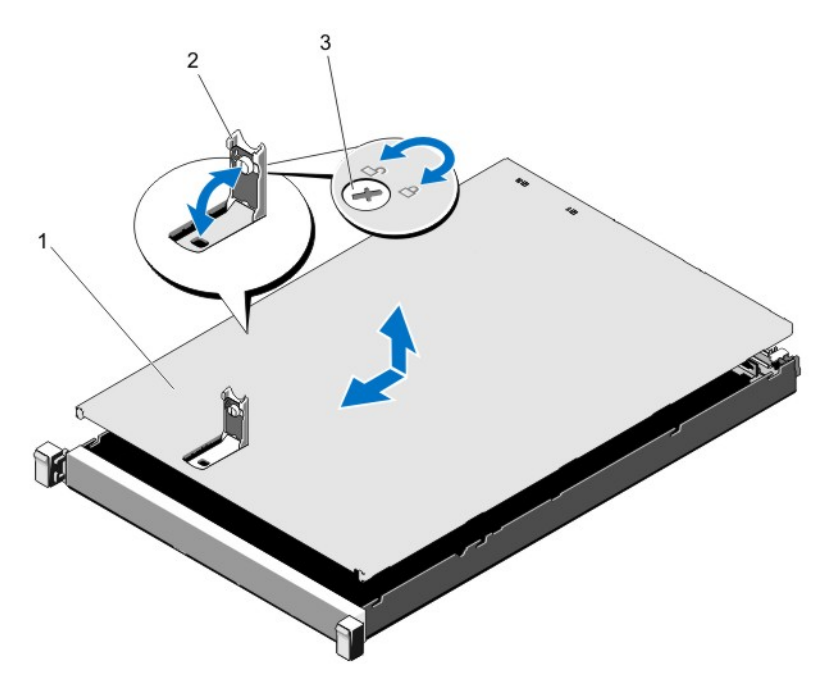

**Rakam 9. Sistemin Açılması ve Kapatılması**

- 1. sistem kapağı
- 2. mandal
- 3. mandal serbest bırakma kilidi

### **Sistemin Kapatılması**

- **1.** Kapaktaki mandalı kaldırın.
- **2.** Kapağı kasanın üzerine yerleştirin ve kasadaki kancalarından kurtulup kasa ile aynı hizaya gelmesi için kapağı hafifçe arkaya doğru kaydırın.
- **3.** Kapağı kapalı konuma getirmek için mandalı bastırın.
- **4.** Kapağı sabitlemek için mandal serbest bırakma kilidini saat yönünde çevirin.
- **5.** Sistemin fişini yeniden prize takın ve takılı olan çevre birimleri de dahil olmak üzere sistemi açın.

# **Sistemin İçi**

**DİKKAT: Pek çok tamir işlemi yalnızca sertifikalı servis teknisyeni tarafından gerçekleştirilmelidir. Sorun giderme**  işlemlerini ve basit tamirleri sadece ürün belgenizde belirtildiği gibi veya destek ekibinin çevrimiçi olarak ya da **telefonla belirttiği gibi gerçekleştirmelisiniz. Dell tarafından yetkilendirilmemiş servisten kaynaklanan zararlar, Dell garantisi kapsamında değildir. Ürünle birlikte gelen güvenlik talimatlarını okuyun ve uygulayın.**

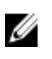

**NOT:** Çalışırken değiştirilebilir bileşenler turuncu renkle ve bileşenlerin üzerindeki dokunma noktaları mavi renkle işaretlenmiştir.

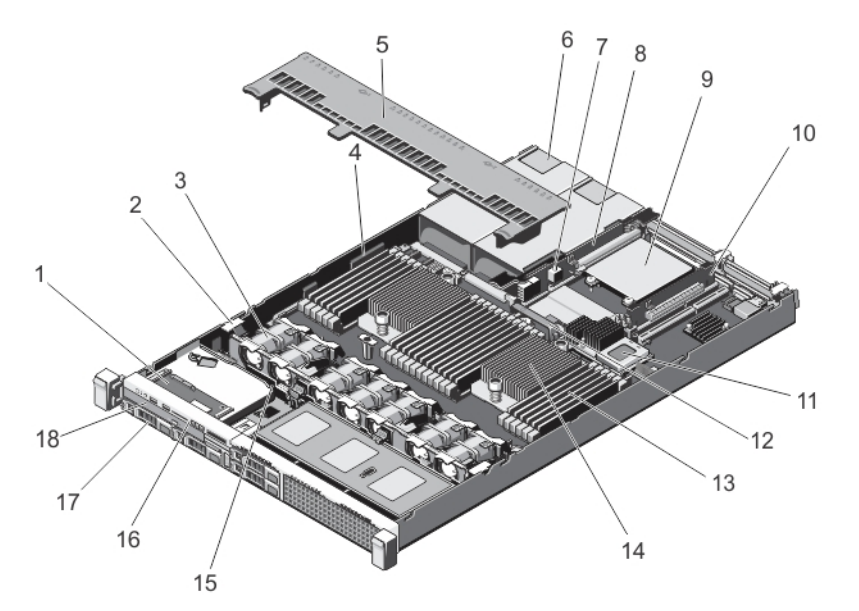

#### **Rakam 10. Sistemin İçi**

- 1. kontrol paneli düzeneği
- 2. kablo sabitleme klipsi
- 3. soğutma fanları (7)
- 4. kablo sabitleme dirseği
- 5. soğutma örtüsü
- 6. güç kaynakları (2)
- 7. kasaya izinsiz giriş önleme anahtarı
- 8. yükseltme kartı 3
- 9. ağ ek kartı
- 10. yükseltme kartı 2

# **Soğutma Örtüsü**

# **Soğutma Örtüsünü Çıkarma**

**DİKKAT: Pek çok tamir işlemi yalnızca sertifikalı servis teknisyeni tarafından gerçekleştirilmelidir. Sorun giderme**  işlemlerini ve basit tamirleri sadece ürün belgenizde belirtildiği gibi veya destek ekibinin çevrimiçi olarak ya da **telefonla belirttiği gibi gerçekleştirmelisiniz. Dell tarafından yetkilendirilmemiş servisten kaynaklanan zararlar, Dell garantisi kapsamında değildir. Ürünle birlikte gelen güvenlik talimatlarını okuyun ve uygulayın.**

DİKKAT: Soğutma örtüsü takılı değilken sisteminizi asla çalıştırmayın. Sistem kısa bir süre içinde ısınabilir ve bu da **sistemin kapanmasına ve veri kaybına yol açar.**

- **1.** Sistemi, bağlı çevre birimleri ile birlikte kapatın ve sistemin elektrik ve çevre birimi bağlantılarını çıkarın.
- **2.** Sistemi açın.
- **3.** Dokunma noktalarından tutun ve soğutma örtüsünü kaldırıp sistemden uzaklaştırın.
- 11. tümleşik depolama denetleyicisi kartı
- 12. ağ ek kartı soğutma örtüsü
- 13. DIMM'ler (24)
- 14. işlemci 2 için ısı alıcısı
- 15. sabit sürücü arka paneli
- 16. denetim masası
- 17. sabit sürücüler (4)
- 18. optik sürücü

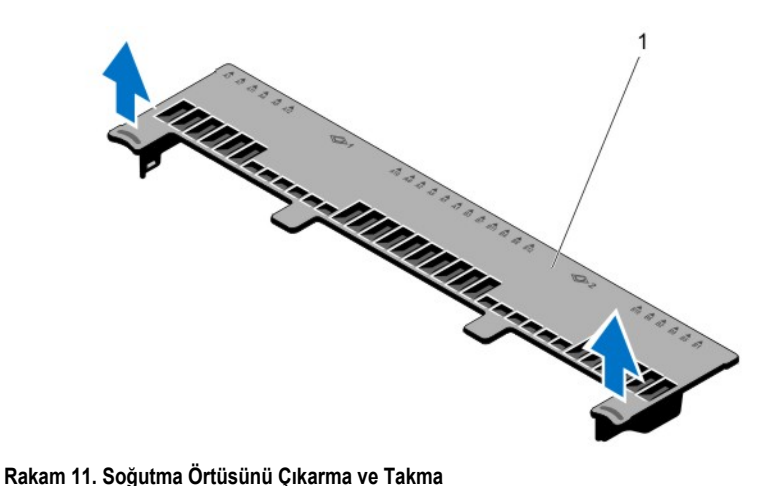

1. soğutma örtüsü

# **Soğutma Örtüsünü Takma**

**DİKKAT: Pek çok tamir işlemi yalnızca sertifikalı servis teknisyeni tarafından gerçekleştirilmelidir. Sorun giderme**  işlemlerini ve basit tamirleri sadece ürün belgenizde belirtildiği gibi veya destek ekibinin çevrimiçi olarak ya da **telefonla belirttiği gibi gerçekleştirmelisiniz. Dell tarafından yetkilendirilmemiş servisten kaynaklanan zararlar, Dell garantisi kapsamında değildir. Ürünle birlikte gelen güvenlik talimatlarını okuyun ve uygulayın.**

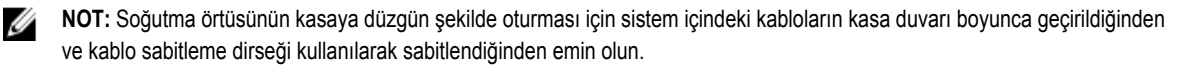

- **1.** Soğutma örtüsü üzerindeki tırnakları kasa üzerindeki sabitleme yuvaları ile hizalayın.
- **2.** Soğutma örtüsünü sıkıca oturana kadar kasaya doğru alçaltın.
- **3.** Varsa, tam boy PCIe kartını değiştirin.
- **4.** Sistemi kapatın.
- **5.** Sistemin fişini yeniden prize takın ve takılı olan çevre birimleri de dahil olmak üzere sistemi açın.

# **Sistem Belleği**

Sisteminiz DDR3 arabelleğe alınmayan ECC DIMM'leri (ECC UDIMM'ler), kayıtlı DIMM'leri (RDIMM'ler) ve yükü azaltılmış DIMM'leri (LRDIMM'ler) destekler. IDDR3 ve DDR3L gerilim özelliklerini destekler.

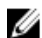

**NOT:** MT/s, DIMM hızını saniye başına MegaTransfer olarak belirtir.

Bellek veri yolu işletim frekansı aşağıdakilere bağlı olarak 1600 MT/s, 1333 MT/s, 1066 MT/s veya 800 MT/s olabilir:

- DIMM tipi (UDIMM, RDIMM veya LRDIMM)
- DIMM yapılandırması (aşama sayısı)
- DIMM'lerin maksimum frekansı
- kanal başına yerleştirilen DIMM sayısı
- DIMM işletim voltajı
- seçilen sistem profili (örneğin, Performansa Göre En İyi Duruma Getirilmiş, Özel veya Yoğunluk Yapılandırmaya Göre En İyi Duruma Getirilmiş)
- işlemcilerin maksimum desteklenen DIMM frekansı

Sistem, 12 soketlik iki sete ayrılmış 24 bellek soketi içerir ve her işlemci için bir set görev alır. Her 12 soketlik set dört kanal halinde düzenlenir. Her kanalda, ilk soketin serbest bırakma kolları beyaz ile, ikinci soket siyah ve üçüncü soket yeşil ile işaretlidir.

**NOT:** A1 ila A12 soketlerindeki DIMM'ler işlemci 1'e atanır ve B1 ila B12 soketlerindeki DIMM'ler işlemci 2'ye atanır. U

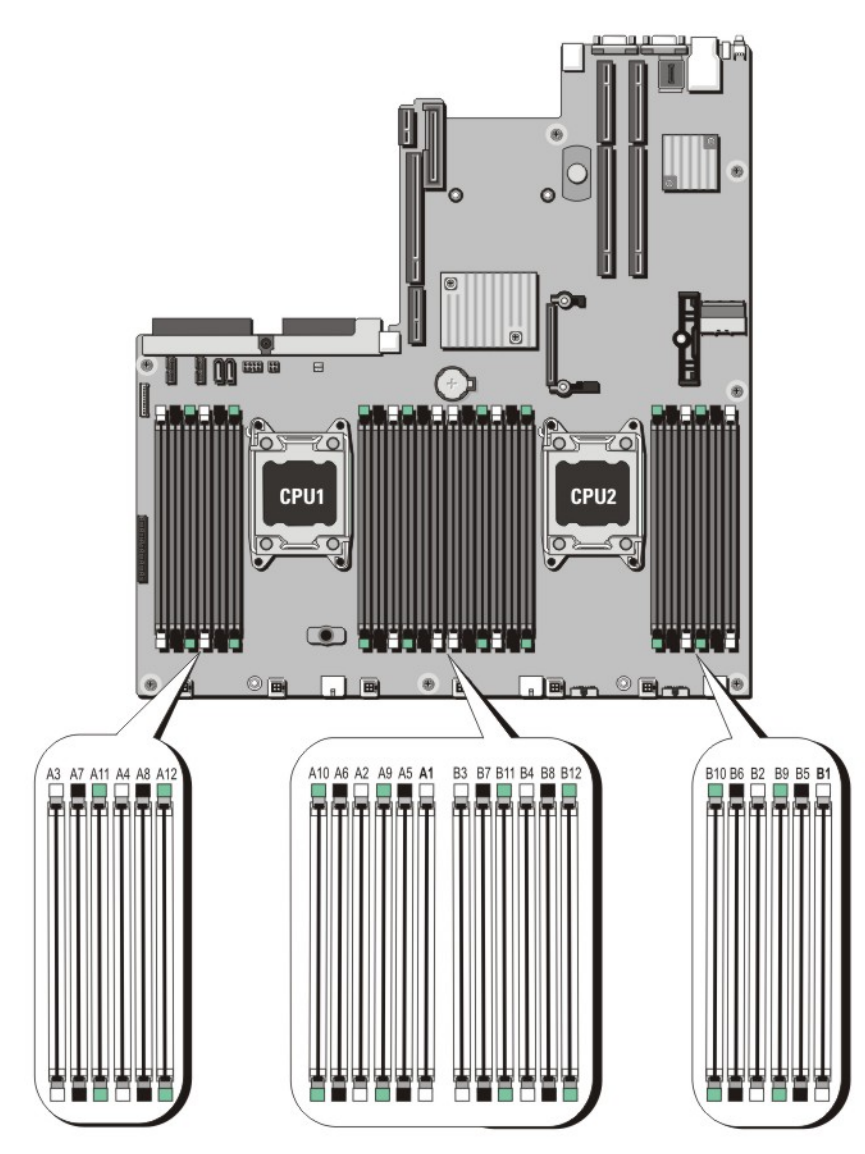

**Rakam 12. Bellek Soket Konumları**

Bellek kanalları şu şekilde organize edilir:

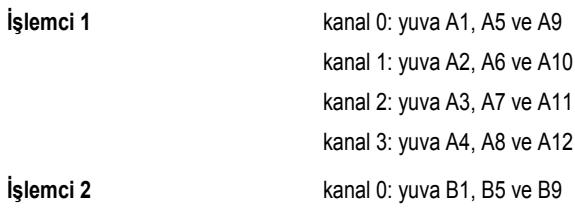

kanal 1: yuva B2, B6 ve B10 kanal 2: yuva B3, B7 ve B11 kanal 3: yuva B4, B8 ve B12

Aşağıdaki tabloda bellek yerleştirmeleri ve desteklenen yapılandırmalar için işletim frekansları gösterilmektedir.

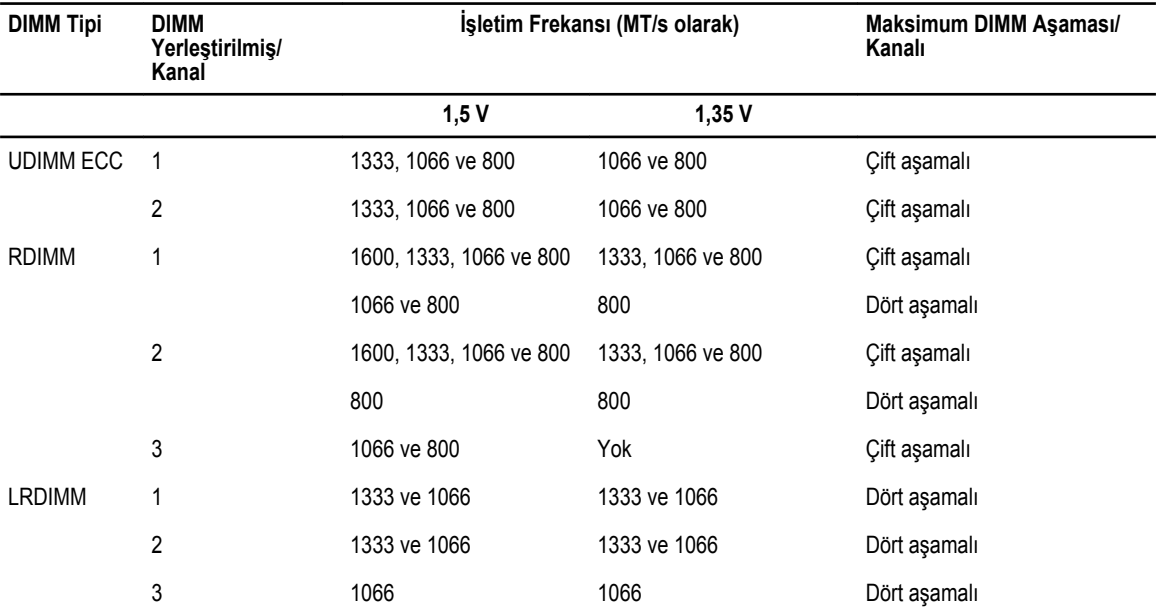

#### **Genel Bellek Modülü Montaj Yönergeleri**

Bu sistem Esnek Bellek Yapılandırmasını destekler, sistemin herhangi geçerli bir yonga seti mimari yapılandırmasında yapılandırılabilmesini ve çalışmasını sağlar. Aşağıda, en iyi performans için önerilen yönergeler bulunmaktadır:

- UDIMM'ler, RDIMM'ler ve LRDIMM'ler karıştırılmamalıdır.
- x4 ve x8 DRAM tabanlı DIMM'ler karıştırılabilir. Daha fazla bilgi için, bkz. Moda Özgü Yönergeler.
- Bir kanala maksimum iki UDIMM yerleştirilebilir.
- Her kanala en fazla iki adet dört aşamalı RDIMM ve en fazla üç adet çift veya tek aşamalı RDIMM yerleştirilebilir. Beyaz serbest bırakma kollu birinci yuvaya dört aşamalı bir RDIMM yerleştirildiğinde, kanaldaki yeşil serbest bırakma kollu üçüncü DIMM yuvasına bir şey yerleştirilemez.
- Aşama sayısına bakılmaksızın en fazla üç adet LRDIMM yerleştirilebilir.
- DIMM soketlerini yalnızca bir işlemci takılıysa yerleştirin. Tek işlemcili sistemler için, A1 ila A12 soketleri kullanılabilir. Çift işlemcili sistemler için, A1 ila A12 soketleri ve B1 ila B12 soketleri kullanılabilir.
- Tüm soketleri ilk olarak beyaz serbest bırakma tırnakları ile ardından siyah ve daha sonra yeşil ile yerleştirin.
- Beyaz serbest bırakma tırnaklı birinci sokete dört aşamalı bir RDIMM takılmışsa, üçüncü DIMM soketini yeşil bırakma tırnaklarına sahip bir kanala takmayın.
- Soketleri şu sırada en yüksek aşama sayımına göre yerleştirin; ilk olarak beyaz serbest bırakma kollu soketleri, ardından siyahı ve sonra yeşili yerleştirin. Örneğin, dört aşamalı ve çift aşamalı DIMM'leri karıştırmak isterseniz, dört aşamalı DIMM'leri beyaz serbest bırakma tırnaklı soketlere ve çift aşamalı DIMM'leri siyah serbest bırakma tırnaklı soketlere yerleştirin.
- Çift işlemci yapılandırmasında, her işlemci için yapılan bellek yapılandırması aynı olmalıdır. Örneğin, A1 soketini işlemci 1 için yerleştirirseniz, ardından B1 soketini işlemci 2 için yerleştirin ve böyle devam edin.
- Farklı boyutlardaki bellek modülleri, diğer bellek yerleştirme kurallarının takip edilmesi durumunda karıştırılabilir (örneğin, 2 GB ve 4 GB bellek modülleri karıştırılabilir).
- Performansı maksimuma çıkarmak için bir kerede, işlemci başına dört DIMM (kanal başına bir DIMM) yerleştirin.
- Farklı hızlarda bellek modülleri takılırsa, takılan en yavaş bellek modülü/modüllerinin hızında veya sistem DIMM yapılandırmasına bağlı olarak daha yavaş olanda çalışacaklardır.

### **Moda Özel Yönergeler**

Her işlemciye dört bellek kanalı tahsis edilmiştir. İzin verilen yapılandırmalar seçilen bellek moduna bağlıdır.

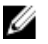

**NOT:** RAS özellikleri desteği olması durumunda x4 ve x8 DRAM tabanlı DIMM'ler karıştırılabilir. Ancak, spesifik RAS özellikleri için olan tüm yönergeler takip edilmelidir. X4 DRAM tabanlı DIMM'ler Tekli Aygıt Veri Düzeltimi'ni (SDDC) bellek tarafından optimize edilmiş (bağımsız kanal) modunda tutmalıdır. X8 DRAM tabanlı DIMM'ler SDDC kazanmak için Gelişmiş ECC modunu gerektirir.

Şu kısımlar her bir mod için ek yuva yerleştirme yönergelerini sağlar.

#### **Gelişmiş ECC (Kilit Adımı)**

Gelişmiş ECC modu SDDC'yi x4 DRAM tabanlı DIMM'den hem x4 hem de x8 DRAM'lara genişletir. Bu, normal çalıştırma sırasında tekli DRAM yongası arızalarına karşı koruma sağlar.

Bellek takma yönergeleri:

- Bellek modülleri boyut, hız ve teknoloji bakımından aynı olmalıdır.
- Beyaz serbest bırakma tırnaklı bellek soketlerine takılan DIMM'ler aynı olmalıdır ve benzer kural siyah ve yeşil serbest bırakma tırnaklı soketler için de geçerlidir. Bu özdeş DIMM'lerin eşleşen çiftlere takılmasını sağlar, örneğin, A1 ile A2, A3 ile A4, A5 ile A6 vb.

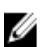

**NOT:** Aynalama ile Gelişmiş ECC desteklenmez.

#### **Bellek Tarafından Optimize Edilmiş (Bağımsız Kanal) Modu**

Bu mod yalnızca x4 aygıt genişliğini kullanan bellek modülleri için SDDC'yi destekler ve herhangi bir spesifik yuva yerleştirme gerekliliğini zorunlu kılmaz.

#### **Bellek Yedekleme**

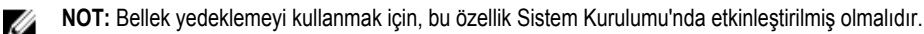

Bu modda, kanal başına bir aşama yedek olarak ayrılır. Bir aşamada kalıcı düzeltilebilir hatalar saptanırsa, bu aşamadan gelen veriler yedek aşamaya kopyalanır ve başarısız aşama devre dışı bırakılır.

Bellek yedekleme etkinken, işletim sistemi tarafından kullanılabilen sistem belleği kanal başına bir aşama azaltılır. Örneğin, on altı 4 GB çift aşamalı DIMM'li bir çift işlemcili yapılandırmada, kullanılabilen sistem belleği: 3/4 (aşama/kanal) × 16 (DIMM) × 4 GB = 48 GB'dir ve 16 (DIMM) × 4 GB = 64 GB değildir.

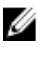

**NOT:** Bellek yedekleme çok bitli düzeltilemez bir hataya karşı koruma sunmaz.

NOT: Hem Gelişmiş ECC/Kilit Adımı hem de Optimize Edici modları Bellek Yedeklemeyi destekler. U

#### **Bellek Aynalama**

Memory Mirroring (Bellek Aynalama), diğer tüm modlara kıyasla en güçlü DIMM güvenilirlik modu sunarak gelişmiş düzeltilemez çok bitli arıza koruması sağlar. Aynalı bir yapılandırmada, toplam kullanılabilir sistem belleği toplam yüklü fiziksel belleğin yarısıdır. Yüklü belleğin yarısı etkin DIMM'leri aynalamak için kullanılır. Düzeltilemez bir hata durumunda, sistem aynalanmış kopyalamaya geçer. Bu SDDC ve çok bitli koruma sağlar.

Bellek takma yönergeleri:

• Bellek modülleri boyut, hız ve teknoloji bakımından aynı olmalıdır.

• Beyaz serbest bırakma tırnaklı bellek soketlerine takılan DIMM'ler aynı olmalıdır ve benzer kural siyah ve yeşil serbest bırakma tırnaklı soketler için de geçerlidir. Bu özdeş DIMM'lerin eşleşen çiftlere takılmasını sağlar, örneğin, A1 ile A2, A3 ile A4, A5 ile A6 vb.

# **Örnek Bellek Yapılandırmaları**

Aşağıdaki tablolarda, bu bölümde belirtilen ilgili bellek yönergelerine uygun olarak, bir veya iki işlemcili yapılandırmalar için örnek bellek yapılandırmaları gösterilmektedir.

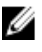

**NOT:** 16 GB dört aşamalı RDIMM'ler desteklenmez.

**NOT:** Aşağıdaki tablolarda 1R, 2R ve 4R sırasıyla tek, çift ve dört aşamalı DIMM'leri belirtir.

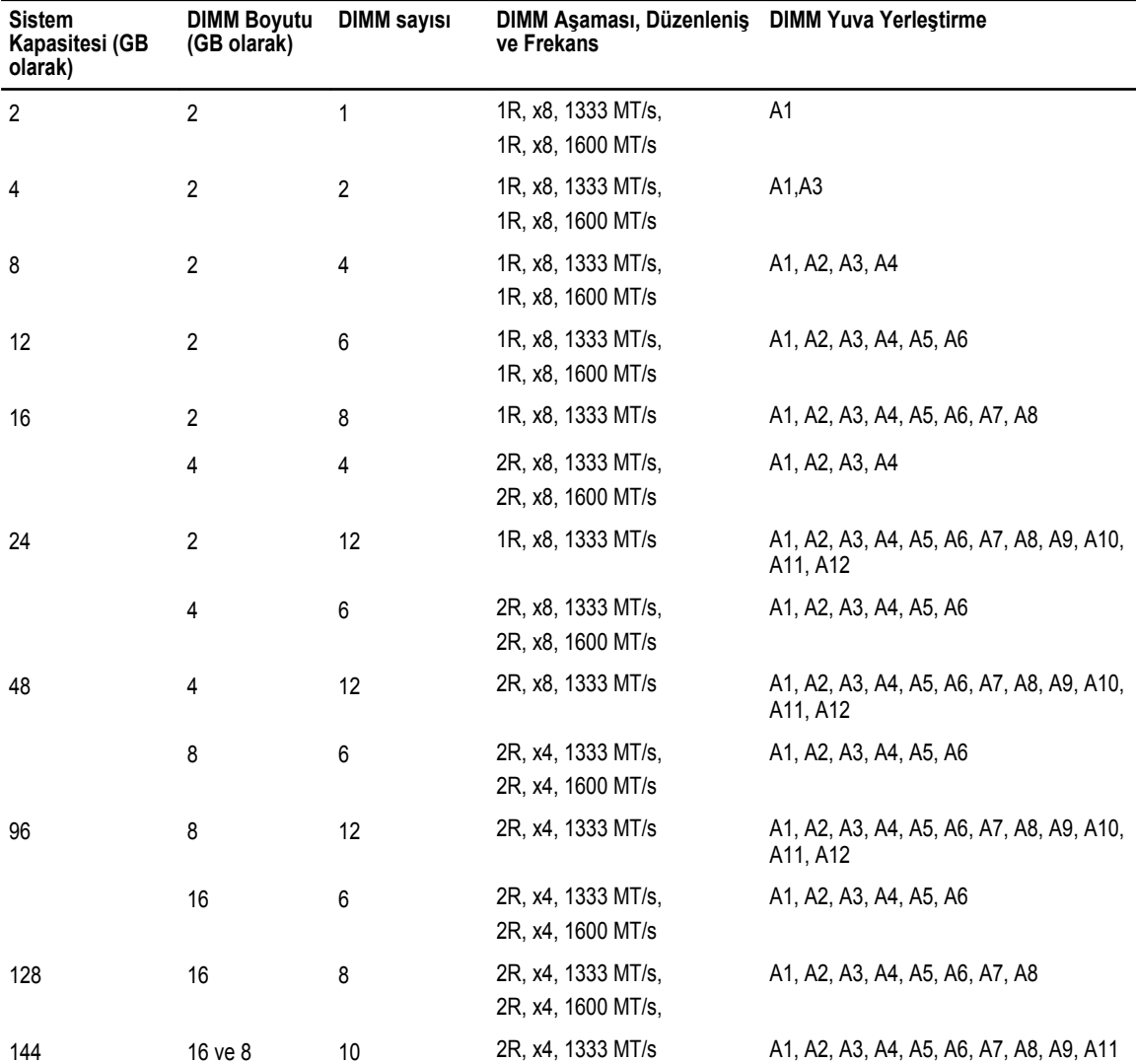

#### **Tablo 1. Bellek Yapılandırmaları—Tek İşlemci**

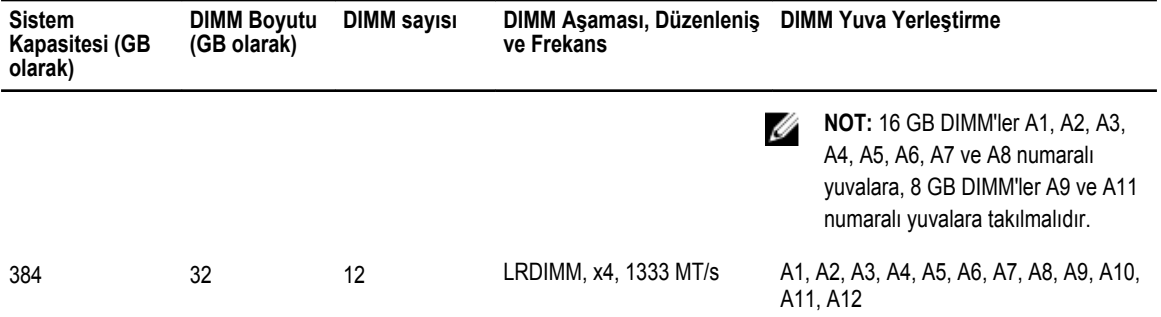

#### **Tablo 2. Bellek Yapılandırmaları—İki İşlemci**

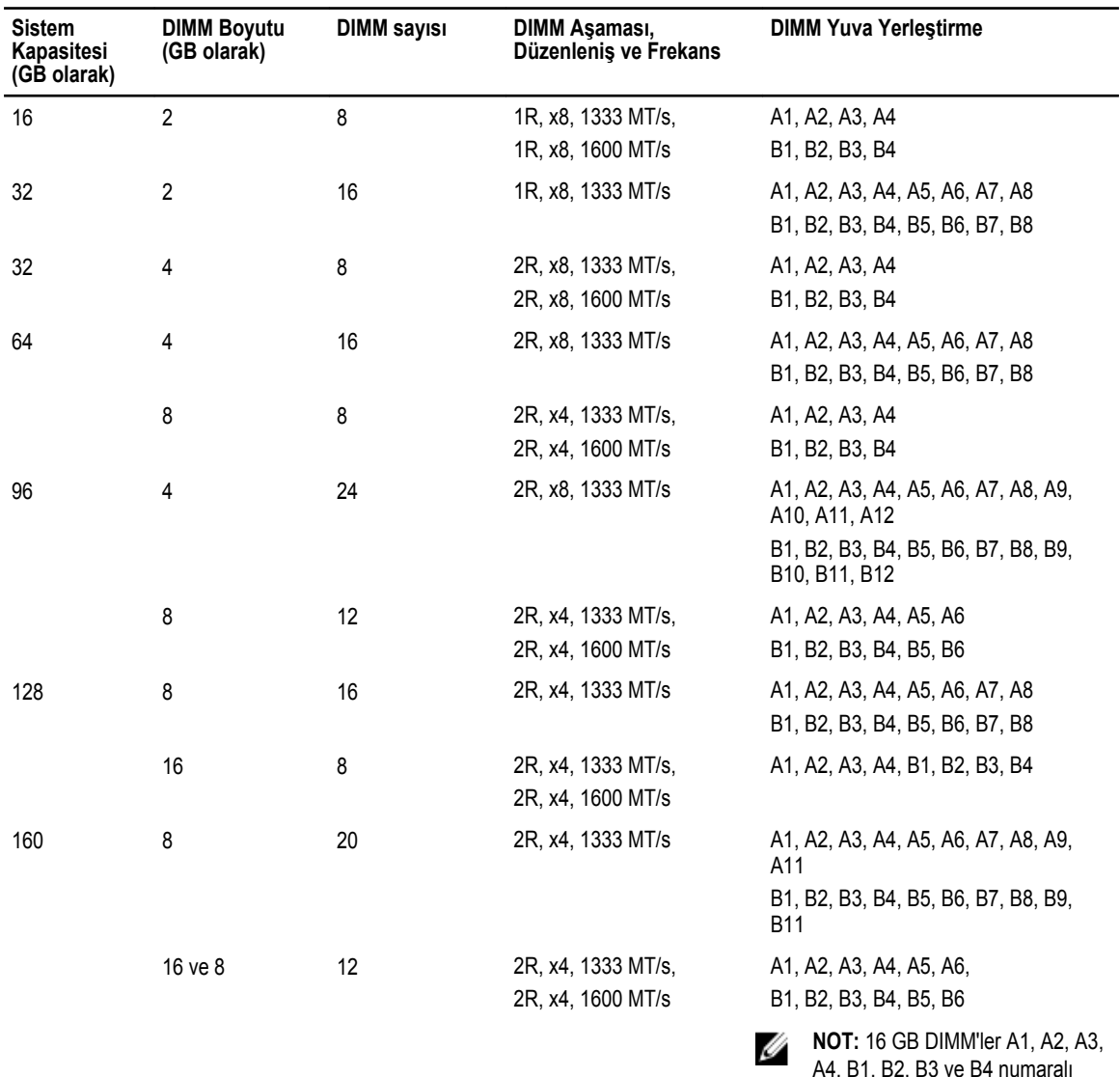

A4, B1, B2, B3 ve B4 numaralı yuvalara, 8 GB DIMM'ler A5, A6, B5 ve B6 numaralı yuvalara takılmalıdır.

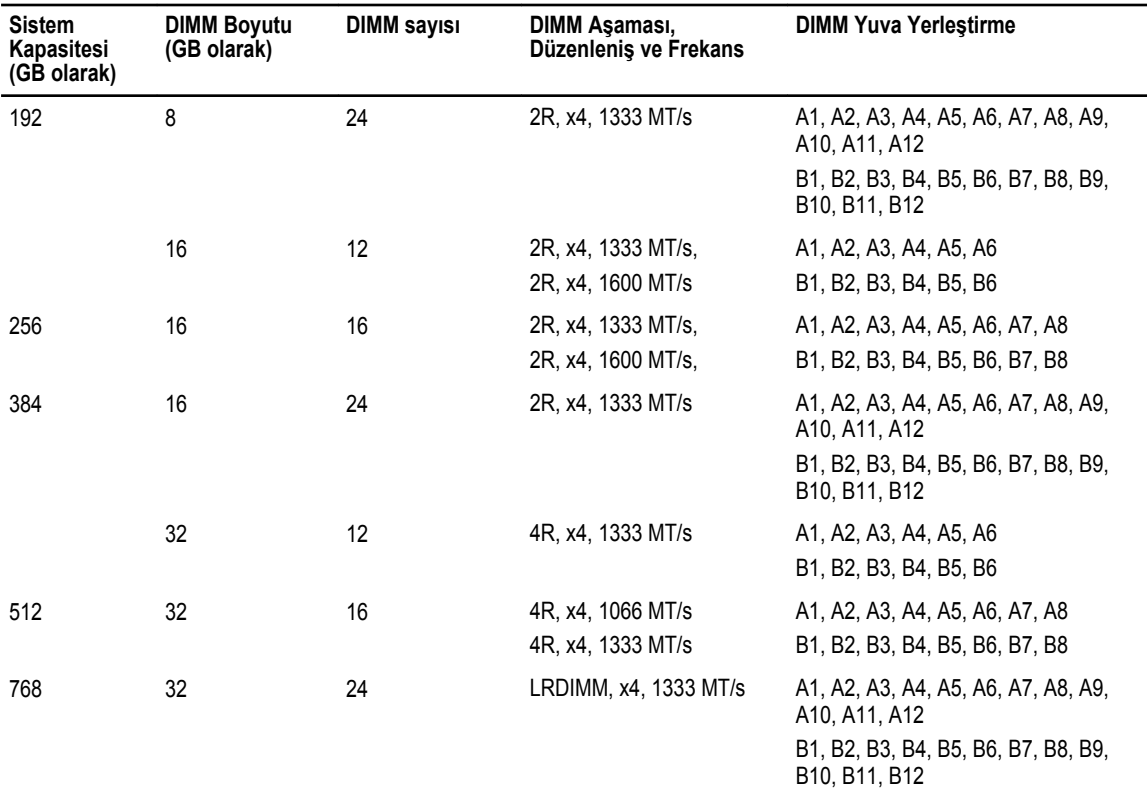

#### **Bellek Modüllerini Çıkarma**

**UYARI: Sistem kapatıldıktan sonra bellek modülleri bir süre dokunulamayacak kadar sıcak kalır. Herhangi bir işlem**  ∧ **yapmadan önce bellek modüllerinin soğuması için bir süre bekleyin. Bellek modüllerini kart kenarlarından tutun ve bellek modülleri üzerindeki bileşenlere dokunmaktan kaçının.**

**DİKKAT: Pek çok tamir işlemi yalnızca sertifikalı servis teknisyeni tarafından gerçekleştirilmelidir. Sorun giderme**  islemlerini ve basit tamirleri sadece ürün belgenizde belirtildiği gibi veya destek ekibinin çevrimiçi olarak ya da **telefonla belirttiği gibi gerçekleştirmelisiniz. Dell tarafından yetkilendirilmemiş servisten kaynaklanan zararlar, Dell garantisi kapsamında değildir. Ürünle birlikte gelen güvenlik talimatlarını okuyun ve uygulayın.**

**DİKKAT: Sistemin düzgün soğutulduğundan emin olmak için, boş bellek modülleri boş olan herhangi bir bellek**  Λ **soketine takılmalıdır. Boş bellek modüllerini yalnızca bu soketlere bellek takmak istiyorsanız çıkarın.**

- **1.** Sistemi, bağlı çevre birimleri ile birlikte kapatın ve sistemin elektrik ve çevre birimi bağlantılarını çıkarın.
- **2.** Sistemi açın.

Λ

- **3.** Soğutma örtüsünü çıkarın.
- **4.** Uygun bellek modül soketlerini bulun.

#### **DİKKAT: Bellek modülünü yalnızca kartın iki kenarından kutun, bellek modülünün ortasına dokunmamaya dikkat edin.**

**5.** Bellek modülleri soketten çıkana kadar, soketin her iki kenarındaki ejektörlere bastırın.

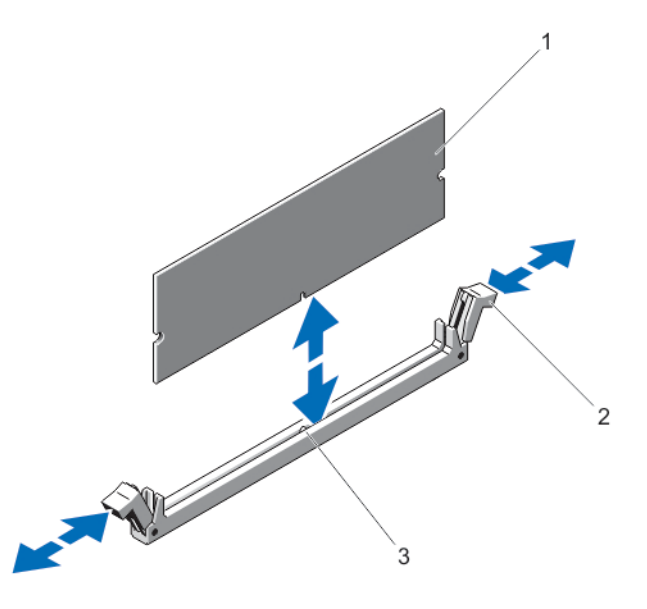

#### **Rakam 13. Bellek Modülünü Çıkarma ve Takma**

- 1. bellek modülü
- 2. bellek modülü soket ejektörleri (2)
- 3. hizalama dişi
- **6.** Sistemin düzgün şekilde soğutulmasını sağlamak üzere boş bellek modüllerini boştaki bellek modülü soketine/soketlerine takın.
- **7.** Soğutma örtüsünü takın.
- **8.** Sistemi kapatın.
- **9.** Sistemin fişini yeniden prize takın ve takılı olan çevre birimleri de dahil olmak üzere sistemi açın.

## **Bellek Modüllerini Takma**

**UYARI: Sistem kapatıldıktan sonra bellek modülleri bir süre dokunulamayacak kadar sıcak kalır. Herhangi bir işlem yapmadan önce bellek modüllerinin soğuması için bir süre bekleyin. Bellek modüllerini kart kenarlarından tutun ve bellek modülleri üzerindeki bileşenlere dokunmaktan kaçının.**

**DİKKAT: Pek çok tamir işlemi yalnızca sertifikalı servis teknisyeni tarafından gerçekleştirilmelidir. Sorun giderme**  ∧ işlemlerini ve basit tamirleri sadece ürün belgenizde belirtildiği gibi veya destek ekibinin çevrimiçi olarak ya da **telefonla belirttiği gibi gerçekleştirmelisiniz. Dell tarafından yetkilendirilmemiş servisten kaynaklanan zararlar, Dell garantisi kapsamında değildir. Ürünle birlikte gelen güvenlik talimatlarını okuyun ve uygulayın.**

**DİKKAT: Sistemin düzgün soğutulduğundan emin olmak için, boş bellek modülleri boş olan herhangi bir bellek soketine takılmalıdır. Boş bellek modüllerini yalnızca bu soketlere bellek takmak istiyorsanız çıkarın.**

- **1.** Sistemi, bağlı çevre birimleri ile birlikte kapatın ve sistemin fişini ve çevre birimi bağlantılarını çıkarın.
- **2.** Sistemi açın.
- **3.** Soğutma örtüsünü çıkarın.
- **4.** Bellek modülü soketlerinin yerini belirleyin.
- **5.** Bellek modülü soketi üstündeki ejektörleri aşağı doğru bastırarak bellek modülünün sokete takılmasını sağlayın. Sokete boş bellek modülü takılmışsa çıkartın.

**NOT:** Çıkarılan boş bellek modülünü/modüllerini ileride kullanmak üzere saklayın.

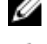

**DİKKAT: Bellek modülünü yalnızca kartın iki kenarından kutun, bellek modülünün ortasına dokunmamaya dikkat edin.**

**6.** Bellek modülünün kenardaki konektörünü bellek modülü soketindeki hizalama dişi ile aynı hizaya getirin ve bellek modülünü sokete yerleştirin.

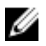

**NOT:** Bellek modülünde, bellek modülünü sokete sadece tek bir şekilde takabilmenizi sağlayan bir hizalama dişi bulunmaktadır.

- **7.** Soket mandalları kilitli konuma gelene kadar bellek modüllerini başparmaklarınızla aşağı doğru bastırın. Bellek modülü düzgün bir şekilde sokete yerleştiğinde, bellek modülü soketindeki mandallar, bellek modüllerinin takıldığı diğer soketlerdeki mandallarla aynı hizaya gelir.
- **8.** Geriye kalan bellek modüllerini takmak için bu prosedürün 4. ila 7. adımlarını tekrar edin.
- **9.** Soğutma örtüsünü değiştirin.
- **10.** Sistemi kapatın.
- **11.** Sistemi elektrik prizine bağlayın ve takılı olan çevre birimleri de dahil olmak üzere sistemi açın.
- **12.** Sistem Kurulumu'na girmek için <F2> tuşuna basın ve bellek ayarlarını kontrol edin. Sistemin yeni takılan belleği yansıtacak şekilde, değeri değiştirmiş olması gerekir.
- **13.** Değer hatalıysa bir veya daha fazla bellek modülü düzgün şekilde takılmamış olabilir. Bellek modüllerinin soketlerine sıkıca oturup oturmadığını kontrol ederek bu prosedürün 4. ila 7. adımlarını tekrar edin.
- **14.** Uygun tanılama testi işlemini çalıştırın. Daha fazla bilgi için, bkz. Sistem Tanılamayı Kullanma.

# **Sabit Sürücüler**

Tüm sabit sürücüler, sabit sürücü arka paneliyle sistem kartına bağlıdır. Sabit sürücüler, sabit sürücü yuvalarına uyan çalışırken takılabilir sabit sürücü taşıyıcısında sağlanır.

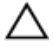

**DİKKAT: Sabit sürücüyü sistem çalışıyorken takmaya veya çıkarmaya çalışmadan önce, ana makine bağdaştırıcılarının çalışır durumda takma çıkarma işlemini desteklemek üzere doğru şekilde yapılandırıldıklarından emin olmak için depolama denetleyici kartı belgelerine bakın.**

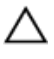

**DİKKAT: Sabit disk biçimlendirilirken sistemi kapatmayın veya yeniden başlatmayın. Aksi takdirde sabit sürücüde arıza oluşabilir.**

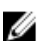

**NOT:** Yalnızca sabit sürücü arka paneliyle kullanım için test edilmiş ve onaylanmış sürücüleri kullanın.

Sabit sürücüyü biçimlendirirken, biçimlendirmenin tamamlanabilmesi için yeterli bir süre bekleyin. Yüksek kapasiteli sabit sürücülerin biçimlendirmesinin birkaç saat sürebileceğini unutmayın.

# **2,5 İnç Boş Sabit Sürücünün Çıkarılması**

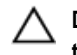

**DİKKAT: Sistem düzgün şekilde soğutulmasını sürdürmek için tüm boş sabit sürücü yuvalarında boş sabit sürücüler takılı olmalıdır.**

- **1.** Takılıysa, ön çerçeveyi çıkarın.
- **2.** Serbest bırakma düğmesine basın ve sabit sürücü boşunu sürücü yuvasından çıkana kadar dışarı doğru kaydırın.

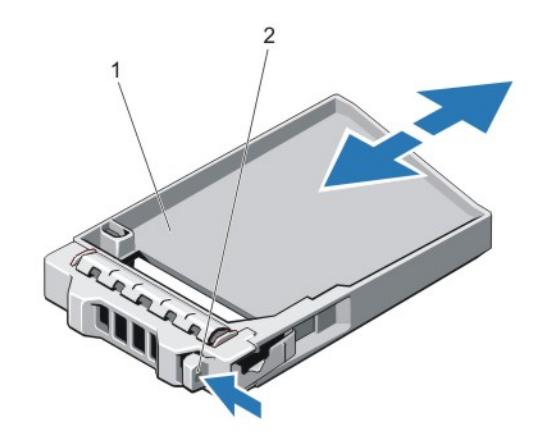

**Rakam 14. 2,5 İnç Boş Sabit Sürücünün Çıkarılması ve Takılması**

- 1. boş sabit sürücü
- 2. serbest bırakma düğmesi

# **2,5 İnç Boş Sabit Sürücüyü Takma**

- **1.** Takılıysa, ön çerçeveyi çıkarın.
- **2.** Boş sabit sürücüyü serbest bırakma düğmesi yerine oturana kadar sabit sürücü yuvasına takın.
- **3.** Varsa, ön çerçeveyi takın.

#### **Çalışırken Takılabilir Sabit Sürücünün Çıkarılması**

**DİKKAT: Veri kaybını önlemek için, işletim sisteminizin çalışırken değiştirilebilir sürücü kurulumunu desteklediğinden emin olun. İşletim sisteminiz ile birlikte verilen belgelere bakın.**

**1.** Sabit sürücüyü, yönetim yazılımıyla çıkarmak üzere hazırlayın. Sabit sürücü taşıyıcısı üstündeki göstergelerin sabit sürücünün güvenli bir şekilde çıkarılabileceğini belirtmesini bekleyin. Daha fazla bilgi için depolama denetleyicisi belgelerine bakın.

Sabit sürücü çevrimiçi ise sürücü kapatıldığında yeşil etkinlik/arıza göstergesi yanıp söner. Sabit sürücü göstergeleri söndüğünde, sabit sürücü çıkarılmaya hazırdır.

- **2.** Sabit sürücü taşıyıcı serbest bırakma kolunu açmak için serbest bırakma düğmesine basın.
- **3.** Sabit sürücü yuvasından çıkana dek sabit sürücü taşıyıcısını kaydırın.

**DİKKAT: Sistem düzgün şekilde soğutulmasını sürdürmek için tüm boş sabit sürücü yuvalarında boş sabit sürücüler takılı olmalıdır.**

**4.** Boş sabit sürücüyü boş sabit sürücü yuvasına takın.

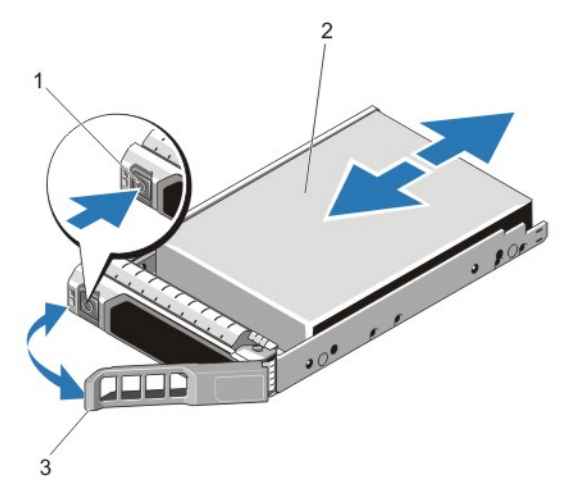

**Rakam 15. Çalışırken Takılabilir Sabit Sürücünü Çıkarma ve Takma**

- 1. serbest bırakma düğmesi
- 2. sabit sürücü
- 3. sabit sürücü taşıyıcısı kolu

### **Çalışırken Takılabilir Sabit Sürücünün Takılması**

**DİKKAT: Pek çok tamir işlemi yalnızca sertifikalı servis teknisyeni tarafından gerçekleştirilmelidir. Sorun giderme**  islemlerini ve basit tamirleri sadece ürün belgenizde belirtildiği gibi veya destek ekibinin çevrimiçi olarak ya da **telefonla belirttiği gibi gerçekleştirmelisiniz. Dell tarafından yetkilendirilmemiş servisten kaynaklanan zararlar, Dell garantisi kapsamında değildir. Ürünle birlikte gelen güvenlik talimatlarını okuyun ve uygulayın.**

**DİKKAT: Yalnızca sabit sürücü arka paneliyle kullanım için test edilmiş ve onaylanmış sürücüleri kullanın.**

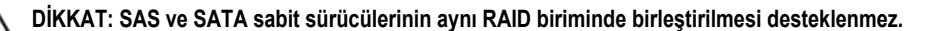

- **DİKKAT: Sabit sürücüyü takarken bitişiğindeki sürücülerin tam olarak takılı olduğundan emin olun. Sabit sürücü taşıyıcısı takılırken kolunun yanındaki kısmen takılı olan taşıyıcıya sabitlenmeye çalışılması, kısmen takılı olan taşıyıcının koruyucu yayına zarar verip kullanılmaz hale getirebilir.**
- **DİKKAT: Veri kaybını önlemek için, işletim sisteminizin çalışırken değiştirilebilir sürücü kurulumunu desteklediğinden emin olun. İşletim sisteminiz ile birlikte verilen belgelere bakın.**
- DİKKAT: Takılıp çıkarılabilen bir yedek sabit disk takılı iken ve sistem açıkken, sabit disk otomatik olarak yeniden Δ **oluşturmaya başlar. Yedek sabit diskin boş olduğundan veya üstüne yazılmasında sakınca olmayan bilgiler içerdiğinden emin olun. Yedek sabit diskte bulunan bütün bilgiler sabit disk kurulduktan hemen sonra silinir.**
- **1.** Sabit sürücü yuvasına boş bir sabit sürücü takılıysa çıkartın.
- **2.** Sabit sürücüyü sabit sürücü taşıyıcısına takın.
- **3.** Sabit sürücü taşıyıcısının önündeki serbest bırakma düğmesine basın ve sabit sürücü taşıyıcı kolunu açın.
- **4.** Sabit sürücü taşıyıcısını, taşıyıcı arka panele temas edene kadar iterek sabit sürücü yuvasına takın.
- **5.** Sabit sürücüyü yerine sabitlemek için sabit disk taşıyıcı kolunu kapatın.

## **Sabit Sürücüyü Sabit Sürücü Taşıyıcısından Çıkarma**

- **1.** Sabit sürücü taşıyıcısındaki kaydırma raylarındaki vidaları sökün.
- **2.** Sabit sürücüyü kaldırarak sabit sürücü taşıyıcısından çıkarın.

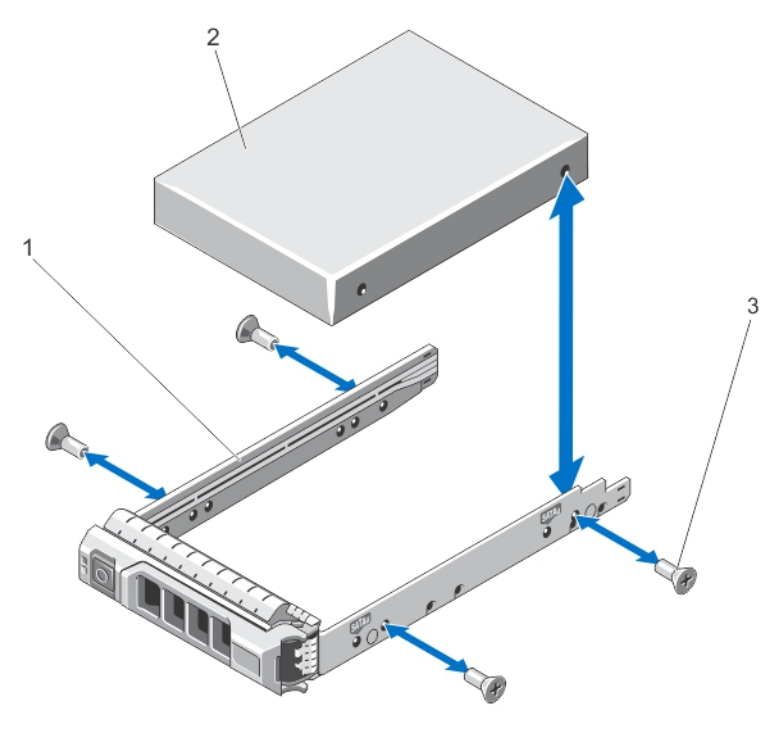

**Rakam 16. Sabit Sürücünün Sabit Sürücü Taşıyıcısından Çıkarılması ve Taşıyıcıya Takılması**

- 1. sabit sürücü taşıyıcısı
- 2. sabit sürücü
- 3. vidalar (4)

### **Sabit Sürücüyü Sabit Sürücü Taşıyıcısına Takma**

**DİKKAT: Pek çok tamir işlemi yalnızca sertifikalı servis teknisyeni tarafından gerçekleştirilmelidir. Sorun giderme**  işlemlerini ve basit tamirleri sadece ürün belgenizde belirtildiği gibi veya destek ekibinin çevrimiçi olarak ya da **telefonla belirttiği gibi gerçekleştirmelisiniz. Dell tarafından yetkilendirilmemiş servisten kaynaklanan zararlar, Dell garantisi kapsamında değildir. Ürünle birlikte gelen güvenlik talimatlarını okuyun ve uygulayın.**

- **1.** Sabit sürücüyü, sabit sürücünün arkasındaki konektör ucuyla sabit sürücü taşıyıcısına takın.
- **2.** Sabit sürücüdeki vida deliklerini, sabit sürücü taşıyıcısının arkasındaki deliklerle aynı hizaya getirin. Doğru hizalandıklarında, sabit sürücünün arkası sabit sürücü taşıyıcısının arkasıyla tam olarak birbirine oturacaktır.
- **3.** Sabit sürücüyü, sabit sürücü taşıyıcısına sabitlemek için vidaları takın.

# **Optik Sürücü**

## **Optik Sürücüyü Çıkarma**

**DİKKAT: Pek çok tamir işlemi yalnızca sertifikalı servis teknisyeni tarafından gerçekleştirilmelidir. Sorun giderme**  islemlerini ve basit tamirleri sadece ürün belgenizde belirtildiği gibi veya destek ekibinin çevrimiçi olarak ya da **telefonla belirttiği gibi gerçekleştirmelisiniz. Dell tarafından yetkilendirilmemiş servisten kaynaklanan zararlar, Dell garantisi kapsamında değildir. Ürünle birlikte gelen güvenlik talimatlarını okuyun ve uygulayın.**

**NOT:** Bu prosedür yalnızca 8 sabit sürücülü sistemler için geçerlidir.

- **1.** Takılıysa, ön çerçeveyi çıkarın.
- **2.** Sistemi, bağlı çevre birimleri ile birlikte kapatın ve sistemin fişini ve çevre birimi bağlantılarını çıkarın.
- **3.** Sistemi açın.

Ø

- **4.** Güç/veri kablosunu sürücünün arkasından sökün. Güç/veri kablosunu sistem kartından veya sürücüsünden çıkarırken, kablonun sistemin yanındaki yönlendirilmesine dikkat edin. Bu kabloların sıkışmaması veya kıvrılmaması için değiştirildikleri sırada düzgün şekilde geçirilmeleri gerekir.
- **5.** Sürücüyü çıkarmak için, mavi serbest bırakma tırnağını sistemin ön kısmına doğru bastırın.
- **6.** Sürücü bölmesinden çıkana dek optik sürücüyü kaydırın.
- **7.** Yeni bir optik sürücü eklemiyorsanız, boş optik sürücüyü takın.
- **8.** Sistemi kapatın.
- **9.** Sistemi elektrik prizine bağlayın ve takılı olan çevre birimleri de dahil olmak üzere sistemi açın.
- **10.** Varsa, ön çerçeveyi takın.

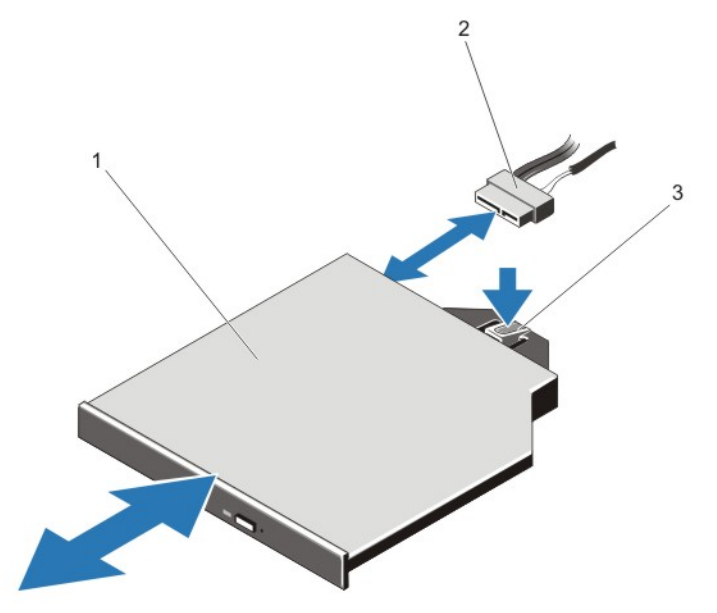

**Rakam 17. Optik Sürücünün Çıkarılması ve Takılması**

- 1. optik sürücü
- 2. güç ve veri kablosu
- 3. serbest bırakma tırnağı

## **Optik Sürücüyü Takma**

**DİKKAT: Pek çok tamir işlemi yalnızca sertifikalı servis teknisyeni tarafından gerçekleştirilmelidir. Sorun giderme**  işlemlerini ve basit tamirleri sadece ürün belgenizde belirtildiği gibi veya destek ekibinin çevrimiçi olarak ya da **telefonla belirttiği gibi gerçekleştirmelisiniz. Dell tarafından yetkilendirilmemiş servisten kaynaklanan zararlar, Dell garantisi kapsamında değildir. Ürünle birlikte gelen güvenlik talimatlarını okuyun ve uygulayın.**

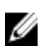

**NOT:** Bu prosedür yalnızca 8 sabit sürücülü sistemler için geçerlidir.

- **1.** Takılıysa, ön çerçeveyi çıkarın.
- **2.** Bilgisayarı ve bağlı çevre birimlerini kapatın ve sistemin fişini prizden çekin.
- **3.** Sistemi açın.
- **4.** Optik sürücüyü, kasanın önündeki optik sürücü yuvasıyla aynı hizaya getirin.
- **5.** Mandal yerine oturana kadar optik sürücüyü kaydırın.
- **6.** Güç/veri kablosunu optik sürücüye ve sistem kartına bağlayın.

**NOT:** Sıkışmaması veya kıvrılmaması için kabloyu uygun şekilde sistemin kenarından geçirmeniz gerekir. Ø

- **7.** Sistemi kapatın.
- **8.** Sistemi elektrik prizine bağlayın ve takılı olan çevre birimleri de dahil olmak üzere sistemi açın.
- **9.** Varsa, ön çerçeveyi takın.

# **Soğutma Fanları**

Sisteminiz çalışırken takılabilen soğutma fanlarını destekler.

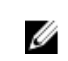

**NOT:** Belli bir fan ile sorun olması durumunda, sistemin yönetim yazılımı tarafından fan numarası alınır ve böylece soğutma fanı aksamındaki fan numaralarını not ederek doğru fanı kolayca bulup değiştirmeniz sağlanmış olur.

# **Soğutma Fanı Çıkarma**

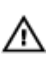

**UYARI: Sistem açıkken sistem kapağını açmak ya da çıkarmak sizi elektrik çarpma riskiyle baş başa bırakabilir. Soğutma fanlarını çıkarıp takarken çok dikkatli olun.**

**DİKKAT: Pek çok tamir işlemi yalnızca sertifikalı servis teknisyeni tarafından gerçekleştirilmelidir. Sorun giderme**  islemlerini ve basit tamirleri sadece ürün belgenizde belirtildiği gibi veya destek ekibinin çevrimiçi olarak ya da **telefonla belirttiği gibi gerçekleştirmelisiniz. Dell tarafından yetkilendirilmemiş servisten kaynaklanan zararlar, Dell garantisi kapsamında değildir. Ürünle birlikte gelen güvenlik talimatlarını okuyun ve uygulayın.**

**DİKKAT: Soğutma fanları çalışırken takılabilir. Sistem açıkken düzgün soğutmayı sağlamak için, fanları teker teker değiştirin.**

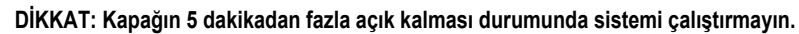

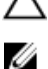

**NOT:** Tüm fan modüllerinin çıkarma yordamı aynıdır.

- **1.** Sistemi açın.
- **2.** Fanı tutun ve sistemin dışına çıkartın.

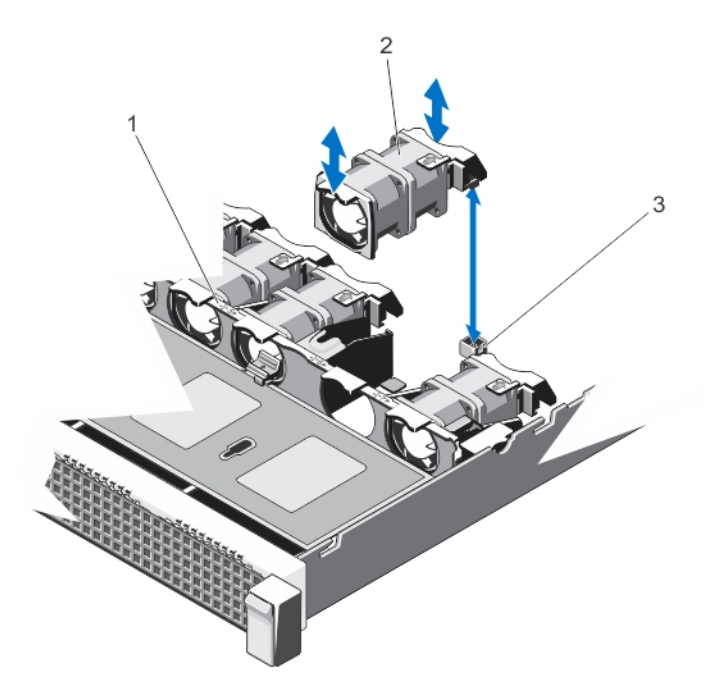

**Rakam 18. Soğutma Fanını Çıkarma ve Takma**

- 1. soğutma fanı aksamı
- 2. soğutma fanları (7)
- 3. soğutma fanı konektörleri (7)

### **Soğutma Fanını Takma**

- **DİKKAT: Pek çok tamir işlemi yalnızca sertifikalı servis teknisyeni tarafından gerçekleştirilmelidir. Sorun giderme**  işlemlerini ve basit tamirleri sadece ürün belgenizde belirtildiği gibi veya destek ekibinin çevrimiçi olarak ya da **telefonla belirttiği gibi gerçekleştirmelisiniz. Dell tarafından yetkilendirilmemiş servisten kaynaklanan zararlar, Dell garantisi kapsamında değildir. Ürünle birlikte gelen güvenlik talimatlarını okuyun ve uygulayın.**
- **1.** Sistemi açın.
- **2.** Soğutma fanının tabanındaki prizi, sistem kartındaki konektörle hizalayın.
- **3.** Soğutma fanını sekmeler yerine oturana kadar sabitleme yuvasının içine doğru kaydırın.
- **4.** Sistemi kapatın.

# **Dahili USB Bellek Anahtarı (İsteğe bağlı)**

Sisteminizde yüklü isteğe bağlı bir USB bellek anahtarı, önyükleme anahtarı, güvenlik anahtarı veya yığın depolama aygıtı olarak kullanılabilir. USB konektörü, Sistem Kurulumunun **Tümleşik Aygıtlar** ekranındaki **Dahili USB Bağlantı Noktası** seçeneği tarafından etkinleştirilir.

USB bellek anahtarından önyükleme için, USB bellek anahtarını bir önyükleme görüntüsü ile yapılandırın ve ardından Sistem Kurulumundaki önyükleme sırasından USB bellek anahtarını seçin.

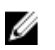

**NOT:** Sistem kartında dahili USB konektörünü (J\_USB\_INT) bulmak için, bkz. Sistem Kartı Konektörleri.

### **Dahili USB Anahtarını Değiştirme**

**DİKKAT: Pek çok tamir işlemi yalnızca sertifikalı servis teknisyeni tarafından gerçekleştirilmelidir. Sorun giderme**  işlemlerini ve basit tamirleri sadece ürün belgenizde belirtildiği gibi veya destek ekibinin çevrimiçi olarak ya da **telefonla belirttiği gibi gerçekleştirmelisiniz. Dell tarafından yetkilendirilmemiş servisten kaynaklanan zararlar, Dell garantisi kapsamında değildir. Ürünle birlikte gelen güvenlik talimatlarını okuyun ve uygulayın.**

- **1.** Sistemi, bağlı çevre birimleri ile birlikte kapatın ve sistemin fişini ve çevre birimi bağlantılarını çıkarın.
- **2.** Sistemi açın.
- **3.** Sistem kartı üzerinde USB konektörünü / USB anahtarını bulun. USB konektörünü (J\_USB\_INT) bulmak için, bkz. Sistem Kartı Konektörleri.
- **4.** Takılıysa, USB anahtarını çıkarın.
- **5.** USB anahtarını USB konektörüne takın.
- **6.** Sistemi kapatın.
- **7.** Sistemi elektrik prizine bağlayın ve takılı olan çevre birimleri de dahil olmak üzere sistemi açın.
- **8.** Sistem Kurulumu'na girin ve USB anahtarının sistem tarafından algılandığını doğrulayın.

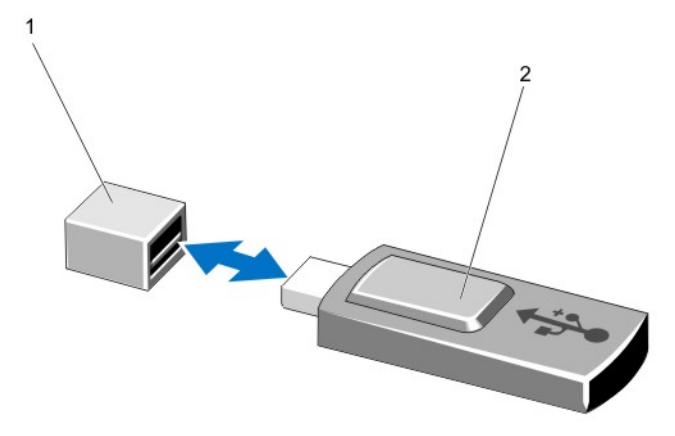

#### **Rakam 19. Dahili USB Anahtarını Değiştirme**

- 1. USB bellek anahtarı konektörü
- 2. USB bellek anahtarı

# **Genişletme Kartları ve Genişletme Kartı Yükselticileri**

**NOT:** Eksik veya desteklenmeyen bir genişletme kartı yükseltici bir SEL olayını kaydeder. Sisteminizin açılmasını engellemez ve BIOS POST mesajı veya F1/F2 duraklatması görüntülenmez.

#### **Genişletme Kartı Takma Yönergeleri**

Sisteminiz PCI Express Generation 3 genişletme kartlarını destekler.

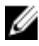

Ø

**NOT:** Kayıp veya desteklenmeyen yükseltici SEL olayı kaydını tutar. Sisteminizi çalıştırmayı engellemez ve BIOS POST mesajı veya F1/F2 duraklaması görüntülenmez.

#### **Tablo 3. Desteklenen Genişleme Kartları**

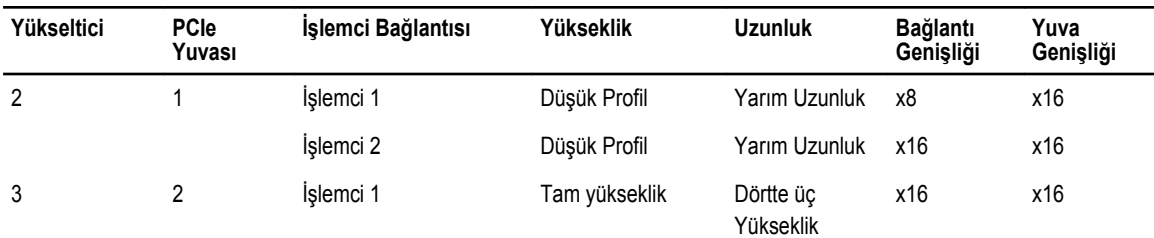

#### **DİKKAT: 10 GbE ağ ek kartı takılıysa, GPU kartını takamazsınız.**

**NOT:** Yükseltici 3'teki PCIe genişletme kartı yuvası (yuva 2) için yalnızca dörtte üç uzunluktaki GPU kartı desteklenir.

**NOT:** Genişletme kartlarını, yalnızca Yükseltici 2'deki bir yuvaya takabilirsiniz.

U **NOT:** Yükseltici 2'deki x16 bağlantısını kullanmak için her iki işlemcinin de takılı olması gerekir.

Aşağıdaki tablo, düzgün soğutma ve mekanik uygunluk olduğundan emin olmak amacıyla genişletme kartlarını takmak için bir kılavuz niteliğindedir. En yüksek önceliği olan genişletme kartları, belirtilen yuva önceliği kullanılarak ilk olarak takılmalıdır. Diğer tüm genişletme kartları, kart önceliği ve yuva önceliği sırasına göre takılmalıdır.

#### **Tablo 4. Genişletme Kartı Takma Önceliği**

Ű

Ø

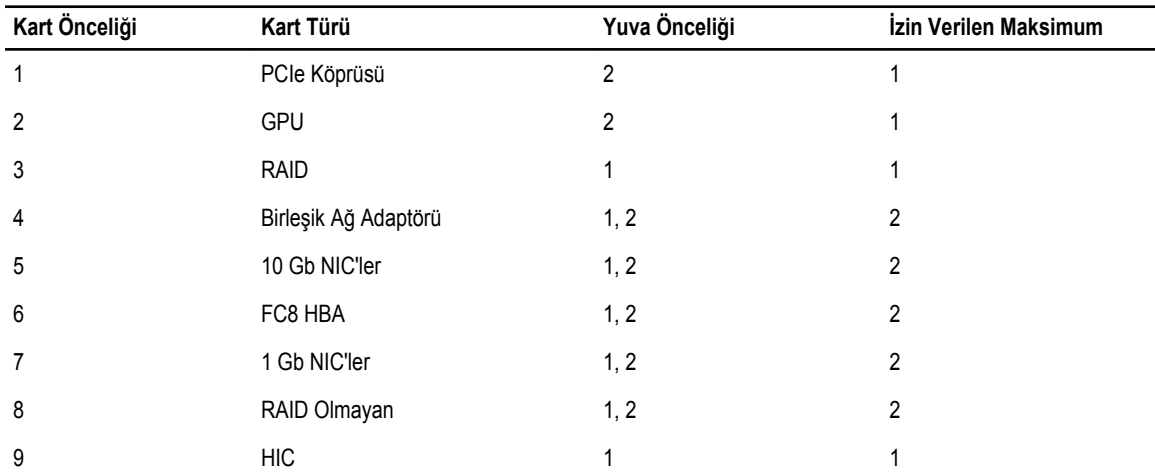

#### **Genişletme Kartını Çıkarma**

**DİKKAT: Pek çok tamir işlemi yalnızca sertifikalı servis teknisyeni tarafından gerçekleştirilmelidir. Sorun giderme**  işlemlerini ve basit tamirleri sadece ürün belgenizde belirtildiği gibi veya destek ekibinin çevrimiçi olarak ya da **telefonla belirttiği gibi gerçekleştirmelisiniz. Dell tarafından yetkilendirilmemiş servisten kaynaklanan zararlar, Dell garantisi kapsamında değildir. Ürünle birlikte gelen güvenlik talimatlarını okuyun ve uygulayın.**

- **1.** Sistemi, bağlı çevre birimleri ile birlikte kapatın ve sistemin fişini ve çevre birimi bağlantılarını çıkarın.
- **2.** Sistemi açın.
- **3.** Genişletme kartına veya genişletme kart yükselticisine bağlı kabloları çıkarın.
- **4.** Genişletme kartını çıkarmak için, genişletme kartı mandalını kaldırın.
- **5.** Genişletme kartını kenarlarından tutun ve genişletme kartı konektöründen çıkarın.

**6.** Kartı kalıcı olarak çıkarıyorsanız, boş genişletme yuvasının ağzına metal bir dolgu desteği takın ve genişletme kartı mandalını kapatın.

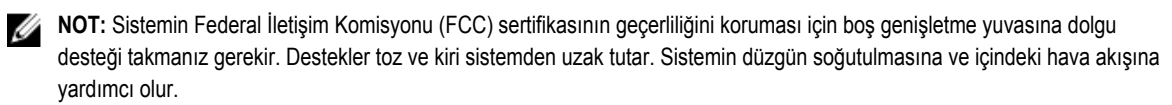

- **7.** Sistemi kapatın.
- **8.** Sistemi elektrik prizine bağlayın ve takılı olan çevre birimleri de dahil olmak üzere sistemi açın.

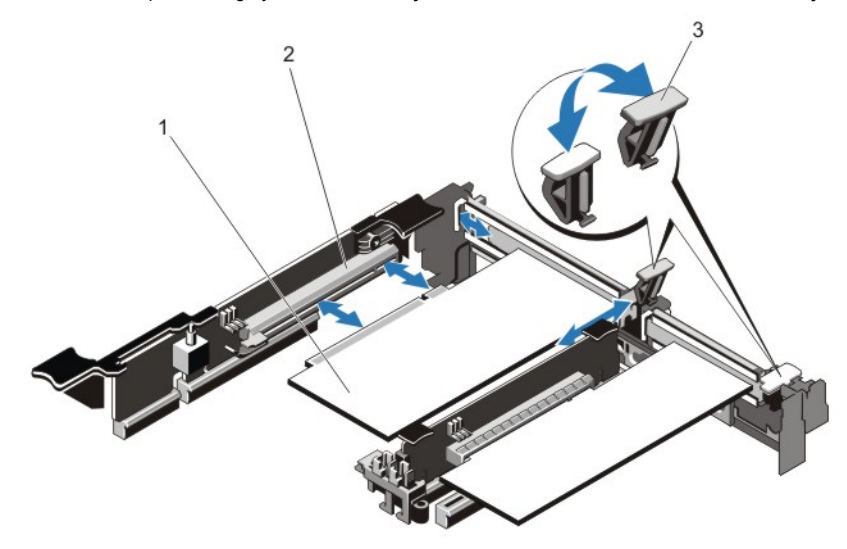

#### **Rakam 20. Genişletme Kartını Çıkarma ve Takma**

- 1. genişletme kartı
- 2. genişletme kartı konektörü
- 3. genişletme kartı mandalı

### **Genişletme Kartını Takma**

- **DİKKAT: Pek çok tamir işlemi yalnızca sertifikalı servis teknisyeni tarafından gerçekleştirilmelidir. Sorun giderme**  işlemlerini ve basit tamirleri sadece ürün belgenizde belirtildiği gibi veya destek ekibinin çevrimiçi olarak ya da **telefonla belirttiği gibi gerçekleştirmelisiniz. Dell tarafından yetkilendirilmemiş servisten kaynaklanan zararlar, Dell garantisi kapsamında değildir. Ürünle birlikte gelen güvenlik talimatlarını okuyun ve uygulayın.**
- **1.** Genişletme kartını paketinden çıkarın ve montaj için hazırlayın.
	- Yönergeler için, kart ile birlikte gelen belgelere bakın.
- **2.** Sistemi, bağlı çevre birimleri ile birlikte kapatın ve sistemin fişini ve çevre birimi bağlantılarını çıkarın.
- **3.** Sistemi açın.
- **4.** Sistem kartı/yükseltici üzerinde genişletme kartı konektörünü bulun.
- **5.** Genişletme kartı mandalını açın ve dolgu dirseğini çıkarın.
- **6.** Kart kenarındaki konektör, genişletme kartı konektörü ile aynı hizaya gelecek şekilde, kartı kenarından tutarak konumlandırın.
- **7.** Kart tamamen yerine oturana kadar, kartın kenarındaki konektörü yavaşça genişletme kartı konektörüne takın.
- **8.** Genişletme kartı mandalını yerine kaydırın.
- **9.** Mümkünse, kabloları genişletme kartına takın.

**NOT:** Yükseltici 3'e GPU kartını takarken, GPU kartı güç kablosunu Yükseltici 3'teki güç konektörüne bağlayın.

**10.** Sistemi kapatın.

- **11.** Sistemi elektrik prizine bağlayın ve takılı olan çevre birimleri de dahil olmak üzere sistemi açın.
- **12.** Kart belgelerinde açıklandığı şekilde kart için gereken aygıt sürücülerini yükleyin.

## **Genişletme Kartı Yükselticilerini Çıkarma**

**DİKKAT: Pek çok tamir işlemi yalnızca sertifikalı servis teknisyeni tarafından gerçekleştirilmelidir. Sorun giderme**  işlemlerini ve basit tamirleri sadece ürün belgenizde belirtildiği gibi veya destek ekibinin çevrimiçi olarak ya da **telefonla belirttiği gibi gerçekleştirmelisiniz. Dell tarafından yetkilendirilmemiş servisten kaynaklanan zararlar, Dell garantisi kapsamında değildir. Ürünle birlikte gelen güvenlik talimatlarını okuyun ve uygulayın.**

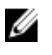

**NOT:** Genişletme kartı yükselticisi 1 ve yükseltici 2 yuvasındaki x16 bağlantısı, yalnızca her iki istemci de takılıysa kullanabilir.

- **1.** Sistemi, bağlı çevre birimleri ile birlikte kapatın ve sistemin fişini ve çevre birimi bağlantılarını çıkarın.
- **2.** Sistemi açın.
- **3.** Dokunma noktalarını tutarak, sistem kartındaki yükseltici konektöründen genişletme kartı yükselticisini kaldırın.

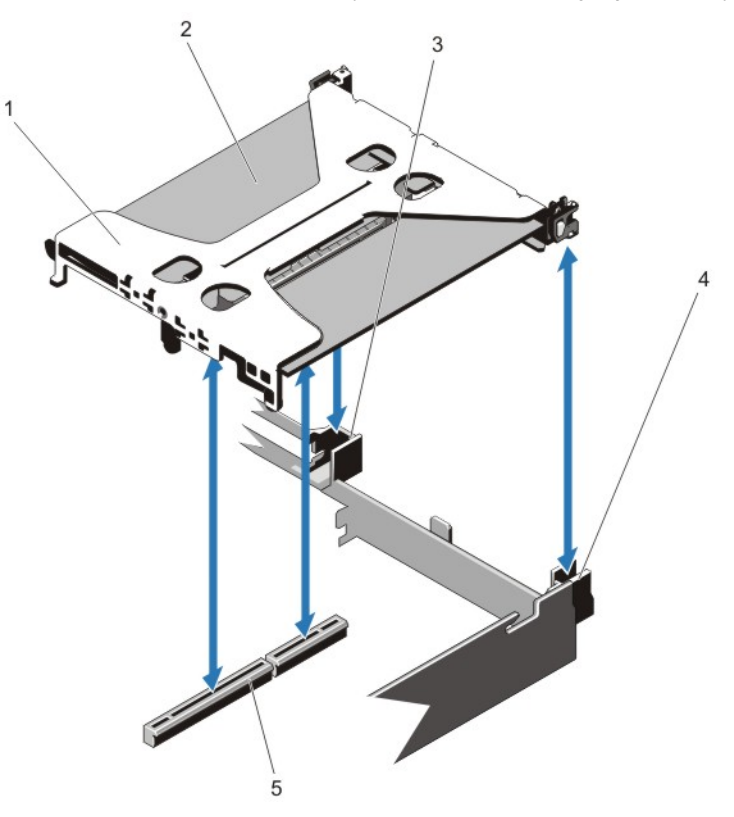

**Rakam 21. Genişletme Kartı Yükselticisi 1'i Çıkarma ve Takma**

- 1. genişletme kartı yükselticisi 1
- 2. genişletme kartı
- 3. yükseltici kılavuzu arkası (sağ)
- 4. yükseltici kılavuzu arkası (sol)
- 5. konektör

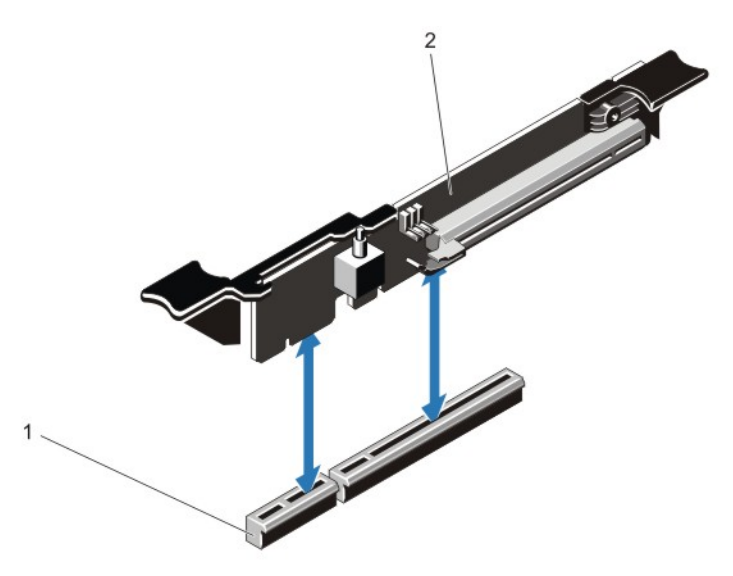

**Rakam 22. Genişletme Kartı Yükselticisi 3'ü Çıkarma ve Takma**

- 1. konektör
- 2. genişletme kartı yükselticisi 3
- **4.** Mümkünse, yükselticideki genişletme kartını çıkarın veya takın.
- **5.** Genişletme kartı yükselticisini yeniden takın.
- **6.** Sistemi kapatın.
- **7.** Sistemi elektrik prizine bağlayın ve takılı olan çevre birimleri de dahil olmak üzere sistemi açın.

### **Genişletme Kartı Yükselticilerini Takma**

- **DİKKAT: Pek çok tamir işlemi yalnızca sertifikalı servis teknisyeni tarafından gerçekleştirilmelidir. Sorun giderme**  işlemlerini ve basit tamirleri sadece ürün belgenizde belirtildiği gibi veya destek ekibinin çevrimiçi olarak ya da **telefonla belirttiği gibi gerçekleştirmelisiniz. Dell tarafından yetkilendirilmemiş servisten kaynaklanan zararlar, Dell garantisi kapsamında değildir. Ürünle birlikte gelen güvenlik talimatlarını okuyun ve uygulayın.**
- **1.** Mümkünse, genişletme kartlarını genişletme kart yükselticisine yeniden takın.
- **2.** genişletme kart yükselticisini konektörle ve sistem kartındaki yükseltici kılavuzu pimiyle hizalayın.
- **3.** Genişletme kartı yükselticisini, genişletme kartı yükseltici konektörü tamamen oturana kadar yerine bastırın.
- **4.** Sistemi kapatın.
- **5.** Sistemin fişini prize takın ve takılı olan çevre birimleri de dahil olmak üzere sistemi açın.
- **6.** Kart belgelerinde açıklandığı şekilde kart için gereken aygıt sürücülerini yükleyin.

# **SD vFlash Kartı**

Bir VFlash SD kartı, sistemdeki vFlash SD kartu yuvasına takılan bir Güvenli Dijital (SD) karttır. Kart, sunucu yapılandırılmasının, komut dosyalarının ve görüntülemenin otomasyonunu sağlayan, istek üzerine yerel depolama ve özel bir konuşlandırma ortamıdır. Bu, USB cihazlarını emüle eder. Daha fazla bilgi için, bkz. **support.dell.com/manuals** adresindeki *iDRAC7 Kullanım Kılavuzu*.

## **SD vFlash Kartını Değiştirme**

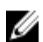

**NOT:** Bu prosedür yalnızca 8 sabit sürücülü sistemler için geçerlidir.

- **1.** Sistemde vFlash ortam yuvasını bulun.
- **2.** Takılı SD vFlash kartını çıkarmak için, serbest kalması için kartı içeri doğru bastırın.
- **3.** Kartı kart yuvasından çekin.

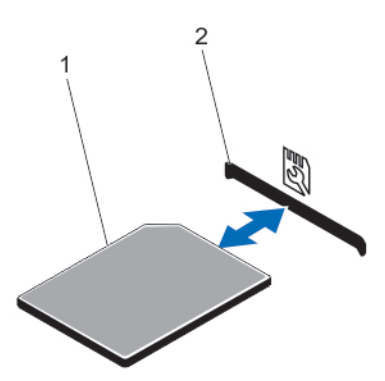

**Rakam 23. SD vFlash Kartını Çıkarma ve Takma**

- 1. SD vFlash kartı
- 2. SD vFlash kart yuvası
- **4.** SD vFlash kartını takmak için, etiket tarafı yukarıya bakacak şekilde SD kartının sonundaki kontak pinini modüldeki kart yuvasına takın.

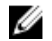

- **X** NOT: Kartın doğru takılmasını sağlamak için yuva kamalıdır.
- **5.** Kartı yuvada kilitlemek için kartın üzerinden içeriye doğru bastırın.

# **Dahili Çift SD Modülü**

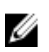

**NOT:** Sistem kurulumunun **Entegre Aygıtlar** ekranında **Yedeklilik** seçeneği **Ayna Moduna** ayarlandığında, bilgi bir SD karttan diğerine kopyalanır.

## **Dahili Çift SD Modülünü Çıkarma**

**DİKKAT: Pek çok tamir işlemi yalnızca sertifikalı servis teknisyeni tarafından gerçekleştirilmelidir. Sorun giderme**  işlemlerini ve basit tamirleri sadece ürün belgenizde belirtildiği gibi veya destek ekibinin çevrimiçi olarak ya da **telefonla belirttiği gibi gerçekleştirmelisiniz. Dell tarafından yetkilendirilmemiş servisten kaynaklanan zararlar, Dell garantisi kapsamında değildir. Ürünle birlikte gelen güvenlik talimatlarını okuyun ve uygulayın.**

- **1.** Sistemi, bağlı çevre birimleri ile birlikte kapatın ve sistemin, elektrik priziyle ve çevre birimlerle bağlantılarını kesin.
- **2.** Sistemi açın.
- **3.** Sistem kartındaki J\_RIPS konektöründe takılı dahili çift SD modülünü bulun.
- **4.** Mevcut ise, SD kartlarını çıkarın.
- **5.** Sistem kartından çıkarmak için tırnağı tutarak çift SD modülünü çekin.
- **6.** Sistemi kapatın.

**7.** Sistemi elektrik prizine bağlayın ve takılı olan çevre birimleri de dahil olmak üzere sistemi açın.

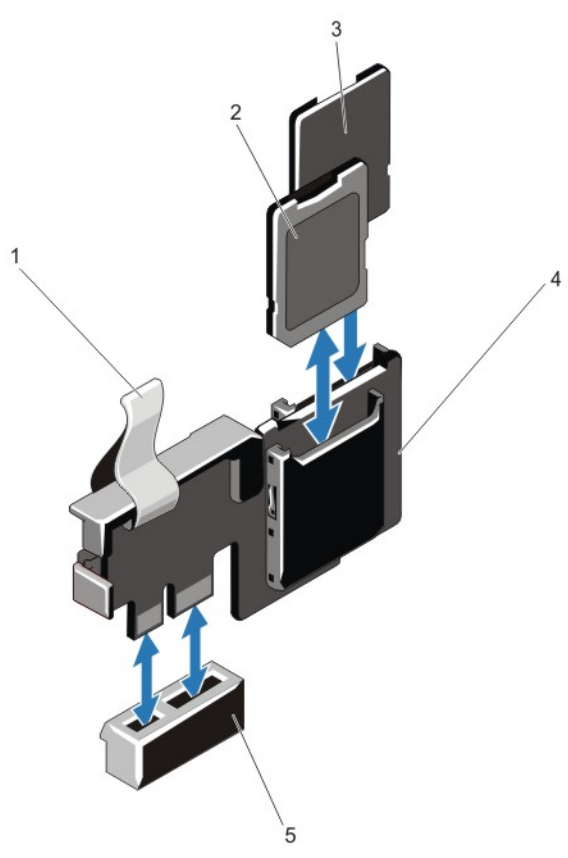

#### **Rakam 24. Dahili Çift SD Modülünün Çıkarma ve Takma**

- 1. mavi çekme tırnağı
- 2. SD kartı 1
- 3. SD kartı 2
- 4. çift SD modülü
- 5. sistem kartındaki konektör

### **Dahili Çift SD Modülünü Takma**

**DİKKAT: Pek çok tamir işlemi yalnızca sertifikalı servis teknisyeni tarafından gerçekleştirilmelidir. Sorun giderme**  işlemlerini ve basit tamirleri sadece ürün belgenizde belirtildiği gibi veya destek ekibinin çevrimiçi olarak ya da **telefonla belirttiği gibi gerçekleştirmelisiniz. Dell tarafından yetkilendirilmemiş servisten kaynaklanan zararlar, Dell garantisi kapsamında değildir. Ürünle birlikte gelen güvenlik talimatlarını okuyun ve uygulayın.**

- **1.** Sistemi, bağlı çevre birimleri ile birlikte kapatın ve sistemin fişini ve çevre birimi bağlantılarını çıkarın.
- **2.** Sistemi açın.
- **3.** Sistem kartı üzerinde J\_RIPS bağlayıcısının yerini belirleyin.
- **4.** Sistem kartındaki konektörleri ve çift SD modülünü hizalayın.
- **5.** Tırnağı tutarak, sistem kartında yerine sıkıca oturana kadar çift SD modülüne bastırın.
- **6.** Sistemi kapatın.

**7.** Sistemin fişini prize takın ve takılı olan çevre birimleri de dahil olmak üzere sistemi açın.

# **Dahili SD Kartı**

### **Dahili SD Kartını Çıkarma**

**DİKKAT: Pek çok tamir işlemi yalnızca sertifikalı servis teknisyeni tarafından gerçekleştirilmelidir. Sorun giderme**  işlemlerini ve basit tamirleri sadece ürün belgenizde belirtildiği gibi veya destek ekibinin çevrimiçi olarak ya da **telefonla belirttiği gibi gerçekleştirmelisiniz. Dell tarafından yetkilendirilmemiş servisten kaynaklanan zararlar, Dell garantisi kapsamında değildir. Ürünle birlikte gelen güvenlik talimatlarını okuyun ve uygulayın.**

- **1.** Sistemi, bağlı çevre birimleri ile birlikte kapatın ve sistemin elektrik ve çevre birimi bağlantılarını çıkarın.
- **2.** Sistemi açın.
- **3.** Dahili çift SD modülü veya arka panel genişletici kartı üzerinde SD kart yuvasını belirleyin ve serbest kalması için kartı içeri doğru bastırın ve kartı yerinden çıkarın.
- **4.** Sistemi kapatın.
- **5.** Sistemin fişini prize takın ve takılı olan çevre birimleri de dahil olmak üzere sistemi açın.

#### **Dahili SD Kartını Takma**

**DİKKAT: Pek çok tamir işlemi yalnızca sertifikalı servis teknisyeni tarafından gerçekleştirilmelidir. Sorun giderme**  işlemlerini ve basit tamirleri sadece ürün belgenizde belirtildiği gibi veya destek ekibinin çevrimiçi olarak ya da **telefonla belirttiği gibi gerçekleştirmelisiniz. Dell tarafından yetkilendirilmemiş servisten kaynaklanan zararlar, Dell garantisi kapsamında değildir. Ürünle birlikte gelen güvenlik talimatlarını okuyun ve uygulayın.**

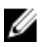

**NOT:** Sisteminizle birlikte bir SD kartı kullanmak için, Sistem Kurulumunda dahili SD kart kapısının etkin hale getirildiğinden emin olun.

- **1.** Sistemi, bağlı çevre birimleri ile birlikte kapatın ve sistemin elektrik ve çevre birimi bağlantılarını çıkarın.
- **2.** Sistemi açın.
- **3.** Dahili çift SD modülü veya arka panel genişletici kartı üzerinde SD kart konektörünü belirleyin. Etiket tarafı yukarıya bakacak şekilde kartın sonundaki kontak pinini yuvaya takın.

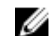

**NOT:** Kartın doğru takılmasını sağlamak için yuva kamalıdır.

- **4.** Kartı yerine sabitlemek için kartı yuvaya doğru bastırın.
- **5.** Sistemi kapatın.
- **6.** Sistemin fişini prize takın ve takılı olan çevre birimleri de dahil olmak üzere sistemi açın.

# **Tümleşik Depolama Denetleyicisi Kartı**

Sisteminiz, sisteminizin dahili sabit sürücüleri için tümleşik depolama alt sistemi sağlayan tümleşik denetleyici kartı için sistem kartında özel genişleme kartı yuvasına sahiptir. Denetleyici, SAS ve SATA sabit sürücülerini destekler ve sabit sürücüleri sisteminize dahil olan depolama denetleyicisinin desteklenen sürümünü RAID yapılandırmalarında kurmanızı sağlar.

#### **Tümleşik Depolama Denetleyicisini Çıkarma**

- **DİKKAT: Pek çok tamir işlemi yalnızca sertifikalı servis teknisyeni tarafından gerçekleştirilmelidir. Sorun giderme**  Λ işlemlerini ve basit tamirleri sadece ürün belgenizde belirtildiği gibi veya destek ekibinin çevrimiçi olarak ya da **telefonla belirttiği gibi gerçekleştirmelisiniz. Dell tarafından yetkilendirilmemiş servisten kaynaklanan zararlar, Dell garantisi kapsamında değildir. Ürünle birlikte gelen güvenlik talimatlarını okuyun ve uygulayın.**
- **1.** Sistemi, bağlı çevre birimleri ile birlikte kapatın ve sistemin fişini elektrik prizinden çekin.
- **2.** Sistemi açın.
- **3.** Kartın kenarlarındaki iki tırnağı aşağı doğru bastırın ve kartı çıkarıcılardan kaldırın. Kart tırnaklardan çıktığında, kartın altındaki konektör sistem kartı konektöründen ayrılır.
- **4.** Kartı eğin; kartın diğer ucu sistem kartındaki depolama denetleyicisi kart tutucudan ayrılsın.
- **5.** Sistemi kapatın.

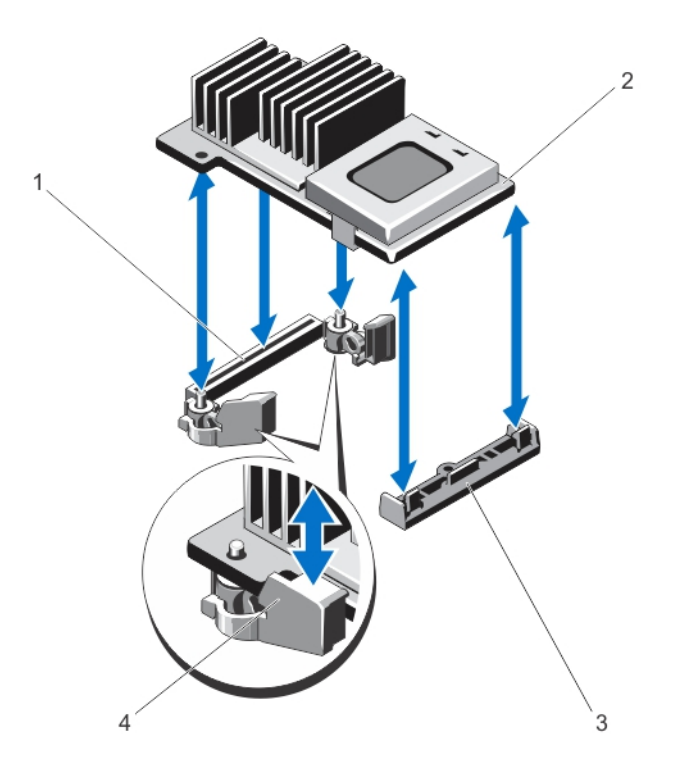

1. sistem kartındaki depolama konektörü

- 2. depolama denetleyicisi kartı
- 3. depolama denetleyicisi kart tutucu
- 4. çıkarıcılar (2)

## **Tümleşik Depolama Denetleyicisini Takma**

**DİKKAT: Pek çok tamir işlemi yalnızca sertifikalı servis teknisyeni tarafından gerçekleştirilmelidir. Sorun giderme**  işlemlerini ve basit tamirleri sadece ürün belgenizde belirtildiği gibi veya destek ekibinin çevrimiçi olarak ya da **telefonla belirttiği gibi gerçekleştirmelisiniz. Dell tarafından yetkilendirilmemiş servisten kaynaklanan zararlar, Dell garantisi kapsamında değildir. Ürünle birlikte gelen güvenlik talimatlarını okuyun ve uygulayın.**

- **1.** Sistemi, bağlı çevre birimleri ile birlikte kapatın ve sistemin fişini prizden çekin.
- **2.** Sistemi açın.
- **3.** Kartın bir ucunu, sistem kartındaki kart tutucuyla hizalayın.
- **4.** Kartın diğer ucunu aşağı doğru bastırın ve karttaki delikleri sistem kartındaki çıkarıcıların konumlama direkleri ile hizalayın.
- **5.** Kartı köşelerinden tamamen yerine oturana kadar bastırın. Kart tamamen oturduğunda, plastik ayırıcının tırnağı, tutucunun kenarına geçer.
- **6.** Sistemi kapatın.
- **7.** Sistemin fişini prize takın ve takılı olan çevre birimleri de dahil olmak üzere sistemi açın.

# **Ağ Ek Kartı**

**DİKKAT: GPGPU kartı takılıysa, 10 GbE ağ ek kartını takamazsınız.**

# **Ağ Ek Kartını Çıkarma**

**DİKKAT: Pek çok tamir işlemi yalnızca sertifikalı servis teknisyeni tarafından gerçekleştirilmelidir. Sorun giderme**  islemlerini ve basit tamirleri sadece ürün belgenizde belirtildiği gibi veya destek ekibinin çevrimiçi olarak ya da **telefonla belirttiği gibi gerçekleştirmelisiniz. Dell tarafından yetkilendirilmemiş servisten kaynaklanan zararlar, Dell garantisi kapsamında değildir. Ürünle birlikte gelen güvenlik talimatlarını okuyun ve uygulayın.**

- **1.** Sistemi, bağlı çevre birimleri ile birlikte kapatın ve sistemin fişini prizden çekin.
- **2.** Sistemi açın.
- **3.** Genişletme kartı yükseltici 3 kartını çıkarın.
- **4.** 2 numaralı Phillips tornavida kullanarak, sistem kartında ağ ek kartını sabitleyen iki tutucu vidayı gevşetin.
- **5.** Ağ ek kartının dokunma noktasının herhangi bir kenarının ucundan tutun ve sistem kartından bağlayıcıyı çıkarmak için kaldırın.
- **6.** Ağ ek kartını, RJ-45 konektörleri arka paneldeki yuvada açık olana kadar sistemin arkasından kaydırarak çıkarın.
- **7.** Ağ ek kartını sistemden kaldırın.

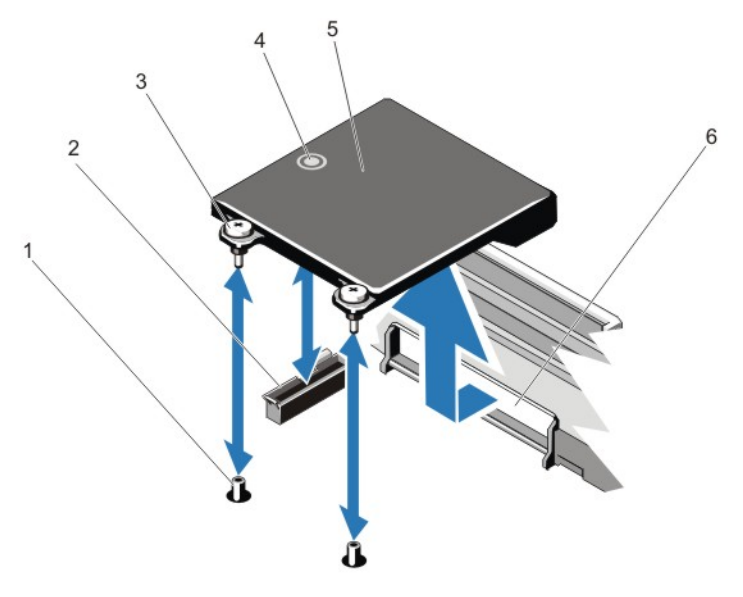

#### **Rakam 25. Ağ Ek Kartını Çıkarma ve Takma**

- 1. tutucu vida soketleri (2)
- 2. sistem kartındaki konektör
- 3. tutucu vidalar (2)
- 4. dokunma noktası
- 5. ağ ek kartı
- 6. RJ-45 konektörler için arka panel yuvaları

## **Ağ Ek Kartını Takma**

**DİKKAT: Pek çok tamir işlemi yalnızca sertifikalı servis teknisyeni tarafından gerçekleştirilmelidir. Sorun giderme**  işlemlerini ve basit tamirleri sadece ürün belgenizde belirtildiği gibi veya destek ekibinin çevrimiçi olarak ya da **telefonla belirttiği gibi gerçekleştirmelisiniz. Dell tarafından yetkilendirilmemiş servisten kaynaklanan zararlar, Dell garantisi kapsamında değildir. Ürünle birlikte gelen güvenlik talimatlarını okuyun ve uygulayın.**

**NOT:** 10 Gb ağ ek kartını takıyorsanız, sisteminize ağ ek kartı soğutma örtüsünü taktığınıza emin olun.

- **1.** Kartı eğin, böylece RJ-45 konektörleri arka paneldeki yuvaya sığsın.
- **2.** Kartın arka ucundaki tutucu vidaları, sistem kartındaki vida delikleri ile hizalayın.
- **3.** Karttaki konektör ile sistem kartındaki konektörün temas ettiğinden emin olmak için karttaki dokunma noktalarına basın.
- **4.** 2 numaralı Phillips tornavida kullanarak, sistem kartında ağ ek kartını sabitleyen iki tutucu vidayı sıkın.
- **5.** Genişletme kartı yükseltici 3 kartını takın.
- **6.** Sistemi kapatın.
- **7.** Sistemin fişini prize takın ve takılı olan çevre birimleri de dahil olmak üzere sistemi açın.

# **İşlemciler**

Şunları yaparken aşağıdaki prosedürü kullanın:

- Ek bir işlemci takma
- Bir işlemciyi değiştirme

Ø

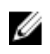

**NOT:** Sistemin düzgün soğutulduğundan emin olmak için, boş işlemci soketine işlemci kapağı ve ısı emici kapağı takmalısınız.

### **İşlemciyi Çıkarma**

- **DİKKAT: Pek çok tamir işlemi yalnızca sertifikalı servis teknisyeni tarafından gerçekleştirilmelidir. Sorun giderme**  işlemlerini ve basit tamirleri sadece ürün belgenizde belirtildiği gibi veya destek ekibinin çevrimiçi olarak ya da **telefonla belirttiği gibi gerçekleştirmelisiniz. Dell tarafından yetkilendirilmemiş servisten kaynaklanan zararlar, Dell garantisi kapsamında değildir. Ürünle birlikte gelen güvenlik talimatlarını okuyun ve uygulayın.**
- **1.** Sisteminizi yükseltmeden önce **support.dell.com** adresinden en son BIOS sürümünü indirin ve güncelleştirmeyi sisteminize kurmak için sıkıştırılmış indirme dosyasındaki yönergeleri izleyin.
- **NOT:** Sistem BIOS'u Yaşam Döngüsü Denetleyicisini kullanarak güncelleyebilirsiniz.
- **2.** Sistemi, tüm bağlı çevre birimleri ile birlikte kapatın ve sistemin fişini elektrik prizinden çekin. Güç kaynağı bağlantısı kesilince, kapağı kaldırmadan önce depolanmış gücü sistemden boşaltmak için güç düğmesini üç saniye basılı tutun.
- **3.** Sistemi açın.
- **4.** Soğutma örtüsünü çıkarın.

**UYARI: Sistem kapatıldıktan sonra bir süre ısı emici ve işlemci dokunulamayacak kadar sıcak kalır. Herhangi bir**  ⚠ **işlem yapmadan önce ısı emicinin ve işlemcinin soğumasını bekleyin.**

**DİKKAT: İşlemciyi çıkarmayı planlamıyorsanız, ısı emicisini asla işlemciden ayırmayın. Uygun sıcaklık şartlarının korunması için ısı emicisi gereklidir.**

- **5.** 2 numaralı Phillips tornavida kullanarak, ısı emicinin tutma soketlerinden birini gevşetin. Isı emicinin işlemciden gevşemesi için 30 saniye bekleyin.
- **6.** İkinci ısı emici tutma soketini gevşetin.
- **7.** Isı alıcısını işlemciden ayırın ve ısı alıcısını kenara koyun.

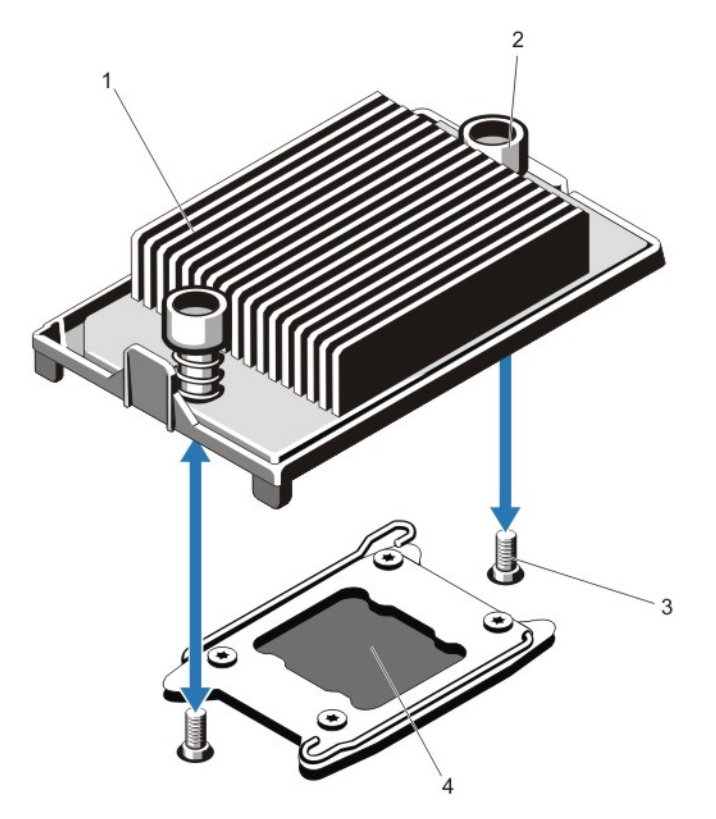

#### **Rakam 26. Isı Emiciyi Çıkarma ve Takma**

- 1. ısı emici
- 2. tutma soketleri (2)
- 3. tutma vidaları (2)
- 4. işlemci

## **DİKKAT: İşlemci soketinde büyük baskı altında tutulur. Sıkıca tutulmazsa açma kolunun aniden yerinden çıkabileceğini unutmayın.**

**8.**

Kilitli değil simgesinin yanındaki işlemci soketi serbest bırakma kolunun üzerine başparmağınızı sıkıca yerleştirin  $\blacksquare$  ve kolu aşağı doğru ve çıkıntının altından dışarı doğru ittirerek kilitli konumundan serbest bırakın.

**9.** Benzer şekilde, kilitli simgesinin yanındaki işlemci soketi serbest bırakma kolunun üzerine başparmağınızı sıkıca yerleştirin

ve kolu aşağı doğru ve çıkıntının altından dışarı doğru ittirerek kilitli konumundan serbest bırakın. Kolu 90 derece yukarı doğru döndürün.

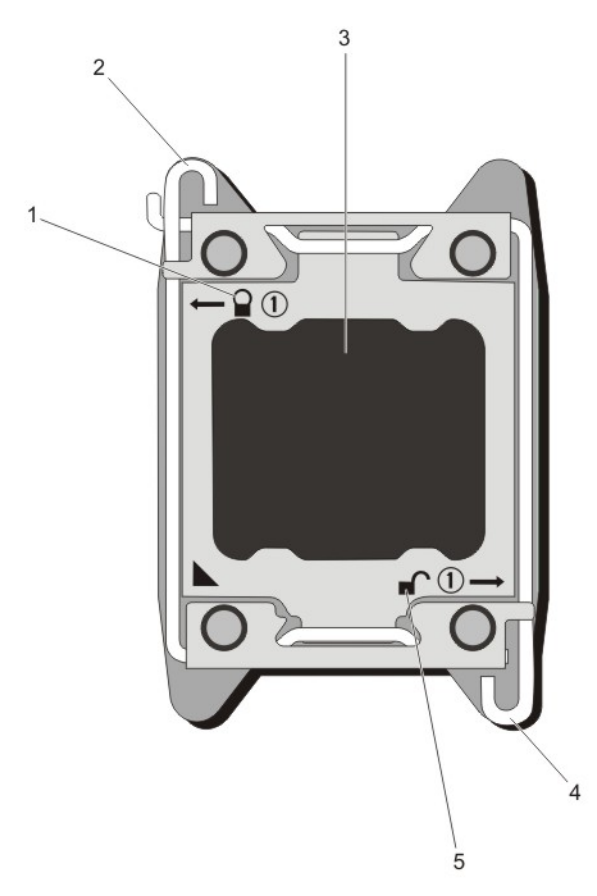

#### **Rakam 27. İşlemci Koruması Açma ve Kapatma Kolu Sırası**

- 1. kapalı kilitli sembolü
- 2. işlemci soketi serbest bırakma kolu
- 3. işlemci
- 4. işlemci soketi serbest bırakma kolu
- 5. açık kilitli sembolü
- **10.** İşlemci koruyucusunu yukarı doğru döndürün ve çıkarın.

**DİKKAT: Soket pinleri hassastır ve kalıcı olarak zarar görebilir. İşlemciyi soketten çıkarırken, soketteki pinleri bükmemeye dikkat edin.**

**11.** İşlemciyi soketten ayırın ve soketin yeni işlemci için hazır olması amacıyla serbest bırakma kolunu yukarıda bırakın.

Ø **NOT:** İşlemciyi kalıcı olarak çıkarıyorsanız, sistemin düzgün soğutulmasını sağlamak için sokete boş bir işlemci ve boş bir ısı emicisi takmalısınız.

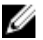

**NOT:** İşlemci kapağını/ısı emici kapağını takmak işlemci/ısı emici takmakla aynıdır.

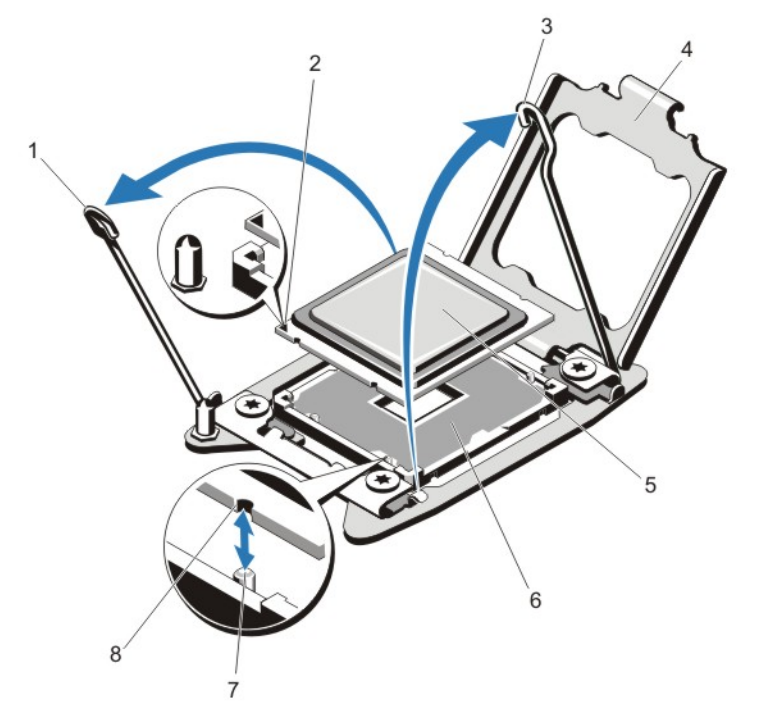

#### **Rakam 28. İşlemciyi Çıkarma ve Takma**

- 1. işlemci soketi serbest bırakma kolu
- 2. pin 1 göstergesi
- 3. işlemci soketi serbest bırakma kolu
- 4. işlemci koruyucusu
- 5. işlemci
- 6. ZIF soketi
- 7. soket anahtarları (4)
- 8. işlemcideki çentikler (4)

**AZ NOT:** İşlemciyi çıkardıktan sonra, tekrar kullanma, döndürme veya geçici depolama için antistatik bir kaba koyun. İşlemcinin altına dokunmayın. İşlemcinin yalnızca kenarlarına dokunun. İşlemciyi, işlemci soketi 2'den çıkarıyorsanız, boş sokete ısı emici kapağı takmalısınız.

#### **İşlemci Takma**

**DİKKAT: Pek çok tamir işlemi yalnızca sertifikalı servis teknisyeni tarafından gerçekleştirilmelidir. Sorun giderme**  işlemlerini ve basit tamirleri sadece ürün belgenizde belirtildiği gibi veya destek ekibinin çevrimiçi olarak ya da **telefonla belirttiği gibi gerçekleştirmelisiniz. Dell tarafından yetkilendirilmemiş servisten kaynaklanan zararlar, Dell garantisi kapsamında değildir. Ürünle birlikte gelen güvenlik talimatlarını okuyun ve uygulayın.**

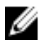

**NOT:** Tek bir işlemci takıyorsanız CPU1 soketine takılmalıdır.

**1.** Sisteminizi yükseltmeden önce **support.dell.com** adresinden en son BIOS sürümünü indirin ve güncelleştirmeyi sisteminize kurmak için sıkıştırılmış indirme dosyasındaki yönergeleri izleyin.

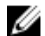

**NOT:** Sistem BIOS'u Yaşam Döngüsü Denetleyicisini kullanarak güncelleyebilirsiniz.

- **2.** Sistemi, tüm bağlı çevre birimleri ile birlikte kapatın ve sistemin fişini elektrik prizinden çekin. Güç kaynağı bağlantısı kesilince, kapağı kaldırmadan önce depolanmış gücü sistemden boşaltmak için güç düğmesini üç saniye basılı tutun.
- **3.** Sistemi açın.

**4.** Soğutma örtüsünü çıkarın.

**UYARI: Sistem kapatıldıktan sonra bir süre ısı emici ve işlemci dokunulamayacak kadar sıcak kalır. Herhangi bir işlem yapmadan önce ısı emicinin ve işlemcinin soğumasını bekleyin.**

**DİKKAT: İşlemciyi çıkarmayı planlamıyorsanız, ısı emicisini asla işlemciden ayırmayın. Uygun sıcaklık şartlarının korunması için ısı emicisi gereklidir.**

**5.** Mümkünse, ısı emicisini/ısı emici kapağını ve işlemciyi/işlemci kapağını kaldırın.

**NOT:** Isı emici kapağını veya işlemci kapağını kaldırma yordamı, ısı emici veya işlemci kaldırmaya benzerdir.

- **6.** Yeni işlemciyi paketinden çıkarın.
- **7.** İşlemciyi ZIF soketi üzerindeki soket anahtarları ile hizalayın.

**DİKKAT: İşlemcinin yanlış yerleştirilmesi, sistem kartı veya işlemcinin kalıcı olarak zarar görmesine neden olabilir. Soketteki pimlerin kıvrılmamasına dikkat edin.**

**DİKKAT: İşlemciyi yerine oturtmak için zorlamayın. İşlemci doğru yerleştirildiğinde, sokete kolayca oturur.**

- **8.** Açık pozisyondayken işlemci soketinin üzerindeki serbest bırakma kolları ile, işlemcinin pin 1'ini, referans olarak soketteki pin 1 pozisyon kılavuzunu kullanarak hizalayın ve işlemciyi hafifçe sokete sokun.
- **9.** İşlemci korumasını kapatın.

**10.** Kilitli simgesinin yanındaki soketi serbest bırakma kolunu çevirin  $\Omega$  pozisyonda kilitlenene kadar döndürün.

**11.** Benzer şekilde, kilitli değil simgesinin yanındaki soketi serbest bırakma kolunu  $\blacksquare$  pozisyonda kilitlenene kadar döndürün.

**12.** Temiz ve havsız bir bez kullanarak, termal gresi ısı emiciden çıkarın.

**DİKKAT: Çok fazla termal gres uygulanması, taşan gresin işlemci soketi ile temas etmesine ve kirletmesine neden olabilir.**

- **13.** İşlemci setinizle birlikte verilen ısıl gres aplikatörünün paketini açın ve aplikatördeki ısıl gresi yeni işlemcinin üst tarafının ortasına sürün.
- **14.** Isı alıcısını işlemcinin üzerine yerleştirin.
- **15.** 2 numaralı Phillips tornavida kullanarak, ısı emicinin tutma soketlerini sıkın.
- **16.** Soğutma örtüsünü takın.
- **17.** Sistemi kapatın.
- **18.** Sisteminizi ve çevre donanımlarını elektrik çıkışlarına bağlayın ve sistemi açın.
- **19.** Sistem Kurulumu'na girmek için <F2> tuşuna basın ve işlemci bilgisinin yeni sistem yapılandırması ile uyumlu olduğunu doğrulayın.
- **20.** Yeni işlemcinin düzgün çalıştığını doğrulamak için sistem tanılama araçlarını çalıştırın.

# **Güç Kaynakları**

Sisteminiz:

- İki 495 W, 750 W veya 1100 W AC güç kaynağı modülünü veya
- İki 1100 W DC güç kaynağı modülünü destekler (mevcutsa).

İki aynı güç kaynağı takıldığında, güç kaynağı yapılandırması yedekli olur (1 + 1). Yedekli modunda, verimliliği en üst düzeye çıkarmak için her iki güç kaynağından güç sisteme eşit olarak sağlanır.

Yalnızca bir güç kaynağı takılı olduğunda,güç kaynağı yapılandırılması yedekli değildir (1 + 0). Güç sisteme tek bir güç kaynağından sağlanır.

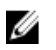

**NOT:** İki güç kaynağı kullanıldığında, aynı tür olmalıdırlar ve aynı çıkış gücüne sahip olmalıdırlar.

DİKKAT: 1100 W AC veya DC PSU takarken, iki PSU'yu da takmanız gerekir. Sisteminiz yalnızca bir 1100 W AC'yi **veya DC PSU'yu desteklemez.**

## **Etkin Yedek Özelliği**

Sisteminiz, güç kaynağı yedekliliği ile bağlantılı güç ek yükünü önemli oranda azaltan Etkin Yedek özelliğini destekler.

Etkin Yedek özelliği etkinleştirildiğinde, yedek güç kaynağı uyku durumuna geçirilir. Aktif güç kaynağı, yükün %100'ünü destekler, dolayısıyla daha yüksek verimlilikte çalışır. Uyku durumundaki yedek güç kaynağı, aktif güç kaynağının çıkış gerilimini izler. Aktif güç kaynağının çıkış gerilimi düşerse, uyku durumundaki yedek güç kaynağı aktif duruma geri döner.

Her iki güç kaynağının aktif olmasının, yedek güç kaynağının uyku durumunda olmasına göre daha verimli olduğu durumlarda, aktif güç kaynağı aynı zamanda uyuyan bir güç kaynağını da harekete geçirebilir. Güç kaynağının varsayılanı, aktif güç kaynağındaki yükün %50'den fazla olması durumunda her iki güç kaynağını da uyandırmak ve yükün %20'nin altına düşmesi durumunda, yedek güç kaynağını uyku durumuna almaktır.

iDRAC ayarlarını kullanarak, Etkin Yedek özelliğini yapılandırabilirsiniz. iDRAC ayarları konusunda daha fazla bilgi için, **support.dell.com/manuals** adresindeki *iDRAC7 Kullanım Kılavuzuna* bakın.

## **AC Güç Kaynağını Çıkarma**

**DİKKAT: Pek çok tamir işlemi yalnızca sertifikalı servis teknisyeni tarafından gerçekleştirilmelidir. Sorun giderme**  işlemlerini ve basit tamirleri sadece ürün belgenizde belirtildiği gibi veya destek ekibinin çevrimiçi olarak ya da **telefonla belirttiği gibi gerçekleştirmelisiniz. Dell tarafından yetkilendirilmemiş servisten kaynaklanan zararlar, Dell garantisi kapsamında değildir. Ürünle birlikte gelen güvenlik talimatlarını okuyun ve uygulayın.**

**DİKKAT: Sistem normal çalışma için bir güç kaynağı gerektirir. Güç yedekli sistemlerde, sistem açıkken güç kaynaklarını teker teker çıkarıp değiştirin.**

**NOT:** İsteğe bağlı kablo yönetim kolunu, güç kaynağı kaldırmasını engellerse açmanız ve kaldırmanız gerekebilir. İsteğe Ø bağlı kablo yönetim kolu hakkında daha fazla bilgi için, bkz. sistemin raf belgeleri.

- **1.** Güç beslemesinden ve sökmeyi planladığınız güç kaynağından güç kablosunu çekin ve şeritten kabloları çıkarın.
- **2.** Serbest bırakma mandalına basın ve güç kaynağını kasadan çıkarın.

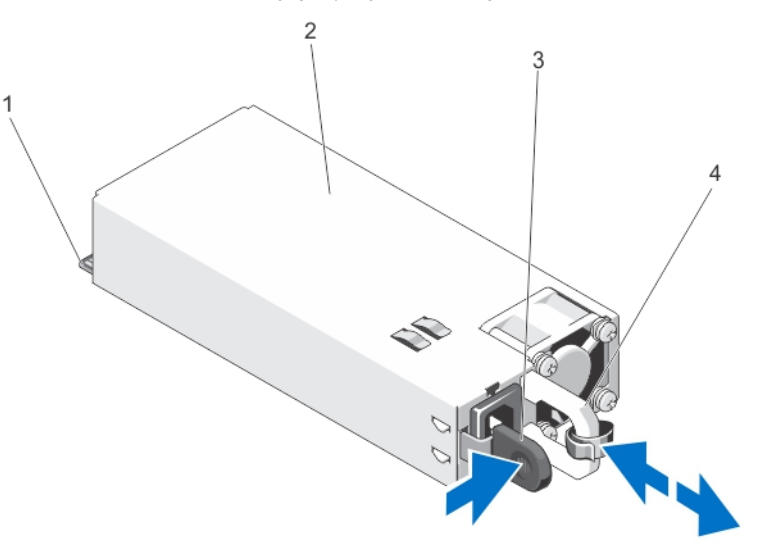

**Rakam 29. AC Güç Kaynağını Çıkarma ve Takma**

- 1. konektör
- 2. güç kaynağı
- 3. serbest bırakma mandalı
- 4. güç kaynağı kolu

# **Bir AC Güç Kaynağının Takılması**

**DİKKAT: Pek çok tamir işlemi yalnızca sertifikalı servis teknisyeni tarafından gerçekleştirilmelidir. Sorun giderme**  işlemlerini ve basit tamirleri sadece ürün belgenizde belirtildiği gibi veya destek ekibinin çevrimiçi olarak ya da **telefonla belirttiği gibi gerçekleştirmelisiniz. Dell tarafından yetkilendirilmemiş servisten kaynaklanan zararlar, Dell garantisi kapsamında değildir. Ürünle birlikte gelen güvenlik talimatlarını okuyun ve uygulayın.**

**1.** Her iki güç kaynağının da aynı türde ve aynı çıkış gücüne sahip olduğundan emin olun.

**NOT:** Maksimum çıkış gücü (Watt olarak gösterilir) bilgisi güç kaynağı etiketinde yer alır.

- **2.** Varsa, güç kaynağı kapağını çıkarın.
- **3.** Güç kaynağı ve mandalı yerine oturana dek yeni güç kaynağını kasaya doğru itin.

**NOT:** Kablo yönetim kolunu açtıysanız, yeniden kapatın. Kablo yönlendirme kolu hakkında bilgi için, bkz. sistemin raf belgeleri.

**4.** Güç kablosunu güç kaynağına bağlayın ve kabloyu elektrik prizine takın.

**DİKKAT: Güç kablosunu bağlarken, kabloyu kayışla sabitleyin.**

**NOT:** Yeni bir güç kaynağını monte ederken, çalışma sırasında takıp çıkarırken ya da eklerken, sistemin güç kaynağını Ø tanıması ve durumunu belirlemesi için birkaç saniye bekleyin. Güç kaynağı durum göstergesinin, güç kaynağının düzgün çalıştığını gösterecek şekilde yeşil renkte yanması gerekir.

# **AC Güç Kaynağı İçin Kablo Yönergeleri**

Sisteminiz iki adede kadar –(48–60) V DC güç kaynağını destekler (mevcut olduğunda).

UYARI: - (48-60) V DC güç kaynağı kullanan cihazlarda, DC gücü ve güvenlik bağlantılarının tümü yetkili bir elektrikçi ΛN **tarafından yapılmalıdır. DC gücünü ve toprak hatlarını kendiniz bağlamayı denemeyin. Tüm elektrik kabloları ilgili bölgesel ve ulusal yönetmelik ve uygulamalara uygun olmalıdır. Dell'den yetkili olmayan kişilerden alınan servisten kaynaklanan hasarlar garanti kapsamında değildir. Ürünle birlikte gelen tüm güvenlik yönergelerini okuyun ve uygulayın.**

**DİKKAT: Aksi belirtilmedikçe, ünitede yalnızca bakır tel kullanın, yalnızca kaynak ve dönüş için minimum 90 ºC**  sınıfında 10 Amerikan Kablo Ölçüsü (AWG) kullanın. -(48-60) V DC'yi (1 kablo), bir yüksek kesinti akım derecesine **sahip DC için 50 A sınıfında devredeki aşırı akım koruması ile koruyun.**

**DİKKAT: Ekipmanı, AC kaynağından (güvenilir şekilde topraklanmış –(48–60) V DC SELV kaynağı) elektriksel olarak**  izole edilmiş -(48-60) V DC'lik bir güç kaynağına bağlayın. -(48-60) V DC kaynağının etkin şekilde topraklandığına **emin olun.**

**NOT:** Alan kablolamasına, kolayca erişilebilen ve uygun şekilde onaylanmış ve derecelendirilmiş bir bağlantı ayırma cihazı Ø eklenecektir.

#### **Giriş koşulları**

- Güç kaynağı gerilimi: –(48–60) V DC
- Akım tüketimi: 32 A (maksimum)

#### **Kitin İçeriği**

- Dell parça numarası 6RYJ9 terminal bloğu veya eşdeğeri (1)
- üzerinde kilit pulu bulunan #6-32 somun (1)

#### **Gerekli Aletler**

10 AWG boyutundaki tek veya çok telli, yalıtımlı bakır teldeki yalıtımı çıkarabilecek kablo sıyırma pensi

**NOT:** Parça numarası 3080 olan alfa kablo veya dengini kullanın (65/30 bükümlü). Ø

#### **Gerekli Kablolar**

- Bir adet UL 10 AWG, 2 m maksimum (bükümlü) siyah kablo [–(48–60) V DC]
- Bir adet UL 10 AWG, 2 m maksimum (bükümlü) kırmızı kablo (V DC dönüş)
- Bir adet UL 10 AWG, 2 m maksimum yeşil/sarı, sarı çizgili yeşil, bükümlü kablo (emniyet topraklaması)

#### **Güvenlik Topraklama Kablosunu Bağlama ve Düzenleme**

VYARI: -(48-60) V DC güç kaynağı kullanan cihazlarda, DC gücü ve güvenlik bağlantılarının tümü yetkili bir elektrikçi **tarafından yapılmalıdır. DC gücünü ve toprak hatlarını kendiniz bağlamayı denemeyin. Tüm elektrik kabloları ilgili bölgesel ve ulusal yönetmelik ve uygulamalara uygun olmalıdır. Dell'den yetkili olmayan kişilerden alınan servisten kaynaklanan hasarlar garanti kapsamında değildir. Ürünle birlikte gelen tüm güvenlik yönergelerini okuyun ve uygulayın.**

- **1.** Yeşil/sarı kablonun ucundan yalıtımı soyun ve yaklaşık 4,5 mm. (0,175 inç) bakır kablo açıkta kalsın.
- **2.** Sıkıştırma el aleti kullanarak (Tyco Electronics, 58433-3 veya eşdeğeri), yuvarlak tipli terminali (Jeeson Terminals Inc., R5-4SA veya eşdeğeri) yeşil/sarı kablodan (güvenlik topraklama kablosu) geçirin.
- **3.** Güvenlik topraklama kablosunu tırtıllı rondela ile donatılmış #6-32 somun kullanarak sistemin arkasındaki topraklama direğine bağlayın.
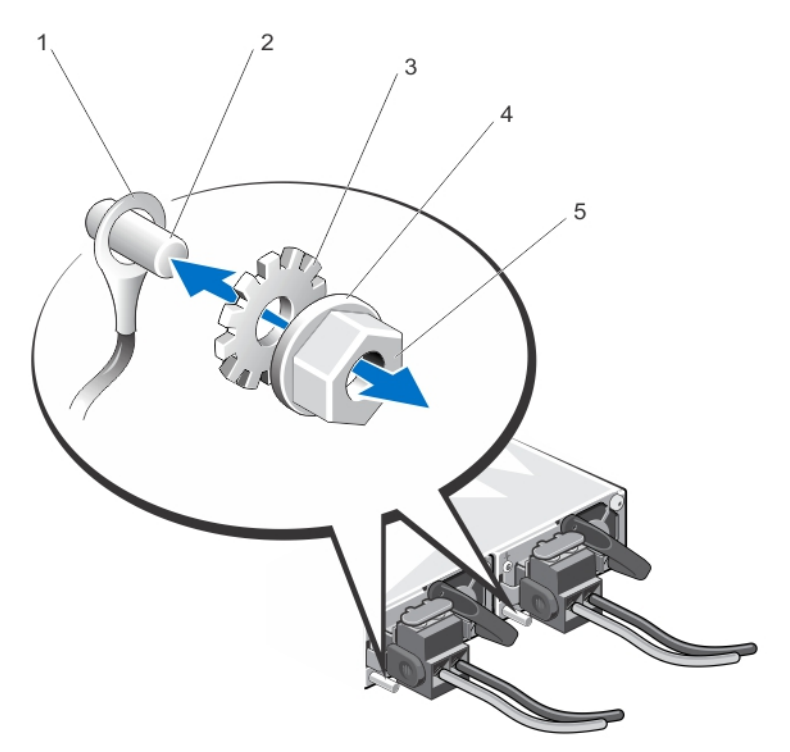

#### **Rakam 30. Güvenlik Topraklama Kablosunu Bağlama ve Düzenleme**

- 1. güvenlik topraklama kablosu
- 2. topraklama direği
- 3. tırtıllı rondela
- 4. yaylı rondela
- 5. #6-32 somun

#### **DC Giriş Gücü Kablolarını Düzenleme**

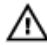

UYARI: -(48-60) V DC güç kaynağı kullanan cihazlarda, DC gücü ve güvenlik bağlantılarının tümü yetkili bir elektrikçi **tarafından yapılmalıdır. DC gücünü ve toprak hatlarını kendiniz bağlamayı denemeyin. Tüm elektrik kabloları ilgili bölgesel ve ulusal yönetmelik ve uygulamalara uygun olmalıdır. Dell'den yetkili olmayan kişilerden alınan servisten kaynaklanan hasarlar garanti kapsamında değildir. Ürünle birlikte gelen tüm güvenlik yönergelerini okuyun ve uygulayın.**

**1.** Yaklaşık 13 mm (0,5 inç) bakır kablo açıkta kalacak şekilde DC güç kablolarının ucundan yalıtımı soyun.

**UYARI: DC güç kablolarını bağlarken kutupluluğu tersine çevirmek, güç kaynağı veya sisteme kalıcı olarak zarar verebilir.**

**2.** Bakır uçlarını eşleşen bağlayıcılara takın ve 2 Numaralı Phillips tornavida kullanarak, eşleşen konektörün üstündeki tutucu vidaları sıkın.

**UYARI: Güç kaynağını elektrostatik boşalımdan korumak için, eşleşen konektörü güç kaynağına sokmadan önce**  ∧ **tutucu vidalar lastik kapakla kapatılmış olmalıdır.**

- **3.** Tutucu vidaların üzerine sabitlemek için lastik kapağı saat yönünde döndürün.
- **4.** Eşleşen bağlayıcıyı güç kaynağına takın.

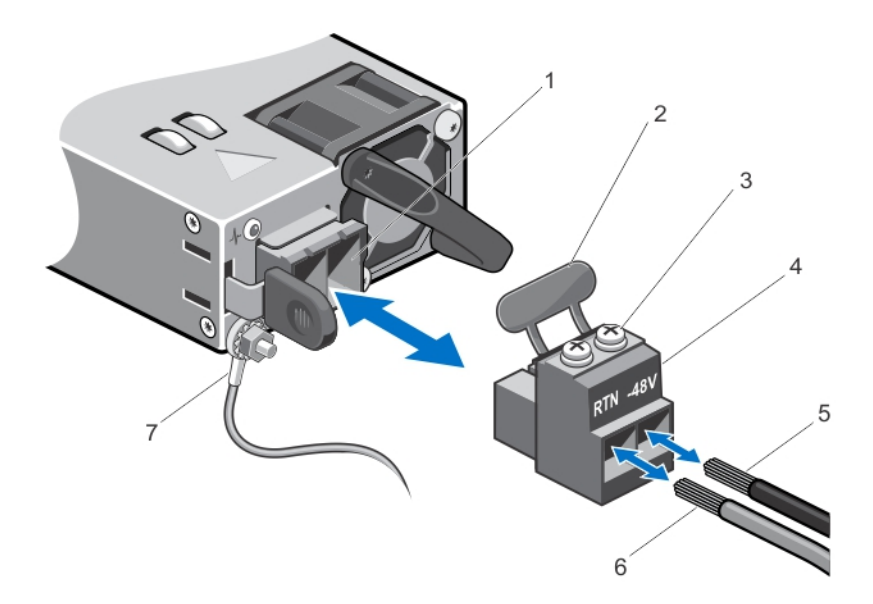

#### **Rakam 31. DC Giriş Gücü Kablolarını Düzenleme**

- 1. DC güç soketi
- 2. lastik kapak
- 3. tutucu vidalar (2)
- 4. DC güç konektörü
- 5. kablo –48 V
- 6. kablo RTN
- 7. topraklama kablosu

#### **DC Güç Kaynağını Çıkarma**

VYARI: -(48-60) V DC güç kaynağı kullanan cihazlarda, DC gücü ve güvenlik bağlantılarının tümü yetkili bir elektrikçi **tarafından yapılmalıdır. DC gücünü ve toprak hatlarını kendiniz bağlamayı denemeyin. Tüm elektrik kabloları ilgili bölgesel ve ulusal yönetmelik ve uygulamalara uygun olmalıdır. Dell'den yetkili olmayan kişilerden alınan servisten kaynaklanan hasarlar garanti kapsamında değildir. Ürünle birlikte gelen tüm güvenlik yönergelerini okuyun ve uygulayın.**

**DİKKAT: Sistem normal çalışma için bir güç kaynağı gerektirir. Güç yedekli sistemlerde, sistem açıkken güç**  Δ **kaynaklarını teker teker çıkarıp değiştirin.**

**NOT:** İsteğe bağlı kablo yönetim kolunu, güç kaynağı kaldırmasını engellerse açmanız ve kaldırmanız gerekebilir. İsteğe bağlı kablo yönetim kolu hakkında daha fazla bilgi için, bkz. sistemin raf belgeleri.

- **1.** Güç kablolarını güç kaynağından ve konektörü çıkarmak istediğiniz güç kaynağından çıkarın.
- **2.** Güvenlik topraklama kablosunu çıkarın.
- **3.** Serbest bırakma mandalına basın ve güç kaynağını kasadan çıkarın.

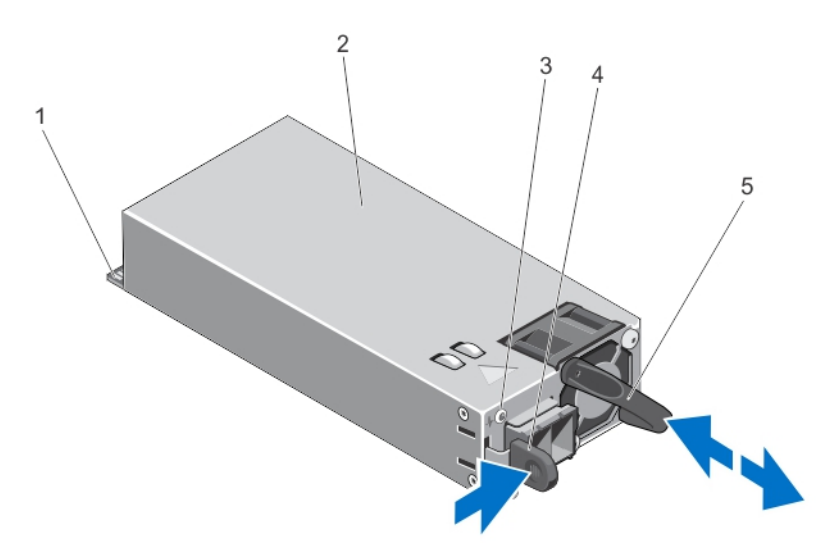

**Rakam 32. DC Güç Kaynağını Çıkarma ve Takma**

- 1. konektör
- 2. güç kaynağı
- 3. güç kaynağı durum göstergesi
- 4. serbest bırakma mandalı
- 5. güç kaynağı kolu

#### **DC Güç Kaynağını Çıkarma**

VYARI: -(48-60) V DC güç kaynağı kullanan cihazlarda, DC gücü ve güvenlik bağlantılarının tümü yetkili bir elektrikçi **tarafından yapılmalıdır. DC gücünü ve toprak hatlarını kendiniz bağlamayı denemeyin. Tüm elektrik kabloları ilgili bölgesel ve ulusal yönetmelik ve uygulamalara uygun olmalıdır. Dell'den yetkili olmayan kişilerden alınan servisten kaynaklanan hasarlar garanti kapsamında değildir. Ürünle birlikte gelen tüm güvenlik yönergelerini okuyun ve uygulayın.**

**1.** Her iki güç kaynağının da aynı türde ve aynı çıkış gücüne sahip olduğundan emin olun.

**NOT:** Maksimum çıkış gücü (Watt olarak gösterilir) bilgisi güç kaynağı etiketinde yer alır. U

- **2.** Varsa, güç kaynağı kapağını çıkarın.
- **3.** Güç kaynağı ve mandalı yerine oturana dek yeni güç kaynağını kasaya doğru itin.

**NOT:** Kablo yönetim kolunu çıkardıysanız, yeniden takın. Kablo yönetim kolu hakkında daha fazla bilgi için bkz. sistemin raf belgeleri.

- **4.** Güvenlik topraklama kablosunu bağlayın.
- **5.** DC güç bağlayıcısını güç kaynağına bağlayın.

#### **DİKKAT: Güç kablolarını bağlarken, kabloları güç kaynağı koluna şeritle sabitleyin.**

**6.** Kabloları DC güç kaynağına bağlayın.

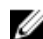

**NOT:** Yeni bir güç kaynağını bağlarken, çalışırken takarken veya çalışırken eklerken, sistemin güç kaynağını tanıyıp durumunu belirlemesi için birkaç saniye bekleyin. Güç kaynağı durum göstergesinin, güç kaynağının düzgün çalıştığını gösterecek şekilde yeşil renkte yanması gerekir.

#### **Güç Kaynağının Kapağını Çıkarma**

**DİKKAT: Sistemin düzgün soğutulduğundan emin olmak için güç kaynağı kapağı, yedekli olmayan yapılandırmada ikinci güç kaynağı bölmesine takılmalıdır. İkinci bir güç kaynağı takıyorsanız güç kaynağı kapağını çıkarın.**

İkinci bir güç kaynağı takıyorsanız yuvadaki boş güç kaynağını dışarı doğru çekerek çıkarın.

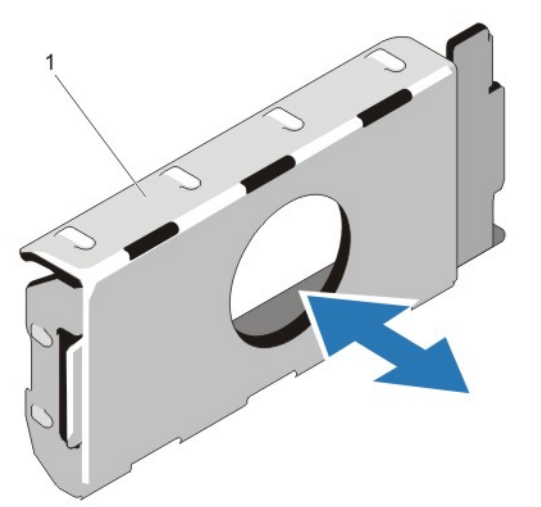

**Rakam 33. Güç Kaynağı Kapağını Çıkarma ve Takma**

1. güç kaynağı kapağı

#### **Güç Kaynağı Kapağını Takma**

Ø

**NOT:** Güç kaynağını kapağını sadece ikinci güç kaynağı bölmesine takın.

Güç kaynağını kapağını takmak için, boş güç kaynağını güç kaynağı bölmesi ile hizalayın ve yerine oturana kadar kasanın içine doğru yerleştirin.

### **Sistem Pili**

#### **Sistem Pilini Değiştirme**

**UYARI: Yanlış takılan yeni pillerin patlama tehlikesi vardır. Pili yalnızca üretici tarafından önerilen veya buna eşdeğer türde bir pille değiştirin. Ek bilgi için güvenlik bilgilerinize bakın.**

**DİKKAT: Pek çok tamir işlemi yalnızca sertifikalı servis teknisyeni tarafından gerçekleştirilmelidir. Sorun giderme**  işlemlerini ve basit tamirleri sadece ürün belgenizde belirtildiği gibi veya destek ekibinin çevrimiçi olarak ya da **telefonla belirttiği gibi gerçekleştirmelisiniz. Dell tarafından yetkilendirilmemiş servisten kaynaklanan zararlar, Dell garantisi kapsamında değildir. Ürünle birlikte gelen güvenlik talimatlarını okuyun ve uygulayın.**

**1.** Sistemi, bağlı çevre birimleri ile birlikte kapatın ve sistemin, elektrik priziyle ve çevre birimlerle bağlantılarını kesin.

- **2.** Sistemi açın.
- **3.** Dokunma noktalarına basın ve sistem pil kapağını, ağ ek kartı soğutma örtüsünden uzağa ve yukarı doğru kaldırın.

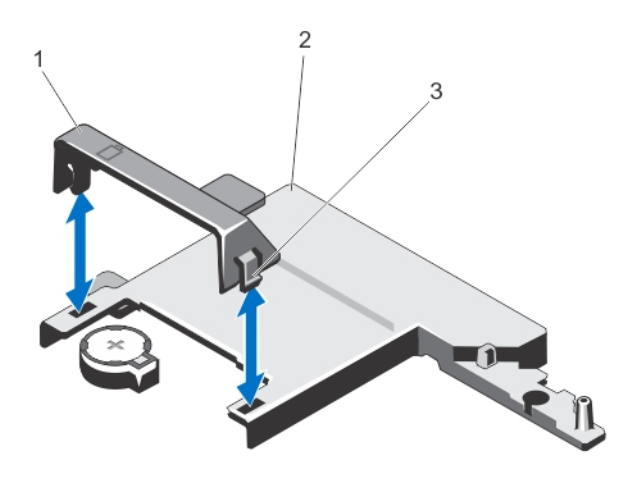

#### **Rakam 34. Sistem Pil Kapağını Çıkarma**

- 1. sistem pil kapağı
- 2. ağ ek kartı soğutma örtüsü
- 3. dokunma noktaları
- **4.** Pil soketini bulun.

**DİKKAT: Pil konektörünün zarar görmemesi için, pili takarken ya da çıkarırken, konektörü sıkıca desteklemeniz gerekir.**

**5.** Pili çıkarmak için, konektörün artı tarafına sıkıca bastırın ve konektörün eksi tarafındaki emniyet tırnaklarından pili dışarı kaldırın.

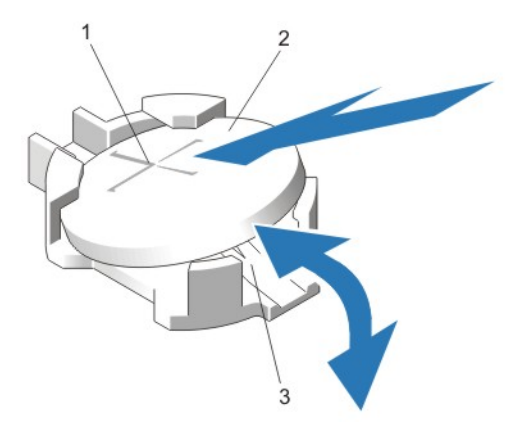

#### **Rakam 35. Sistem Pilini Değiştirme**

- 1. pil konektörünün artı tarafı
- 2. sistem pili
- 3. pil konektörünün eksi tarafı
- **6.** Yeni bir sistem pili takmak için, pili "+" tarafı yukarı bakacak şekilde tutun ve konektörün artı tarafındaki emniyet tırnaklarının altına kaydırın.
- **7.** Yerine oturana kadar, pili konektöre doğru bastırın.
- **8.** Sistem pil kapağının arkasını ağ ek kartı soğutma örtüsünün üzerindeki çentikle hizalayın ve sistem pil kapağını çentiklere doğru yerine oturana kadar bastırın.
- **9.** Sistemi kapatın.
- **10.** Sistemin fişini prize takın ve takılı olan çevre birimleri de dahil olmak üzere sistemi açın.
- **11.** Pilin düzgün çalıştığını doğrulamak için Sistem Kurulumu'na girin.
- **12.** Sistem Kurulumu'nun **Time** (Saat) ve **Date** (Tarih) alanlarına doğru saat ve tarihi girin.
- **13.** Sistem Kurulumu'ndan çıkın.

# **Sabit Sürücü Arka Paneli**

Sistem 2,5 inçlik (x4) SAS/SATA arka panali destekler.

#### **Sabit Sürücü Arka Panelini Çıkarma**

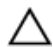

**DİKKAT: Pek çok tamir işlemi yalnızca sertifikalı servis teknisyeni tarafından gerçekleştirilmelidir. Sorun giderme**  islemlerini ve basit tamirleri sadece ürün belgenizde belirtildiği gibi veya destek ekibinin çevrimiçi olarak ya da **telefonla belirttiği gibi gerçekleştirmelisiniz. Dell tarafından yetkilendirilmemiş servisten kaynaklanan zararlar, Dell garantisi kapsamında değildir. Ürünle birlikte gelen güvenlik talimatlarını okuyun ve uygulayın.**

- **1.** Takılıysa, ön çerçeveyi çıkarın.
- **2.** Sistemi, bağlı çevre birimleri ile birlikte kapatın ve sistemin fişini elektrik prizinden çekin.
- **3.** Sistemi açın.

DİKKAT: Sürücülerin ve arka panelin hasar görmesini önlemek için, sabit sürücü arka panelini sökmeden önce sabit **sürücüleri sistemden çıkarmanız gerekir.**

**DİKKAT: Çıkarmadan önce her sabit sürücünün numarasını not etmeli ve geçici olarak etiketlemelisiniz, böylece bunları yeniden aynı konumlara yerleştirebilirsiniz.**

- **4.** Tüm sabit sürücüleri çıkarın.
- **5.** SAS/SATA/SSD veri kablosunu/kablolarını ve güç kablosunu arka panelden çıkarın.
- **6.** Mevcut ise, güç/veri kablosunu optik sürücüden çıkarın.
- **7.** Mavi serbest bırakma tırnaklarını okların yönünde itin ve arka paneli yukarıya doğru kaldırın.
- **8.** Arka paneldeki sabitleyici yuvalar kasadaki tırnaklardan çıkana dek arka paneli sistemden çekip çıkarın.

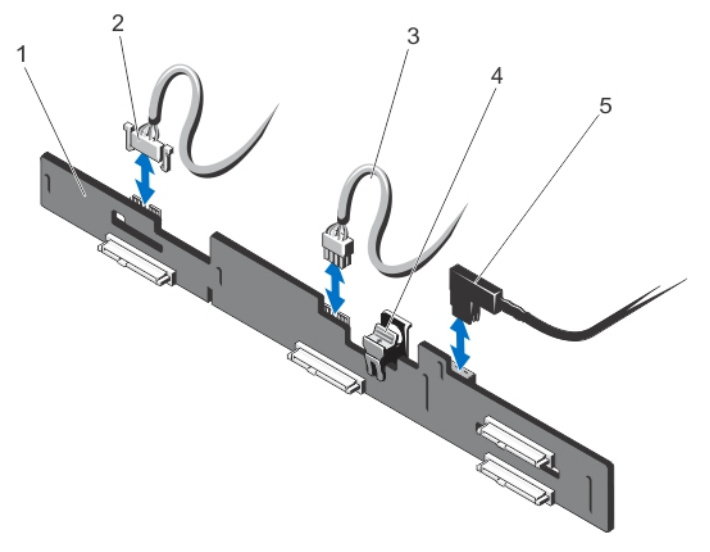

**Rakam 36. 2,5 İnç (x4) Sabit Sürücü Arka Paneli**

- 1. sabit sürücü arka paneli
- 2. arka panel sinyal kablosu
- 3. arka panel güç kablosu
- 4. serbest bırakma tırnağı
- 5. SAS A kablosu

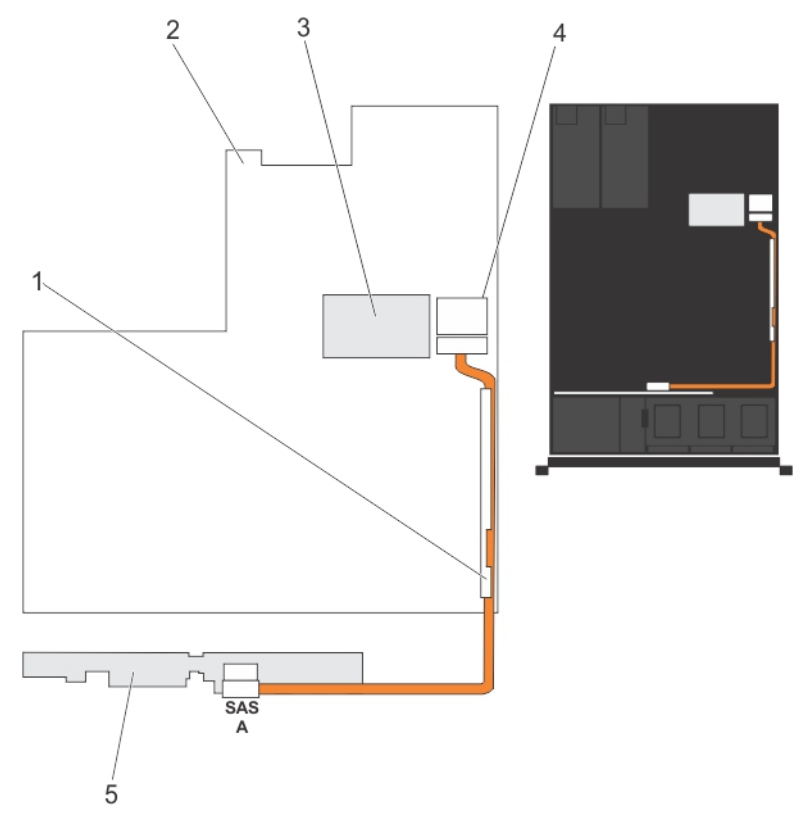

**Rakam 37. Kablolama Diyagramı: 2,5 İnç (x4) Sistemler**

- 1. kablo tutma dirseği
- 2. sistem kartı
- 3. tümleşik depolama denetleyicisi kartı
- 4. sistem kartındaki SAS konektörü
- 5. SAS arka paneli

#### **Sabit Sürücü Arka Panelini Takma**

**DİKKAT: Pek çok tamir işlemi yalnızca sertifikalı servis teknisyeni tarafından gerçekleştirilmelidir. Sorun giderme**  Λ işlemlerini ve basit tamirleri sadece ürün belgenizde belirtildiği gibi veya destek ekibinin çevrimiçi olarak ya da **telefonla belirttiği gibi gerçekleştirmelisiniz. Dell tarafından yetkilendirilmemiş servisten kaynaklanan zararlar, Dell garantisi kapsamında değildir. Ürünle birlikte gelen güvenlik talimatlarını okuyun ve uygulayın.**

- **1.** Mavi tırnakları tutarak, sabit sürücü arka panelindeki delikleri, kasadaki tırnaklarla hizalayın.
- **2.** Sabit sürücü arka panelini, serbest bırakma tırnakları yerine oturana kadar aşağı kaydırın.
- **3.** SAS A kablosunu sabit sürücü arka panelindeki SAS A konektörüne ve SAS B kablosunu ise SAS B konektörüne takın.
- **4.** Güç kablolarını sabit sürücü arka paneline bağlayın.
- **5.** Güç/veri kablolarını kasa duvarının altından geçirin.
- **6.** Sabit sürücüleri eski konumlarına takın.
- **7.** Sistemi kapatın.
- **8.** Sistemi elektrik prizine bağlayın ve takılı olan çevre birimleri de dahil olmak üzere sistemi açın.
- **9.** Varsa, ön çerçeveyi takın.

### **Kontrol Paneli Düzeneği**

#### **Kontrol Paneli Kartınının Çıkarılması**

- **DİKKAT: Pek çok tamir işlemi yalnızca sertifikalı servis teknisyeni tarafından gerçekleştirilmelidir. Sorun giderme**  islemlerini ve basit tamirleri sadece ürün belgenizde belirtildiği gibi veya destek ekibinin çevrimiçi olarak ya da **telefonla belirttiği gibi gerçekleştirmelisiniz. Dell tarafından yetkilendirilmemiş servisten kaynaklanan zararlar, Dell garantisi kapsamında değildir. Ürünle birlikte gelen güvenlik talimatlarını okuyun ve uygulayın.**
- **1.** Takılıysa, ön çerçeveyi çıkarın.
- **2.** Sistemi, bağlı çevre birimleri ile birlikte kapatın ve sistemin fişini ve çevre birimi bağlantılarını çıkarın.
- **3.** Sistemi açın.
- **DİKKAT: Ekran modülü konektörü bir ZIF (sıfır kuvvet uygulama) konektördür. Konektör üstündeki kilitleme tırnağının çıkartma veya takma işlemi öncesinde serbest bırakıldığından emin olun. Kilitleme tırnağının uygulama sonrasında yerine geçirilmesi gerekir.**
- **4.** Kontrol panelini ve ekran modül kablolarını, kontrol paneli kartından çıkarın.
- **5.** 2 Numaralı Phillips tornavida kullanarak, kontrol panelini kasaya sabitleyen iki vidayı çıkarın.
- **6.** Kontrol paneli kartını arkaya ve sistemden dışarıya doğru kaydırın.

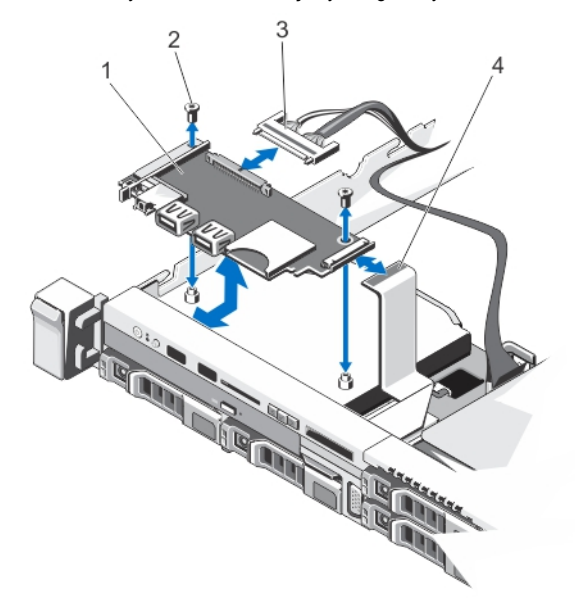

#### **Rakam 38. Kontrol Paneli Kartını Çıkarma ve Takma**

- 1. kontrol paneli kartı
- 2. vidalar (2)
- 3. kontrol paneli kablosu

4. ekran modülü kablosu

#### **Kontrol Paneli Kartının Takılması**

**DİKKAT: Pek çok tamir işlemi yalnızca sertifikalı servis teknisyeni tarafından gerçekleştirilmelidir. Sorun giderme**  işlemlerini ve basit tamirleri sadece ürün belgenizde belirtildiği gibi veya destek ekibinin çevrimiçi olarak ya da **telefonla belirttiği gibi gerçekleştirmelisiniz. Dell tarafından yetkilendirilmemiş servisten kaynaklanan zararlar, Dell garantisi kapsamında değildir. Ürünle birlikte gelen güvenlik talimatlarını okuyun ve uygulayın.**

- **1.** Kontrol paneli kartındaki vida deliklerini kasa üzerindeki vida tırnaklarıyla hizalayın.
- **2.** 2 numaralı Phillips tornavida kullanarak, kontrol panelini kasaya sabitleyen iki vidayı değiştirin.

**DİKKAT: Ekran modülü konektörü bir ZIF (sıfır kuvvet uygulama) konektördür. Konektör üstündeki kilitleme tırnağının çıkartma veya takma işlemi öncesinde serbest bırakıldığından emin olun. Kilitleme tırnağının uygulama sonrasında yerine geçirilmesi gerekir.**

- **3.** Kontrol panelini ve ekran modülü kablolarını kontrol paneline bağlayın.
- **4.** Gerekirse, güç/veri kablolarını kasa duvarından geçirin.
- **5.** Sistemi kapatın.
- **6.** Varsa, ön çerçeveyi takın.
- **7.** Sistemi elektrik prizine bağlayın ve takılı olan çevre birimleri de dahil olmak üzere sistemi açın.

#### **Kontrol Panelini Çıkarma**

**DİKKAT: Pek çok tamir işlemi yalnızca sertifikalı servis teknisyeni tarafından gerçekleştirilmelidir. Sorun giderme**  işlemlerini ve basit tamirleri sadece ürün belgenizde belirtildiği gibi veya destek ekibinin çevrimiçi olarak ya da **telefonla belirttiği gibi gerçekleştirmelisiniz. Dell tarafından yetkilendirilmemiş servisten kaynaklanan zararlar, Dell garantisi kapsamında değildir. Ürünle birlikte gelen güvenlik talimatlarını okuyun ve uygulayın.**

- **1.** Takılıysa, ön çerçeveyi çıkarın.
- **2.** Sistemi, bağlı çevre birimleri ile birlikte kapatın ve sistemin fişini ve çevre birimi bağlantılarını çıkarın.
- **3.** Sistemi açın.

**DİKKAT: Ekran modülü konektörü bir ZIF (sıfır kuvvet uygulama) konektördür. Konektör üstündeki kilitleme tırnağının çıkartma veya takma işlemi öncesinde serbest bırakıldığından emin olun. Kilitleme tırnağının uygulama sonrasında yerine geçirilmesi gerekir.**

- **4.** Ekran modülü kablosunu kontrol paneli kartından çıkarın.
- **5.** 1 Numaralı Phillips tornavida kullanarak, kontrol modülünü kasaya sabitleyen (kasanın altında bulunan) vidayı çıkarın.

**NOT:** Vidadan ayrı olarak, kontrol panelinin kasaya sabitleyen üç tırnağı (bir tane solda ve iki tane üstte) vardır.

#### **DİKKAT: Çekerken fazla güç kullanmak, kontrol paneline zarar verebilir.**

- **6.** Kontrol panelinin üst ucunu köşelerinden tutun ve kontrol paneli tırnakları serbest kalana kadar yukarı doğru çekin.
- **7.** Kontrol panelinin sağ ucunu tutun ve kasadan çıkana kadar sola döndürün.
- **8.** Kontrol panelini kasadan çekerek çıkarın.

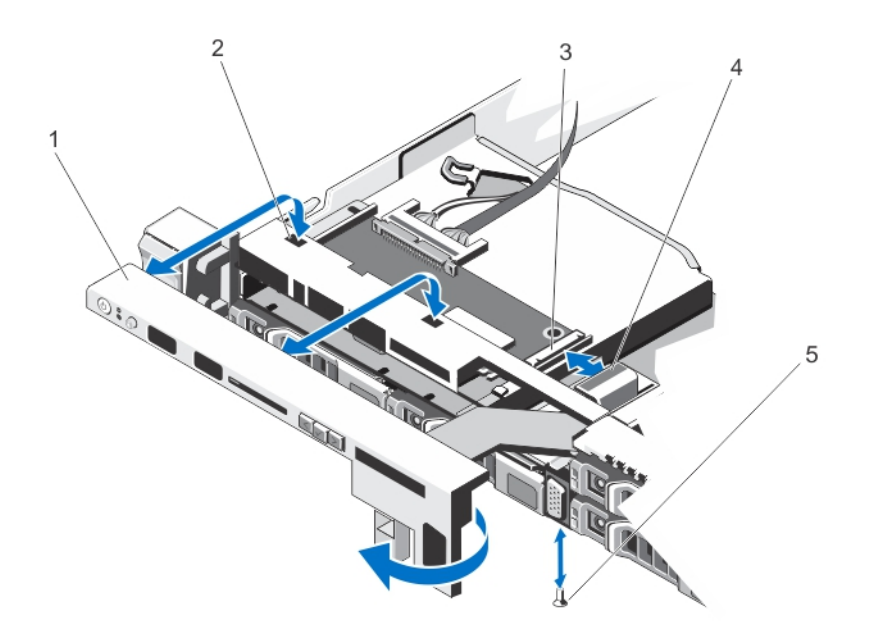

#### **Rakam 39. Kontrol Panelini Çıkarma ve Takma**

- 1. denetim masası
- 2. kasanın ön duvarındaki çentikler
- 3. ekran modülü ZIF konektörü
- 4. ekran modülü kablosu
- 5. vida

#### **Kontrol Panelini Takma**

- **DİKKAT: Pek çok tamir işlemi yalnızca sertifikalı servis teknisyeni tarafından gerçekleştirilmelidir. Sorun giderme**  işlemlerini ve basit tamirleri sadece ürün belgenizde belirtildiği gibi veya destek ekibinin çevrimiçi olarak ya da **telefonla belirttiği gibi gerçekleştirmelisiniz. Dell tarafından yetkilendirilmemiş servisten kaynaklanan zararlar, Dell garantisi kapsamında değildir. Ürünle birlikte gelen güvenlik talimatlarını okuyun ve uygulayın.**
- **1.** Kontrol panelinin sol kenarını kasanın içine kaydırarak, kontrol panelindeki sol tırnağı kasa duvarındaki delikle ve yukarı üst tırnağı kasanın üstündeki delikle hizalayın.
- **2.** Ekran modülü kablosunu açıklıktan kasanın içine çekin.
- **3.** Kontrol panelinin sağ tarafını, üst sağ tırnak kasanın üstüyle hizalanana ve panel yerine oturana kadar bastırın.
- **4.** 1 numaralı Phillips tornavida kullanarak, kontrol modülünü kasaya sabitleyen (kasanın altında bulunan) vidayı değiştirin.

**DİKKAT: Ekran modülü konektörü bir ZIF (sıfır kuvvet uygulama) konektördür. Konektör üstündeki kilitleme**  Z **tırnağının çıkartma veya takma işlemi öncesinde serbest bırakıldığından emin olun. Kilitleme tırnağının uygulama sonrasında yerine geçirilmesi gerekir.**

- **5.** Ekran modülü kablosunu kontrol paneli kartına bağlayın.
- **6.** Sistemi kapatın.
- **7.** Varsa, ön çerçeveyi takın.
- **8.** Sistemi elektrik prizine bağlayın ve takılı olan çevre birimleri de dahil olmak üzere sistemi açın.

# **VGA Modülü**

#### **VGA Modülünü Çıkarma**

**DİKKAT: Pek çok tamir işlemi yalnızca sertifikalı servis teknisyeni tarafından gerçekleştirilmelidir. Sorun giderme**  islemlerini ve basit tamirleri sadece ürün belgenizde belirtildiği gibi veya destek ekibinin çevrimiçi olarak ya da **telefonla belirttiği gibi gerçekleştirmelisiniz. Dell tarafından yetkilendirilmemiş servisten kaynaklanan zararlar, Dell garantisi kapsamında değildir. Ürünle birlikte gelen güvenlik talimatlarını okuyun ve uygulayın.**

**NOT:** Bu prosedür yalnızca 8 sabit sürücülü sistemler için geçerlidir.

- **1.** Takılıysa, ön çerçeveyi çıkarın.
- **2.** Sistemi, bağlı çevre birimleri ile birlikte kapatın ve sistemin fişini ve çevre birimi bağlantılarını çıkarın.
- **3.** Sistemi açın.

Ø

**DİKKAT: Ekran modülü konektörü bir ZIF (sıfır kuvvet uygulama) konektördür. Konektör üstündeki kilitleme tırnağının çıkartma veya takma işlemi öncesinde serbest bırakıldığından emin olun. Kilitleme tırnağının uygulama sonrasında yerine geçirilmesi gerekir.**

- **4.** Ekran modülü kablosunu kontrol paneli kartından çıkarın.
- **5.** Kontrol panelini çıkarın.
- **6.** VGA modül kablosunu VGA modülünden çıkarın.
- **7.** 2 Numaralı yıldız tornavida kullanarak, VGA modülünü kasaya sabitleyen vidayı çıkarın.
- **8.** VGA modülünü kasadan kaydırarak çıkarın.

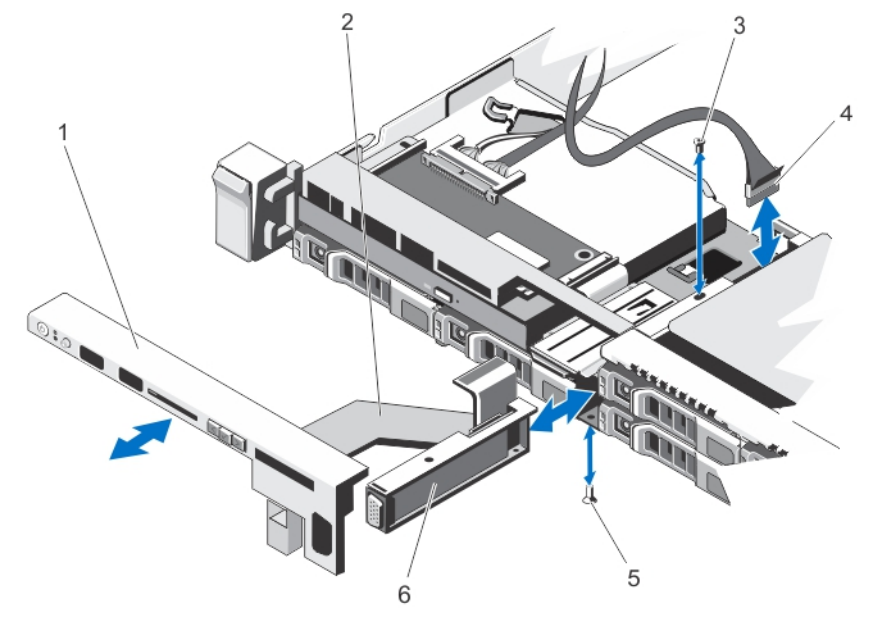

#### **Rakam 40. VGA Modülünü Çıkarma ve Takma**

- 1. denetim masası
- 2. ekran modülü kablosu
- 3. vida (üst)
- 4. VGA modülü kablosu
- 5. vida (alt)
- 6. VGA modülü

#### **VGA Modülünü Takma**

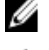

**NOT:** Bu prosedür yalnızca 8 sabit sürücülü sistemler için geçerlidir.

**DİKKAT: Pek çok tamir işlemi yalnızca sertifikalı servis teknisyeni tarafından gerçekleştirilmelidir. Sorun giderme**  işlemlerini ve basit tamirleri sadece ürün belgenizde belirtildiği gibi veya destek ekibinin çevrimiçi olarak ya da **telefonla belirttiği gibi gerçekleştirmelisiniz. Dell tarafından yetkilendirilmemiş servisten kaynaklanan zararlar, Dell garantisi kapsamında değildir. Ürünle birlikte gelen güvenlik talimatlarını okuyun ve uygulayın.**

- **1.** VGA modülünü kasanın içine ittirin ve VGA modülündeki dişli vida deliği ile kasadaki vida deliğini hizalayın.
- **2.** 2 Numaralı Phillips tornavida kullanarak, kontrol modülünü kasaya sabitleyen (kasanın altında) vidayı değiştirin.
- **3.** Kontrol panelini değiştirin.
- **4.** VGA modül kablosunu VGA modülüne bağlayın.

**DİKKAT: Ekran modülü konektörü bir ZIF (sıfır kuvvet uygulama) konektördür. Konektör üstündeki kilitleme tırnağının çıkartma veya takma işlemi öncesinde serbest bırakıldığından emin olun. Kilitleme tırnağının uygulama sonrasında yerine geçirilmesi gerekir.**

- **5.** Ekran modülü kablolarını kontrol paneli kartına bağlayın.
- **6.** Sistemi kapatın.
- **7.** Varsa, ön çerçeveyi takın.
- **8.** Sistemi elektrik prizine bağlayın ve takılı olan çevre birimleri de dahil olmak üzere sistemi açın.

### **Sistem Kartı**

#### **Sistem Kartını Çıkarma**

**DİKKAT: Pek çok tamir işlemi yalnızca sertifikalı servis teknisyeni tarafından gerçekleştirilmelidir. Sorun giderme**  işlemlerini ve basit tamirleri sadece ürün belgenizde belirtildiği gibi veya destek ekibinin çevrimiçi olarak ya da **telefonla belirttiği gibi gerçekleştirmelisiniz. Dell tarafından yetkilendirilmemiş servisten kaynaklanan zararlar, Dell garantisi kapsamında değildir. Ürünle birlikte gelen güvenlik talimatlarını okuyun ve uygulayın.**

**DİKKAT: Güvenilir Program Modülünü (TPM) şifreleme anahtarı ile kullanıyorsanız, program ve Sistem Kurulumu sırasında kurtarma anahtarı oluşturmanız istenebilir. Bu kurtarma anahtarını oluşturduğunuza ve güvenlice depoladığınıza emin olun. Bu sistem kartını değiştirirseniz, sistemi veya programı yeniden başlattığınızda sabit sürücülerinizdeki şifrelenmiş verilere erişmeden önce kurtarma anahtarını sağlamalısınız.**

- **1.** Sistemi, bağlı çevre birimleri ile birlikte kapatın ve sistemin fişini elektrik prizinden çekin.
- **2.** Takılıysa, ön çerçeveyi çıkarın.
- **3.** Sistemi açın.
- **4.** Aşağıdakileri çıkarın:
	- a) soğutma örtüsü
	- b) bellek modülleri
	- c) soğutma fanları
	- d) güç kaynakları
	- e) tüm genişletme kartı yükselticileri

UYARI: Sistem kapatıldıktan sonra bir süre ısı emicisi dokunmak için çok sıcak kalır. Sistem kartını çıkarırken ısı **emicilerine dokunmadığınızdan emin olun.**

- f) ısı emicileri/ısı emici kapakları ve işlemciler/işlemci kapakları
- g) tüm genişleme kartları ve tümleşik depolama denetleyici kartları
- h) ağ ek kartı
- i) dahili çift SD modülü
- j) dahili USB anahtarı (varsa)
- k) çalışırken değiştirilebilen sabit sürücüler
- l) sabit sürücü arka paneli

**DİKKAT: Mini SAS kablosuna ve konektörüne hasar vermekten kaçınmak için, mini SAS kablosunu sistem kartından çıkarırken doğru yordamı kullanın.**

- **5.** Mini SAS kablosunu sistem kartından çıkarın:
	- a) Mini SAS kablosu konektörünü, sistem kartındaki konektöre (J\_SASX8) doğru ittirin.
	- b) Aşağı doğru bastırın ve mini SAS kablosu konektöründeki metal tırnağı tutun.
	- c) Mini SAS kablosunu sistem kartındaki konektörden çekin.

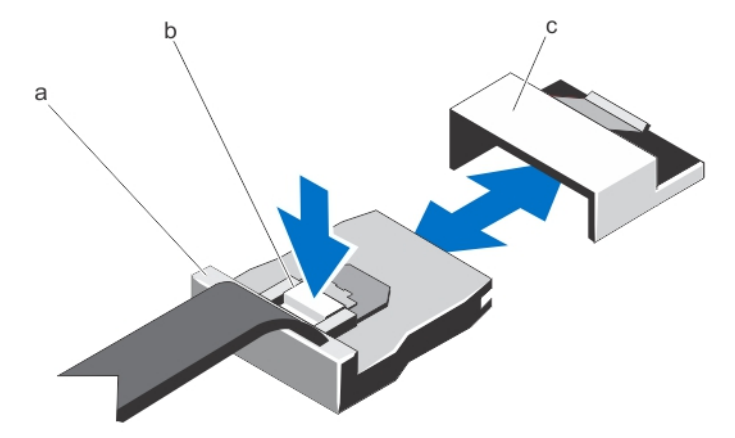

a. mini SAS kablo konektörü

- b. metal tırnak
- c. sistem kartındaki konektör
- **6.** Sistem kartıyla tüm diğer kabloların bağlantısını kesin.

**DİKKAT: Sistem kartını kasadan çıkarırken, sistem tanılama düğmesine zarar vermemeye dikkat edin.**

**7.** Sistem kartı tutucusunu tutun, mavi açma pimini kaldırın, sistem kartını sistemin önüne doğru kaydırın ve sistem kartını kasadan kaldırın.

**DİKKAT: Sistem kartı düzeneğini kaldırırken, herhangi bir bellek modülünü, işlemciyi veya diğer bileşenleri tutmayın.**

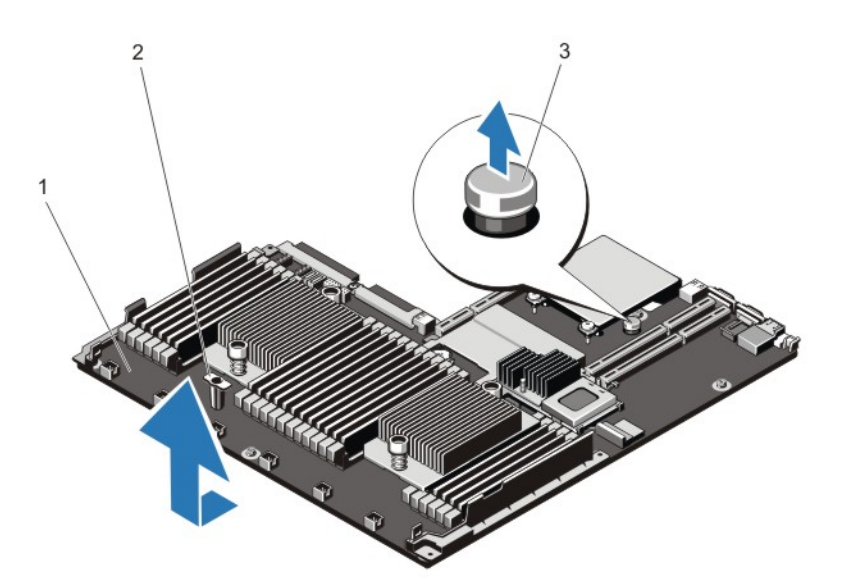

**Rakam 41. Sistem Kartını Çıkarma ve Takma**

- 1. sistem kartı
- 2. sistem kartı tutucu
- 3. açma pimi

#### **Sistem Kartını Takma**

- **DİKKAT: Pek çok tamir işlemi yalnızca sertifikalı servis teknisyeni tarafından gerçekleştirilmelidir. Sorun giderme**  işlemlerini ve basit tamirleri sadece ürün belgenizde belirtildiği gibi veya destek ekibinin çevrimiçi olarak ya da **telefonla belirttiği gibi gerçekleştirmelisiniz. Dell tarafından yetkilendirilmemiş servisten kaynaklanan zararlar, Dell garantisi kapsamında değildir. Ürünle birlikte gelen güvenlik talimatlarını okuyun ve uygulayın.**
- **1.** Yeni sistem kartı aksamını paketinden çıkarın.

**DİKKAT: Sistem kartı düzeneğini kaldırırken, herhangi bir bellek modülünü, işlemciyi veya diğer bileşenleri tutmayın.**

**DİKKAT: Sistem kartını kasaya yerleştirirken, sistem tanılama düğmesine zarar vermemeye dikkat edin.**

- **2.** Dokunma noktalarından tutun ve sistem kartını kasaya bastırın.
- **3.** Sistem kartını yerine oturana kadar kasanın arkasına doğru itin.
- **4.** Aşağıdakileri değiştirin:
	- a) sabit sürücü arka paneli
	- b) çalışırken değiştirilebilen sabit sürücüler
	- c) dahili USB anahtarı (varsa)
	- d) dahili çift SD modülü
	- e) ağ ek kartı
	- f) tüm genişleme kartları ve tümleşik depolama denetleyici kartları
	- g) ısı emicileri/ısı emici kapakları ve işlemciler/işlemci kapakları
	- h) tüm genişletme kartı yükselticileri
	- i) güç kaynakları
	- j) soğutma fanları
- k) bellek modülleri
- l) soğutma örtüsü
- **5.** Kabloları sistem kartı aksamına, SAS arka paneline, kontrol paneli kartına ve (varsa) optik sürücüye takın.
- **6.** Güç/veri kablolarını kasa duvarının altından geçirin.
- **7.** Sistemi kapatın.
- **8.** Varsa, ön çerçeveyi takın.
- **9.** Sistemin fişini prize takın ve takılı olan çevre birimleri de dahil olmak üzere sistemi açın.
- **10.** Yeni ya da mevcut iDRAC Kurumsal lisansını içeri aktarın. Daha fazla bilgi için *iDRAC7 Kullanım Kılavuzu'na* şu adresten bakabilirsiniz: **support.dell.com/manuals**.

# **Sisteminizde Sorun Giderme**

### **Önce Güvenlik - Sizin ve Sisteminiz için**

**DİKKAT: Pek çok tamir işlemi yalnızca sertifikalı servis teknisyeni tarafından gerçekleştirilmelidir. Sorun giderme**  işlemlerini ve basit tamirleri sadece ürün belgenizde belirtildiği gibi veya destek ekibinin çevrimiçi olarak ya da **telefonla belirttiği gibi gerçekleştirmelisiniz. Dell tarafından yetkilendirilmemiş servisten kaynaklanan zararlar, Dell garantisi kapsamında değildir. Ürünle birlikte gelen güvenlik talimatlarını okuyun ve uygulayın.**

#### **Sistem Başlatma Hatasında Sorun Giderme**

UEFI Önyükleme Yöneticisi ile işletim sistemi yükledikten sonra sistemde BIOS önyükleme modunda ön yükleme yaptıysanız, sistem askıda kalır. Tersi de doğrudur. İşletim sistemini yüklediğiniz aynı önyükleme modunda sistemde önyükleme yapmalısınız. Diğer tüm başlatma sorunları için ekranda görünen sistem iletilerini not edin.

### **Harici Bağlantılarda Sorun Giderme**

Herhangi bir harici aygıtla ilgili sorunu gidermeden önce, tüm harici kabloların sisteminizdeki harici bağlantılara sıkı bir şekilde takıldığından emin olun.

### **Video Alt Sisteminde Sorun Giderme**

- **1.** Monitöre giden güç bağlantılarını ve sistemi kontrol edin.
- **2.** Sistemden monitöre giden video arabirim kablosunu kontrol edin.
- **3.** Uygun tanılama sınama işlemini çalıştırın.

Sınama işlemleri başarılı bir şekilde çalışıyorsa, sorun video donanımı ile ilgili değildir. Sınamalar başarısız olursa bkz. [Yardım](#page-124-0) Alma.

# **USB Aygıtında Sorun Giderme**

USB klavye/fare ile ilgili sorunları gidermek için aşağıdaki adımları kullanın. Diğer USB aygıtları için, adım 7'ye gidin.

- **1.** Klavye ve fare kablolarını sistemden kısa bir süre için çıkartın ve tekrar takın.
- **2.** Klavye/fare aygıtını, sistemin karşı tarafında USB bağlantı noktalarına bağlayın.
- **3.** Sorun çözülürse, sistemi yeniden başlatın, Sistem Kurulumuna girin ve çalışmayan USB bağlantı noktalarının etkin olup olmadığına bakın.
- **4.** Fare veya klavyeyi çalışan bir klavye veya fare ile değiştirin.
- **5.** Sorun çözüldüyse, arızalı fare/klavyeyi değiştirin..
- **6.** Sorun devam ediyorsa, sisteme bağlı diğer aygıtlarda sorun gidermeye başlamak için bir sonraki adıma geçin.
- **7.** Bağlı olan tüm USB aygıtlarını kapatın ve sistemden çıkarın.

**8.** Sistemi yeniden başlatın ve klavyeniz çalışıyorsa, Sistem Kurulumunu girin. Tüm USB bağlantı noktalarının, Sistem Kurulum seçeneklerindeki **Tümleşik Aygıtlar** ekranında etkin olduğunu doğrulayın.

Klavyeniz çalışmıyorsa, uzaktan erişim de kullanabilirsiniz. Sistem erişilebilir değilse, sisteminizin içindeki NVRAM\_CLR atlama telini sıfırlayın ve BIOS'u varsayılan ayarlara geri yükleyin.

- **9.** Her USB aygıtını teker teker takın ve çalıştırın.
- **10.** Bir aygıt aynı soruna neden oluyorsa, aygıtı kapatın, USB kablosunu iyi çalıştığı bilinen bir taneyle değiştirin ve aygıtı çalıştırın.

Tüm sorun gidermeler başarısız olursa, Bkz. [Yardım](#page-124-0) Alma.

### **Seri G/Ç Aygıtında Sorun Giderme**

- **1.** Seri bağlantı noktasına bağlı tüm çevre birimlerini ve sistemi kapatın.
- **2.** Seri arabirim kablosunu çalışan bir kablo ile değiştirin ve sistem ile seri aygıtı açın. Sorun çözülürse, arabirim kablosunu iyi çalıştığı bilinen bir kabloyla değiştirin.
- **3.** Sistemi ve seri aygıtı kapatın ve aygıtı benzer bir aygıt ile değiştirin.
- **4.** Sistemi ve seri aygıtı açın.

Sorun devam ederse, bkz. [Yardım](#page-124-0) Alma.

#### **NIC'de Sorun Giderme**

- **1.** Uygun tanılama sınama işlemini çalıştırın. Mevcut tanılama sınamaları için, bkz. Sistem Tanılamayı Kullanma.
- **2.** Sistemi yeniden başlatın ve NIC Denetleyicisi ile ilgili tüm sistem mesajlarını kontrol edin.
- **3.** NIC konektörü üzerindeki uygun göstergeyi kontrol edin:
	- Bağlantı göstergesi yanmıyorsa, tüm kablo bağlantılarını kontrol edin.
	- Etkinlik göstergesi yanmıyorsa, ağ sürücüsü dosyaları zarar görmüş ya da eksik olabilir. Mümkünse sürücüleri kaldırın ve yeniden takın. Bkz. NIC belgesi.
	- Varsa, otomatik anlaşma ayarını değiştirin.
	- Harici anahtar ya da hub üzerinde başka bir konektör kullanın.
- **4.** Uygun sürücülerin takılı olduğundan ve protokollerin bağlı olduğundan emin olun. Bkz. NIC belgesi.
- **5.** Sistem Kurulumunu girin ve NIC bağlantı noktalarının Tümleşik Aygıtlar Ekranında etkin olduğunu doğrulayın.
- **6.** Ağdaki NIC'lerin, hub'ların ve anahtarların aynı veri aktarım hızına ve çift yönlü ayarlandığına emin olun.
- **7.** Tüm ağ kablolarının aynı tür olduğundan ve maksimum uzunluğu aşmadığından emin olun.

Tüm sorun gidermeler başarısız olursa, Bkz. [Yardım](#page-124-0) Alma.

### **Islak Sistemde Sorun Giderme**

**DİKKAT: Pek çok tamir işlemi yalnızca sertifikalı servis teknisyeni tarafından gerçekleştirilmelidir. Sorun giderme**  işlemlerini ve basit tamirleri sadece ürün belgenizde belirtildiği gibi veya destek ekibinin çevrimiçi olarak ya da **telefonla belirttiği gibi gerçekleştirmelisiniz. Dell tarafından yetkilendirilmemiş servisten kaynaklanan zararlar, Dell garantisi kapsamında değildir. Ürünle birlikte gelen güvenlik talimatlarını okuyun ve uygulayın.**

- **1.** Sistemi ve bağlı çevre birimlerini kapatın, sistemi elektrik prizinden çıkartın.
- **2.** Sistemi açın.
- **3.** Bileşenleri sistemden çıkarın:
- Sabit Sürücüler
- Sabit sürücü arka paneli
- USB bellek anahtarı
- Soğutma örtüsü
- Genişletme kartı yükselticileri (varsa)
- Genişleme kartları
- Güç kaynakları
- Soğutma fanı aksamı (varsa)
- Soğutma fanları
- İşlemciler ve ısı emiciler
- Bellek modülleri
- **4.** Sistemin en az 24 saat süreyle iyice kurumasını sağlayın.
- **5.** Adım 3'te çıkardığınız bileşenleri yeniden takın.
- **6.** Sistemi kapatın.
- **7.** Sistemi ve bağlı çevre birimlerini açın. Sistem doğru şekilde başlamazsa bkz. [Yardım](#page-124-0) Alma.
- **8.** Sistem düzgün başlıyorsa, sistemi kapatın ve çıkardığınız tüm genişletme kartlarını yeniden takın.
- **9.** Uygun tanılama testi işlemini çalıştırın. Daha fazla bilgi için, bkz. Sistem Tanılamayı Kullanma.

Sınamalar başarısız olursa bkz. [Yardım](#page-124-0) Alma.

# **Hasarlı Sistemde Sorun Giderme**

**DİKKAT: Pek çok tamir işlemi yalnızca sertifikalı servis teknisyeni tarafından gerçekleştirilmelidir. Sorun giderme**  işlemlerini ve basit tamirleri sadece ürün belgenizde belirtildiği gibi veya destek ekibinin çevrimiçi olarak ya da **telefonla belirttiği gibi gerçekleştirmelisiniz. Dell tarafından yetkilendirilmemiş servisten kaynaklanan zararlar, Dell garantisi kapsamında değildir. Ürünle birlikte gelen güvenlik talimatlarını okuyun ve uygulayın.**

- **1.** Sistemi ve bağlı çevre birimlerini kapatın, sistemi elektrik prizinden çıkartın.
- **2.** Sistemi açın.
- **3.** Aşağıdaki bileşenlerin doğru şekilde takıldığından emin olun:
	- Soğutma örtüsü
	- Genişletme kartı yükselticileri (varsa)
	- Genişleme kartları
	- Güç kaynakları
	- Soğutma fanı aksamı (varsa)
	- Soğutma fanları
	- İşlemciler ve ısı emiciler
	- Bellek modülleri
	- Sabit sürücü taşıyıcıları
	- Sabit sürücü arka paneli
- **4.** Tüm kabloların doğru şekilde takıldığından emin olun.
- **5.** Sistemi kapatın.
- **6.** Uygun tanılama testi işlemini çalıştırın. Daha fazla bilgi için, bkz. Sistem Tanılamayı Kullanma.

Sınamalar başarısız olursa bkz. [Yardım](#page-124-0) Alma.

# **Sistem Pilinde Sorun Giderme**

**DİKKAT: Pek çok tamir işlemi yalnızca sertifikalı servis teknisyeni tarafından gerçekleştirilmelidir. Sorun giderme**  işlemlerini ve basit tamirleri sadece ürün belgenizde belirtildiği gibi veya destek ekibinin çevrimiçi olarak ya da **telefonla belirttiği gibi gerçekleştirmelisiniz. Dell tarafından yetkilendirilmemiş servisten kaynaklanan zararlar, Dell garantisi kapsamında değildir. Ürünle birlikte gelen güvenlik talimatlarını okuyun ve uygulayın.**

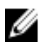

**NOT:** Sistem uzun süre kapalı kaldıysa (haftalarca ya da aylarca), NVRAM sistem yapılandırma bilgilerini kaybedebilir. Bu durum arızalı bir pilden kaynaklanmış olabilir.

- **1.** Sistem Kurulumunda saati ve tarihi tekrar girin.
- **2.** Sistemi kapatın ve prizini en az bir saatliğine çıkarın.
- **3.** Sistemi prize yeniden bağlayın ve sistemi açın.
- **4.** Sistem Kurulumu'na girin. Tarih ve saat Sistem Kurulumunda doğru değilse, sistem pil mesajları için SEL'i kontrol edin.

Sorun çözülmemiş ise bkz. [Yardım](#page-124-0) Alma.

**NOT:** Bazı yazılımlar sistemin hızlanmasına veya yavaşlamasına neden olabilir. Sistem Kurulumunda geçirilen zaman Ø haricinde sistem normal çalışıyorsa, sorun bozuk pil yerine yazılımdan kaynaklanıyor olabilir.

# **Güç Kaynaklarında Sorun Giderme**

**DİKKAT: Pek çok tamir işlemi yalnızca sertifikalı servis teknisyeni tarafından gerçekleştirilmelidir. Sorun giderme**  işlemlerini ve basit tamirleri sadece ürün belgenizde belirtildiği gibi veya destek ekibinin çevrimiçi olarak ya da **telefonla belirttiği gibi gerçekleştirmelisiniz. Dell tarafından yetkilendirilmemiş servisten kaynaklanan zararlar, Dell garantisi kapsamında değildir. Ürünle birlikte gelen güvenlik talimatlarını okuyun ve uygulayın.**

**1.** Güç kaynağını çıkararak ve yeniden takarak yerine oturtun.

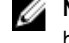

**NOT:** Bir güç kaynağı taktıktan sonra, bilgisayarın güç kaynağını tanıması ve düzgün çalıştığını belirlemesi için bir süre bekleyin.

**2.** Sorun devam ederse, bkz. [Yardım](#page-124-0) Alma.

### **Soğutma Sorunlarında Sorun Giderme**

**DİKKAT: Pek çok tamir işlemi yalnızca sertifikalı servis teknisyeni tarafından gerçekleştirilmelidir. Sorun giderme**  işlemlerini ve basit tamirleri sadece ürün belgenizde belirtildiği gibi veya destek ekibinin çevrimiçi olarak ya da **telefonla belirttiği gibi gerçekleştirmelisiniz. Dell tarafından yetkilendirilmemiş servisten kaynaklanan zararlar, Dell garantisi kapsamında değildir. Ürünle birlikte gelen güvenlik talimatlarını okuyun ve uygulayın.**

Aşağıdaki koşullardan hiçbirinin meydana gelmediğinden emin olun:

- Sistem kapağı, soğutma örtüsü, EMI dolgu paneli, boş bellek modülü veya arka dolgu desteğinin çıkarılmış olması.
- Ortam sıcaklığının çok yüksek olması.
- Harici hava çıkışının önünün kapalı olması.
- Bir soğutma fanının çıkarılmış ya da arızalı olması.
- Genişletme kartı kurulum yönergelerinin takip edilmemesi.

## **Soğutma Fanlarında Sorun Giderme**

- **DİKKAT: Pek çok tamir işlemi yalnızca sertifikalı servis teknisyeni tarafından gerçekleştirilmelidir. Sorun giderme**  işlemlerini ve basit tamirleri sadece ürün belgenizde belirtildiği gibi veya destek ekibinin çevrimiçi olarak ya da **telefonla belirttiği gibi gerçekleştirmelisiniz. Dell tarafından yetkilendirilmemiş servisten kaynaklanan zararlar, Dell garantisi kapsamında değildir. Ürünle birlikte gelen güvenlik talimatlarını okuyun ve uygulayın.**
- **1.** Sistemi açın.
- **2.** Fanı veya fanın güç kablosunu yeniden yerleştirin.
- **3.** Fan düzgün çalışıyorsa sistemi kapatın.

Sorun devam ederse, bkz. [Yardım](#page-124-0) Alma.

# **Sistem Belleğinde Sorun Giderme**

**DİKKAT: Pek çok tamir işlemi yalnızca sertifikalı servis teknisyeni tarafından gerçekleştirilmelidir. Sorun giderme**  işlemlerini ve basit tamirleri sadece ürün belgenizde belirtildiği gibi veya destek ekibinin çevrimiçi olarak ya da **telefonla belirttiği gibi gerçekleştirmelisiniz. Dell tarafından yetkilendirilmemiş servisten kaynaklanan zararlar, Dell garantisi kapsamında değildir. Ürünle birlikte gelen güvenlik talimatlarını okuyun ve uygulayın.**

**1.** Sistem çalışmıyorsa, uygun tanılama sınama işlemini çalıştırın. Mevcut tanılama sınamaları için, bkz. Sistem Tanılamayı Kullanma

Tanılama bir hata gösteriyorsa, tanılama programı tarafından sağlanan çözüm işlemlerini uygulayın.

- **2.** Sistem çalışmıyorsa, sistemi ve bağlı çevre birimlerini kapatın, sistemi güç kaynağından çıkartın. En az 10 dakika bekleyin ve sistemi tekrar güç kaynağına bağlayın.
- **3.** Sistemi ve çevre birimlerini kapatın, ekrandaki mesajları not edin. Bellek modülü ile ilgili bir hata mesajı görüntülenirse adım 12'ye gidin.
- **4.** Sistem Kurulumuna girin ve sistem belleği ayarını kontrol edin. Gerekirse, bellek ayarlarında değişiklik yapın. Bellek ayarlarıyla kurulu bellek uyuşuyor ama halen bir sorun belirtiliyorsa, adım 12'ye gidin.
- **5.** Sistemi ve bağlı çevre birimlerini kapatın, sistemi elektrik prizinden çıkartın.
- **6.** Sistemi açın.
- **7.** Bellek kanallarını kontrol edin ve doğru yerleştirildiklerinden emin olun.
- **8.** Bellek modüllerini tekrar yuvalarına oturtun.
- **9.** Sistemi kapatın.
- **10.** Sistem Kurulumu'na girin ve program ve sistem belleği ayarlarını kontrol edin. Sorun çözülmemişse, bir sonraki adıma devam edin.
- **11.** Sistemi açın.
- **12.** Tanılama testi veya hata mesajı bellek modülünün arızalı olduğunu belirtiyorsa modülü iyi çalıştığı bilinen bir bellek modülüyle değiştirin.
- **13.** Belirli olmayan arızalı bir bellek modülüyle ilgili sorunu gidermek için ilk DIMM soketindeki bellek modülünü aynı tür ve kapasitede olan bir modül ile değiştirin.

Hata mesajı ekranda görüntülenirse, takılı DIMM tipleri, yanlış DIMM takma veya arızalı DIMM'lerle ilgili bir sorun olabilir. Sorunu çözmek için ekrandaki yönergeleri izleyin. Daha fazla bilgi için, bkz. Genel Bellek Modülü Montaj Yönergeleri.

- **14.** Sistemi kapatın.
- **15.** Sistem önyükleme yaparken görüntülenen hata iletilerini ve sistemin önündeki tanılama göstergelerini gözleyin.
- **16.** Bellek sorunu hala belirtiliyorsa her takılı bellek modülü için adım 12'den adım 15'e kadar tekrar edin.

Tüm bellek modülleri kontrol edildikten sonra sorun devam ediyorsa, [bkz.''Yardım](#page-124-0) Alma.''

# **Dahili USB Anahtarında Sorun Giderme**

**DİKKAT: Pek çok tamir işlemi yalnızca sertifikalı servis teknisyeni tarafından gerçekleştirilmelidir. Sorun giderme**  işlemlerini ve basit tamirleri sadece ürün belgenizde belirtildiği gibi veya destek ekibinin çevrimiçi olarak ya da **telefonla belirttiği gibi gerçekleştirmelisiniz. Dell tarafından yetkilendirilmemiş servisten kaynaklanan zararlar, Dell garantisi kapsamında değildir. Ürünle birlikte gelen güvenlik talimatlarını okuyun ve uygulayın.**

- **1.** Sistem Kurulumuna girin ve **USB anahtar bağlantı noktasının Tümleşik Aygıtlar** ekranında etkin olduğundan emin olun.
- **2.** Sistemi ve bağlı çevre birimlerini kapatın, sistemi elektrik prizinden çıkartın.
- **3.** Sistemi açın.
- **4.** USB anahtarını bulun ve yeniden yerleştirin.
- **5.** Sistemi kapatın.
- **6.** Sistemi ve bağlı çevre birimlerini açın ve USB anahtarının çalışıp çalışmadığını kontrol edin.
- **7.** Sorun çözülmezse adım 2 ve adım 3'ü tekrar edin.
- **8.** Uygun şekilde çalıştığından emin olduğunuz farklı bir USB anahtarı yerleştirin.
- **9.** Sistemi kapatın.

Sorun çözülmemiş ise bkz. [Yardım](#page-124-0) Alma.

### **SD Kartında Sorun Giderme**

**DİKKAT: Pek çok tamir işlemi yalnızca sertifikalı servis teknisyeni tarafından gerçekleştirilmelidir. Sorun giderme**  işlemlerini ve basit tamirleri sadece ürün belgenizde belirtildiği gibi veya destek ekibinin çevrimiçi olarak ya da **telefonla belirttiği gibi gerçekleştirmelisiniz. Dell tarafından yetkilendirilmemiş servisten kaynaklanan zararlar, Dell garantisi kapsamında değildir. Ürünle birlikte gelen güvenlik talimatlarını okuyun ve uygulayın.**

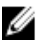

**NOT:** Belli SD kartları, kartta fiziksel yazma koruması anahtarına sahiptir. Yazma koruması anahtarı açıksa, SD kartına yazılamaz.

- **1.** Sistem Kurulumu'na girin ve **Internal SD Card Port** (Dahili SD Kartı Bağlantı Noktası) seçeneğinin etkinleştirildiğinden emin olun.
- **2.** Sistemi, bağlı çevre birimleri ile birlikte kapatın ve sistemin fişini elektrik prizinden çekin.
- **3.** Sistemi açın.

**DİKKAT: Dahili SD Kart Yedeği seçeneği, sistem kurulumunun Entegre Cihazlar ekranında Ayna Modu olarak ayarlanmışsa, veri kaybından kaçınmak için adım 4 ile adım 7 arasındaki talimatları uygulayın.**

**NOT:** SD kart bozulursa, dahili çift SD modülü denetleyicisi sistemi bilgilendirir. Sonraki yeniden başlatmada, sistem Ø bozukluğu gösteren bir mesaj görüntüler.

- **4. Internal SD Card Redundancy** (Dahili SD Kartı Yedeklemesi) seçeneği **Disabled** (Devre Dışı) olarak ayarlanmışsa, arızalı SD kartını yeni bir SD kartı ile değiştirin.
- **5.** SD kartı 1 başarısız olursa, SD kartı yuvası 1'den çıkarın. SD kartı 2 başarısız olursa, yeni SD kartını SD kartı yuvası 2'ye yerleştirin ve adım 7'ye geçin.
- **6.** SD kartı yuva 2 içindeki kartı çıkarın ve SD kartı 1 yuvasına yerleştirin.
- **7.** Yeni SD kartını 2 numaralı SD kartı yuvasına yerleştirin.
- **8.** Sistemi kapatın.
- **9.** Sistemin fişini prize takın ve takılı olan çevre birimleri de dahil olmak üzere sistemi açın.
- **10.** Sistem Kurulumuna girin ve **Dahili SD Kartı Bağlantı Noktası** ve **Dahili SD Kartı Yedeklemesi** modunun etkinleştirildiğinden emin olun.
- **11.** SD kartın düzgün çalışıp çalışmadığını kontrol edin. Sorun devam ederse, bkz. [Yardım](#page-124-0) Alma.

# **Optik Sürücüde Sorun Giderme**

**DİKKAT: Pek çok tamir işlemi yalnızca sertifikalı servis teknisyeni tarafından gerçekleştirilmelidir. Sorun giderme**  ∧ işlemlerini ve basit tamirleri sadece ürün belgenizde belirtildiği gibi veya destek ekibinin çevrimiçi olarak ya da **telefonla belirttiği gibi gerçekleştirmelisiniz. Dell tarafından yetkilendirilmemiş servisten kaynaklanan zararlar, Dell garantisi kapsamında değildir. Ürünle birlikte gelen güvenlik talimatlarını okuyun ve uygulayın.**

- **1.** Farklı bir CD veya DVD kullanmayı deneyin.
- **2.** Sistem Kurulumuna girin ve tümleşik SATA denetleyicisinin ve sürücünün SATA bağlantı noktasının etkin olduğundan emin olun.
- **3.** Uygun tanılama sınama işlemini çalıştırın.
- **4.** Sistemi ve bağlı çevre birimlerini kapatın, sistemi elektrik prizinden çıkartın.
- **5.** Sistemi açın.
- **6.** Ön çerçeveyi sökün.
- **7.** Arabirim kablosunun optik sürücüye ve denetleyiciye güvenli bir şekilde takıldığından emin olun.
- **8.** Güç kablosunun sürücüye düzgün şekilde takıldığından emin olun.
- **9.** Sistemi kapatın.

Sorun çözülmemiş ise bkz. [Yardım](#page-124-0) Alma.

# **Teyp Yedekleme Ünitesinde Sorun Giderme**

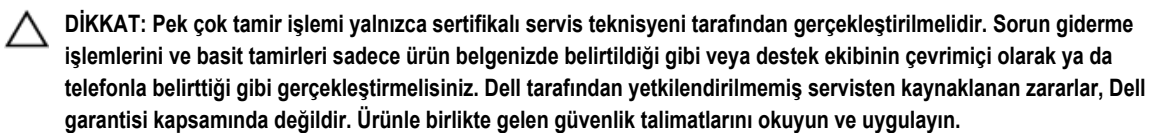

- **1.** Farklı bir teyp kartuşu kullanmayı deneyin.
- **2.** Teyp yedekleme ünitesi için aygıt sürücülerinin yüklenmiş olduğundan ve doğru şekilde yapılandırıldıklarından emin olun. Aygıt sürücüleri hakkında daha fazla bilgi için teyp sürücünüzün belgelerine bakın.
- **3.** Teyp yedekleme yazılımı belgelerinde gösterildiği gibi teyp yedekleme yazılımını yeniden yükleyin.
- **4.** Teyp sürücüsü arabirimi kablosunun denetleyici kartındaki harici bağlantı noktasına tamamen takılı olduğundan emin olun.
- **5.** Denetleyici kartının düzgün şekilde takıldığından emin olun:
	- a) Sistemi ve bağlı çevre birimlerini kapatın, sistemi elektrik prizinden çıkartın.
	- b) Sistemi açın.
	- c) Denetleyici kartını, genişleme kartı yuvasına yeniden yerleştirin.
	- d) Sistemi kapatın.
	- e) Sistemi ve bağlı çevre birimlerini açın.
- **6.** Uygun tanılama testi işlemini çalıştırın. Daha fazla bilgi için, bkz. Sistem Tanılamayı Kullanma.

Sorunu çözemiyorsanız bkz. [Yardım](#page-124-0) Alma.

# **Sabit Sürücüde Sorun Giderme**

**DİKKAT: Pek çok tamir işlemi yalnızca sertifikalı servis teknisyeni tarafından gerçekleştirilmelidir. Sorun giderme**  işlemlerini ve basit tamirleri sadece ürün belgenizde belirtildiği gibi veya destek ekibinin çevrimiçi olarak ya da **telefonla belirttiği gibi gerçekleştirmelisiniz. Dell tarafından yetkilendirilmemiş servisten kaynaklanan zararlar, Dell garantisi kapsamında değildir. Ürünle birlikte gelen güvenlik talimatlarını okuyun ve uygulayın.**

**DİKKAT: Bu sorun giderme yordamı, sabit sürücünüzde depolanan verileri silebilir. Devam etmeden önce sabit sürücü üzerinde bulunan tüm verileri yedekleyin.**

- **1.** Uygun tanılama testi işlemini çalıştırın. Daha fazla bilgi için, bkz. Sistem Tanılamayı Kullanma. Tanılama sınamasının sonucuna bağlı olarak aşağıdaki adımları gerektiği gibi izleyin.
- **2.** Sisteminizde bir RAID denetleyicisi bulunuyorsa ve sabit sürücüleriniz bir RAID dizisi halinde yapılandırıldıysa aşağıdaki adımları uygulayın:
	- a) Sistemi yeniden başlatın ve Yaşam Döngüsü Denetleyicisi'ni çalıştırmak için sistem başlatılırken <F10> tuşuna basın, ardından RAID yapılandırmasını kontrol etmek üzere Donanım Yapılandırma sihirbazını çalıştırın.
		- RAID yapılandırması hakkında bilgi için Yaşam Döngüsü Denetleyicisi belgelerine veya çevrimiçi yardıma bakın.
	- b) Sabit sürücülerin RAID dizisi için doğru yapılandırıldığından emin olun.
	- c) Sabit sürücüyü çevrimdışı yapın ve sürücüyü yeniden takın.
	- d) Yapılandırma programından çıkın ve sistemin işletim sistemine önyükleme yapmasını sağlayın.
- **3.** Denetleyici kartınız için gereken aygıt sürücülerinin yüklendiğinden ve doğru şekilde yapılandırıldığından emin olun. Daha fazla bilgi için işletim sistemi belgelerine bakın.
- **4.** Sistemi yeniden başlatın ve Sistem Kurulumu'na girin.
- **5.** Denetleyicinin etkinleştirildiğini ve sürücülerin Sistem Kurulumu'nda görüntülendiğini doğrulayın.

Sorun devam ederse genişletme kartıyla ilgili sorun giderme işlemlerini deneyin veya bkz. [Yardım](#page-124-0) Alma.

# **Depolama Denetleyicisinde Sorun Giderme**

- **DİKKAT: Pek çok tamir işlemi yalnızca sertifikalı servis teknisyeni tarafından gerçekleştirilmelidir. Sorun giderme**  işlemlerini ve basit tamirleri sadece ürün belgenizde belirtildiği gibi veya destek ekibinin çevrimiçi olarak ya da **telefonla belirttiği gibi gerçekleştirmelisiniz. Dell tarafından yetkilendirilmemiş servisten kaynaklanan zararlar, Dell garantisi kapsamında değildir. Ürünle birlikte gelen güvenlik talimatlarını okuyun ve uygulayın.**
	- **NOT:** Bir SAS ya da PERC denetleyicisinde sorun giderilirken, işletim sistemi ve denetleyicinizin belgelerine bakınız.
- 1. Uygun tanılama testi işlemini çalıştırın. Daha fazla bilgi için, bkz. Sistem Tanılamayı Kullanma.
- 2. Sistemi ve bağlı çevre birimlerini kapatın, sistemi elektrik prizinden çıkartın.
- 3. Sistemi açın.

U

- 4. Takılan genişletme kartlarının genişletme kartı takma yönergelerine uygun olduğundan emin olun.
- 5. Her genişletme kartının konektörüne sıkıca oturduğundan emin olun.
- 6. Sistemi kapatın
- 7. Sistemi elektrik prizine yeniden bağlayın, sistemi ve bağlı çevre birimlerini açın.
- 8. Sorun devam ediyorsa, sistemi ve çevre birimlerinizi kapayın, sistemi elektrik prizinden çıkartın.
- 9. Sistemi açın.
- 10. Sistemde takılı olan tüm genişletme kartlarını çıkarın.
- 11. Sistemi kapatın.
- 12. Sistemi elektrik prizine yeniden bağlayın, sistemi ve bağlı çevre birimlerini açın.
- 13. Uygun tanılama sınamasını çalıştırın. Daha fazla bilgi için bkz. Sistem Tanılamayı Kullanma. Sınamalar hata verirse bkz. [Yardım](#page-124-0) Alma.
- 14. Adım 10'da çıkardığınız her genişletme kartı için aşağıdaki adımları izleyin:
	- a. Sistemi ve bağlı çevre birimlerini kapatın, sistemi elektrik prizinden çıkartın.
	- b. Sistemi açın.
	- c. Genişletme kartlarından birini yeniden takın.
	- d. Sistemi kapatın.
	- e. Uygun tanılama testi işlemini çalıştırın. Daha fazla bilgi için, bkz. Sistem Tanılamayı Kullanma.

Sınamalar başarısız olursa bkz. [Yardım](#page-124-0) Alma.

### **Genişletme Kartlarında Sorun Giderme**

**DİKKAT: Pek çok tamir işlemi yalnızca sertifikalı servis teknisyeni tarafından gerçekleştirilmelidir. Sorun giderme**  islemlerini ve basit tamirleri sadece ürün belgenizde belirtildiği gibi veya destek ekibinin çevrimiçi olarak ya da **telefonla belirttiği gibi gerçekleştirmelisiniz. Dell tarafından yetkilendirilmemiş servisten kaynaklanan zararlar, Dell garantisi kapsamında değildir. Ürünle birlikte gelen güvenlik talimatlarını okuyun ve uygulayın.**

Ø **NOT:** Genişletme kartıyla ilgili sorun giderirken işletim sisteminizin ve genişletme kartınızın belgelerine bakın.

- **1.** Uygun tanılama testi işlemini çalıştırın. Daha fazla bilgi için, bkz. Sistem Tanılamayı Kullanma.
- **2.** Sistemi ve bağlı çevre birimlerini kapatın, sistemi elektrik prizinden çıkartın.
- **3.** Sistemi açın.
- **4.** Her genişletme kartının konektörüne sıkıca oturduğundan emin olun.
- **5.** Sistemi kapatın.
- **6.** Sorun devam ediyorsa, sistemi ve çevre birimlerinizi kapayın, sistemi elektrik prizinden çıkartın.
- **7.** Sistemi açın.
- **8.** Sistemde takılı olan tüm genişletme kartlarını çıkarın.
- **9.** Sistemi kapatın.
- **10.** Uygun tanılama testi işlemini çalıştırın. Daha fazla bilgi için, bkz. Sistem Tanılamayı Kullanma. Sınamalar başarısız olursa bkz. [Yardım](#page-124-0) Alma.
- **11.** Adım 8'de çıkardığınız her genişletme kartı için aşağıdaki adımları izleyin:
	- a) Sistemi ve bağlı çevre birimlerini kapatın, sistemi elektrik prizinden çıkartın.
	- b) Sistemi açın.
	- c) Genişletme kartlarından birini yeniden takın.
	- d) Sistemi kapatın.
	- e) Uygun tanılama testi işlemini çalıştırın. Daha fazla bilgi için, bkz. Sistem Tanılamayı Kullanma.

Hala bir sorun olduğu belirtiliyorsa bkz. [Yardım](#page-124-0) Alma.

# **İşlemcilerde Sorun Giderme**

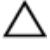

**DİKKAT: Pek çok tamir işlemi yalnızca sertifikalı servis teknisyeni tarafından gerçekleştirilmelidir. Sorun giderme**  işlemlerini ve basit tamirleri sadece ürün belgenizde belirtildiği gibi veya destek ekibinin çevrimiçi olarak ya da **telefonla belirttiği gibi gerçekleştirmelisiniz. Dell tarafından yetkilendirilmemiş servisten kaynaklanan zararlar, Dell garantisi kapsamında değildir. Ürünle birlikte gelen güvenlik talimatlarını okuyun ve uygulayın.**

- **1.** Uygun tanılama sınamasını çalıştırın. Kullanılabilir tanılama sınamaları için bkz. Sistem Tanılamayı Kullanma.
- **2.** Sistemi ve bağlı çevre birimlerini kapatın, sistemi elektrik prizinden çıkartın.
- **3.** Sistemi açın.
- **4.** İşlemci ve ısı emicinin doğru takıldıklarından emin olun.
- **5.** Sistemi kapatın.
- **6.** Uygun tanılama sınamasını çalıştırın. Daha fazla bilgi için bkz. Sistem Tanılamayı Kullanma.

Hala bir sorun olduğu belirtiliyorsa bkz. [Yardım](#page-124-0) Alma.

# **Sistem Tanılamayı Kullanma**

Sisteminizle ilgili bir sorunla karşılaşırsanız, teknik yardıma başvurmadan önce tanılamaları çalıştırın. Tanılama araçlarının amacı sisteminizin donanımını ek donanım veya veri kaybı riski olmaksızın sınamaktır. Sorunu kendiniz çözemiyorsanız, servis ve destek personeli sorunu çözmenize yardımcı olmak için tanılama sınaması sonuçlarını kullanabilir.

# **Dell Çevrimiçi Tanılama**

Dell Çevrimiçi Tanılama, bir üretim ortamında tanılama sınamalarını çalıştırmanızı sağlayan ve sistemlerinizin maksimum çalışma süresini garantilemeye yardımcı olan, tanılama programları veya test modüllerinden oluşan tek başına bir pakettir. Çevrimiçi Tanılama, kasada ve sabit sürücüler, fiziksel bellek ve ağ arabirim kartları (NIC'ler) gibi kasa depolama bileşenlerinde tanılama sınamaları çalıştırmanızı sağlar. Çevrimiçi Tanılama'nın sisteminizde keşfettiği donanımlar üzerinde tanılama sınamaları çalıştırmak için grafik kullanıcı arabirimini (GUI) kullanabilir veya hat arabirimine (CLI) komut verebilirsiniz. Tanılamayı kullanma hakkında bilgi için **support.dell.com/manuals** adresindeki **SoftwareServiceability Tools** başlığı altındaki *Dell Çevrimiçi Tanılama Kullanım Kılavuzu'na bakın*.

# **Dell Tümleşik Sistem Tanılama**

**NOT:** Geliştirilmiş Ön Yükleme Sistemi Değerlendirme (ePSA) tanılaması olarak da bilinir. Ø

Tümleşik sistem tanılama belirli aygıt grupları veya aygıtlar için bir dizi seçenek sağlayarak şunları yapmanıza izin verir:

- Sınamaları otomatik olarak veya etkileşimli modda çalıştırma
- Sınamaları tekrarlama
- Sınama sonuçlarını görüntüleme veya kaydetme
- Başarısız aygıt(lar) hakkında ekstra bilgi sağlamak için ek sınama seçeneklerini ortaya koymak üzere kapsamlı sınamalar çalıştırma
- Sınamaların başarılı bir şekilde tamamlandığını bildiren durum mesajlarını görüntüleme
- Sınama sırasında karşılaşılan sorunlar hakkında size bilgi veren hata mesajlarını görüntüleme

#### **Katıştırılmış Sistem Tanılamayı Kullanma Zamanı**

Sistemdeki önemli bileşenlerden veya aygıtlardan biri düzgün çalışmıyorsa, katıştırılmış sistem tanılamayı çalıştırmak bileşen arızasını gösterebilir.

#### **Katıştırılmış Sistem Tanılamasını Çalıştırma**

Katıştırılmış sistem tanılama programı Dell Yaşam Döngüsü Denetleyicisi ekranından çalıştırılır.

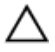

**DİKKAT: Yalnızca sisteminizi sınamak için katıştırılmış sistem tanılamayı kullanın. Bu programı diğer sistemlerle kullanmak geçersiz sonuçlara veya hata mesajlarına neden olabilir.**

- **1.** Sistem önyüklerken <F11>'e basın.
- **2.** Yukarı ve aşağı ok tuşlarını kullanarak **System Utilities (Sistem Yardımcı Programları)** → **Launch Dell Diagnostics (Dell Tanılamayı Başlat)** seçeneklerini belirtin.

**ePSA Pre-boot System Assessment** (ePSA Ön Yükleme Sistemi Değerlendirme) penceresi, sistemde algılanan tüm aygıtları listeleyerek görüntülenir. Tanılama, algılanan tüm aygıtlarda sınamalar yürütmeye başlar.

#### **Sistem Tanılama Kontrolleri**

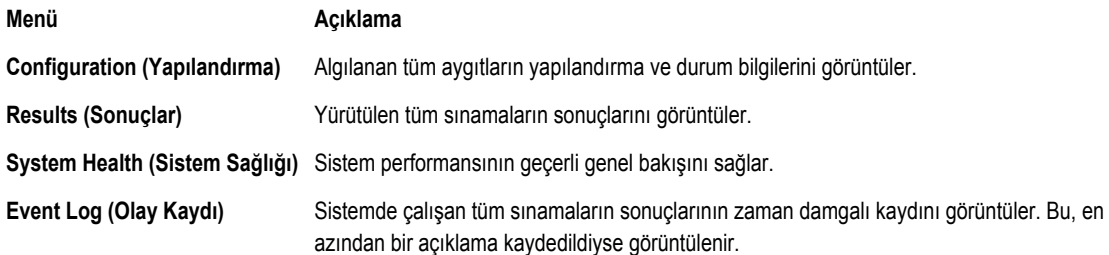

Tümleşik sistem tanılama hakkında bilgi için, bkz. **support.dell.com/manuals** adresinde *Dell Geliştirişmiş Ön Yükleme Sistemi Değerlendirme Kullanım Kılavuzu*.

**6**

# **Atlama Telleri ve Konektörler**

# **Sistem Kartı Atlama Teli Ayarları**

Bir şifreyi devre dışı bırakmak üzere şifre atlama telini sıfırlamaya dair bilgi için, bkz. Unutulan Şifreyi Devre Dışı Bırakma. **Tablo 5. Sistem Kartı Atlama Teli Ayarları**

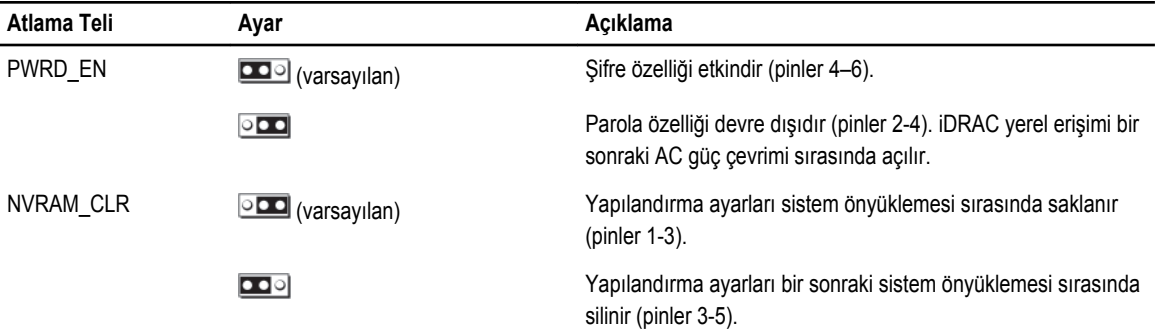

# **Sistem Kartı Konektörleri**

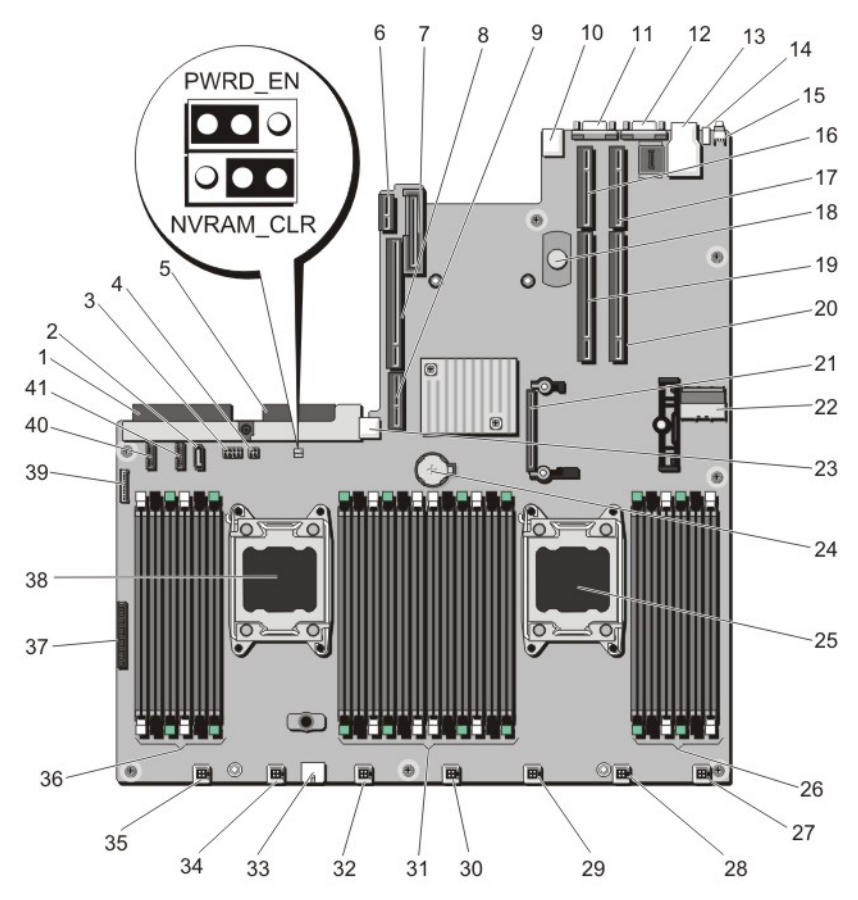

**Rakam 42. Sistem Kartı Konektörleri ve Atlama Telleri**

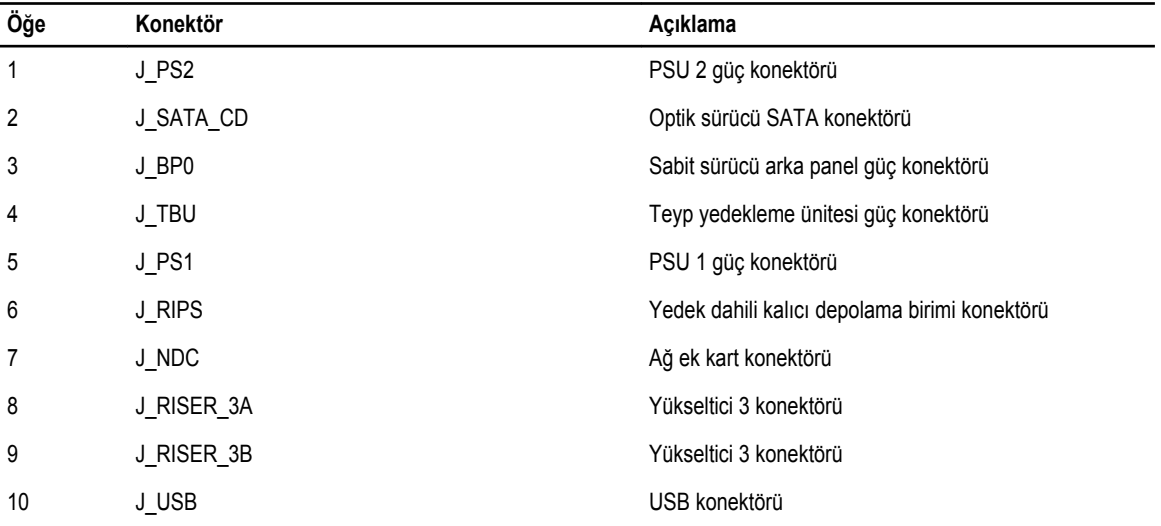

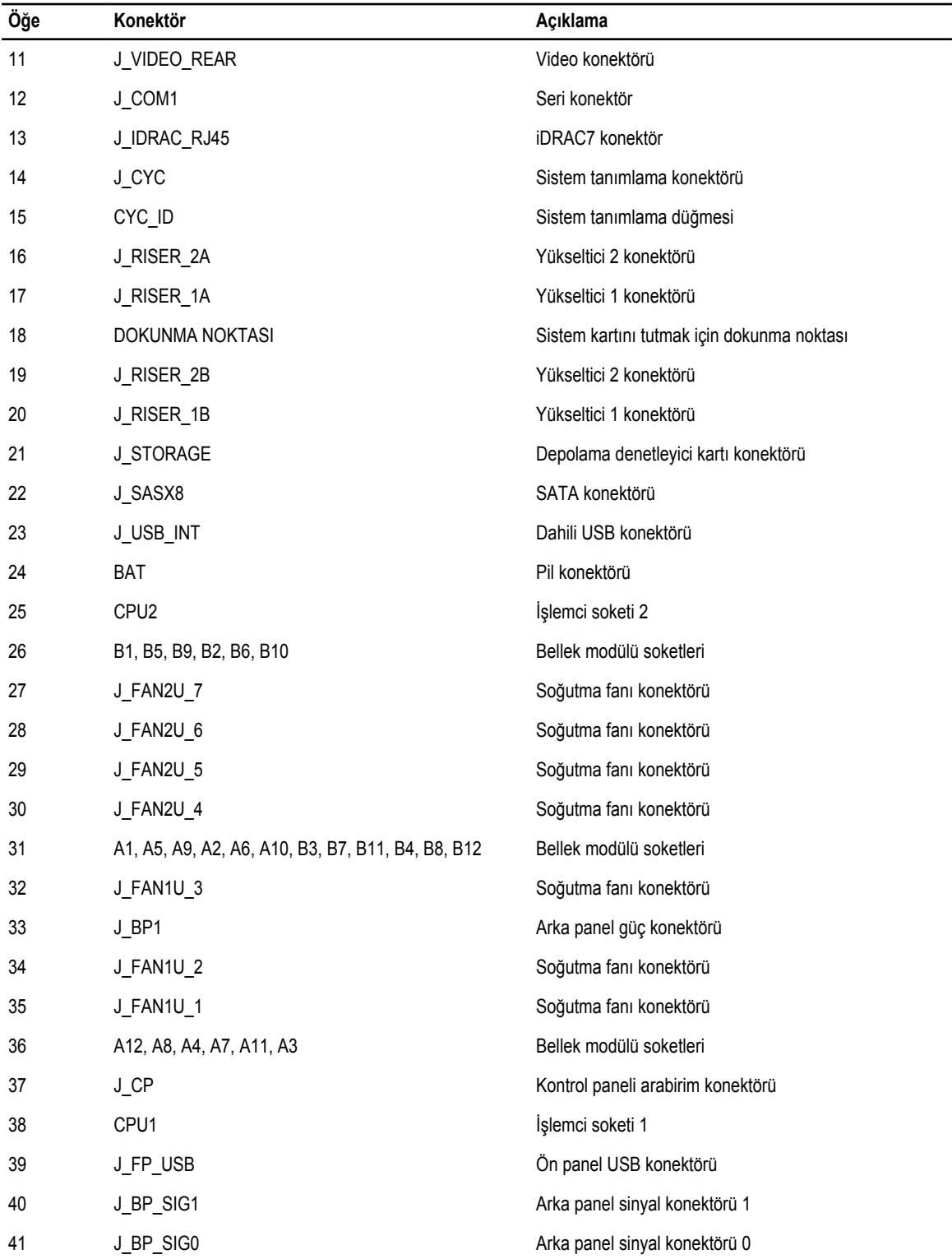

# **Unutulan Şifreyi Devre Dışı Bırakma**

Sistemin yazılım güvenliği özellikleri bir sistem parolası ve bir kurulum sifresini içerir. Şifre atlama teli bu sifre özelliklerini etkinleştirir ya da devre dışı bırakır ve kullanımda olan herhangi bir şifreyi/tüm şifreleri siler.

**DİKKAT: Pek çok tamir işlemi yalnızca sertifikalı servis teknisyeni tarafından gerçekleştirilmelidir. Sorun giderme**  işlemlerini ve basit tamirleri sadece ürün belgenizde belirtildiği gibi veya destek ekibinin çevrimiçi olarak ya da **telefonla belirttiği gibi gerçekleştirmelisiniz. Dell tarafından yetkilendirilmemiş servisten kaynaklanan zararlar, Dell garantisi kapsamında değildir. Ürünle birlikte gelen güvenlik talimatlarını okuyun ve uygulayın.**

- **1.** Sistemi, bağlı çevre birimleri ile birlikte kapatın ve sistemin fişini prizden çekin
- **2.** Sistemi açın.
- **3.** Sistem kartı atlama teli üstündeki atlama telini 4 ve 6 numaralı pinlerden 2 ve 4 numaralı pinlere getirin.
- **4.** Sistemi kapatın.

Mevcut şifreler, sistem 2 ve 4 numaralı pinlerdeki Atlama teliyle birlikte önyüklenene kadar devre dışı bırakılmaz (silinmez). Ancak yeni bir sistem ve/veya kurulum şifresi atamanızdan önce atlama telini yeniden 4 ve 6 numaralı pinlere geri getirmeniz gerekir.

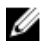

**NOT:** 2 ve 4 numaralı pinlerdeki atlama teliyle yeni bir sistem ve/veya kurulum şifresi atarsanız, sistem bir sonraki önyüklemesinde yeni şifreyi/şifreleri devre dışı bırakır.

- **5.** Sistemin fişini yeniden prize takın ve takılı olan çevre birimleri de dahil olmak üzere sistemi açın.
- **6.** Sistemi, bağlı çevre birimleri ile birlikte kapatın ve sistemin fişini prizden çekin
- **7.** Sistemi açın.
- **8.** Sistem kartı atlama teli üstündeki atlama telini 2 ve 4 numaralı pinlerden 4 ve 6 numaralı pinlere getirin.
- **9.** Sistemi kapatın.
- **10.** Sistemin fişini yeniden prize takın ve takılı olan çevre birimleri de dahil olmak üzere sistemi açın.
- **11.** Yeni bir sistem ve/veya kurulum şifresi atayın.

# **Teknik Özellikler**

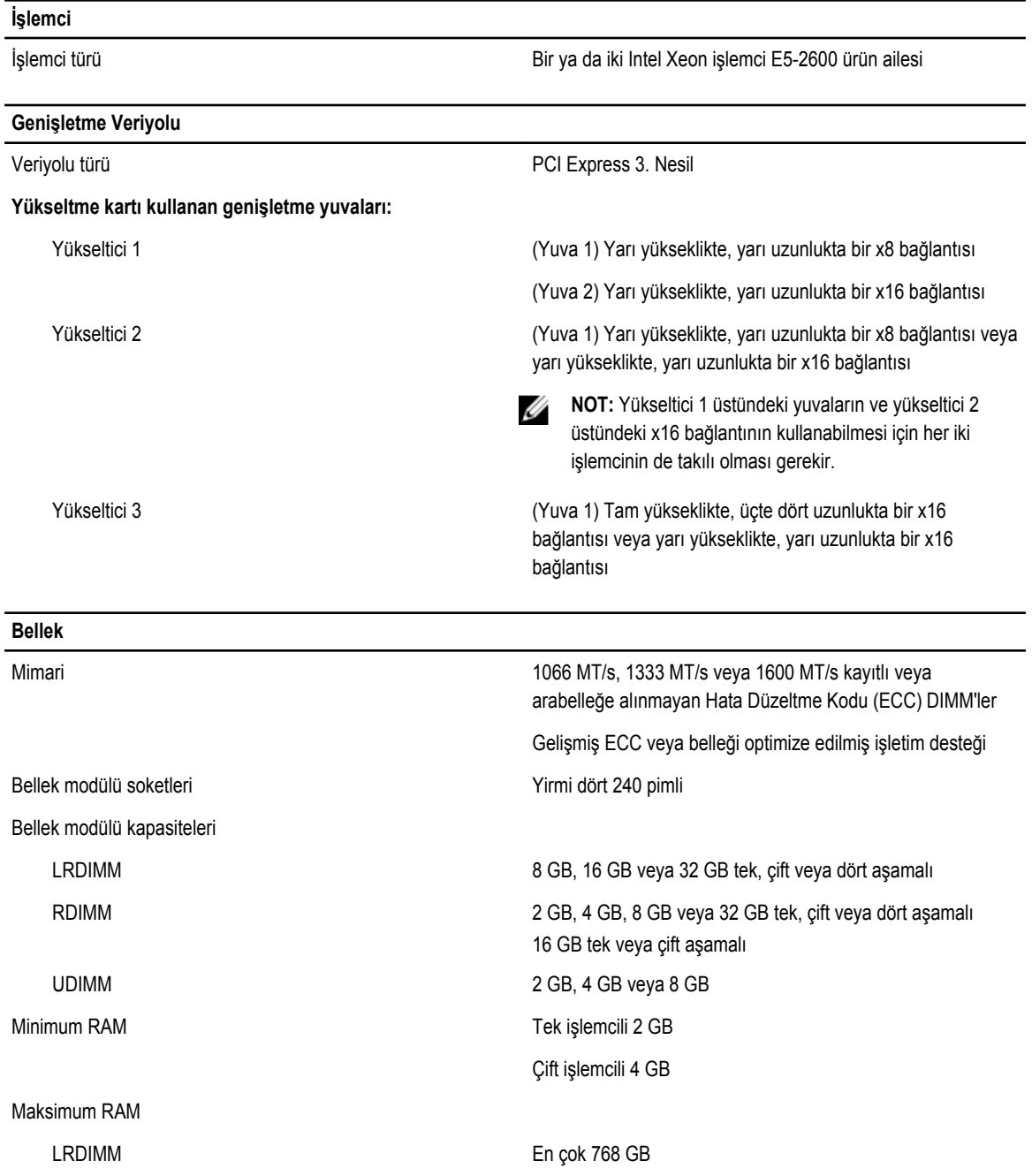

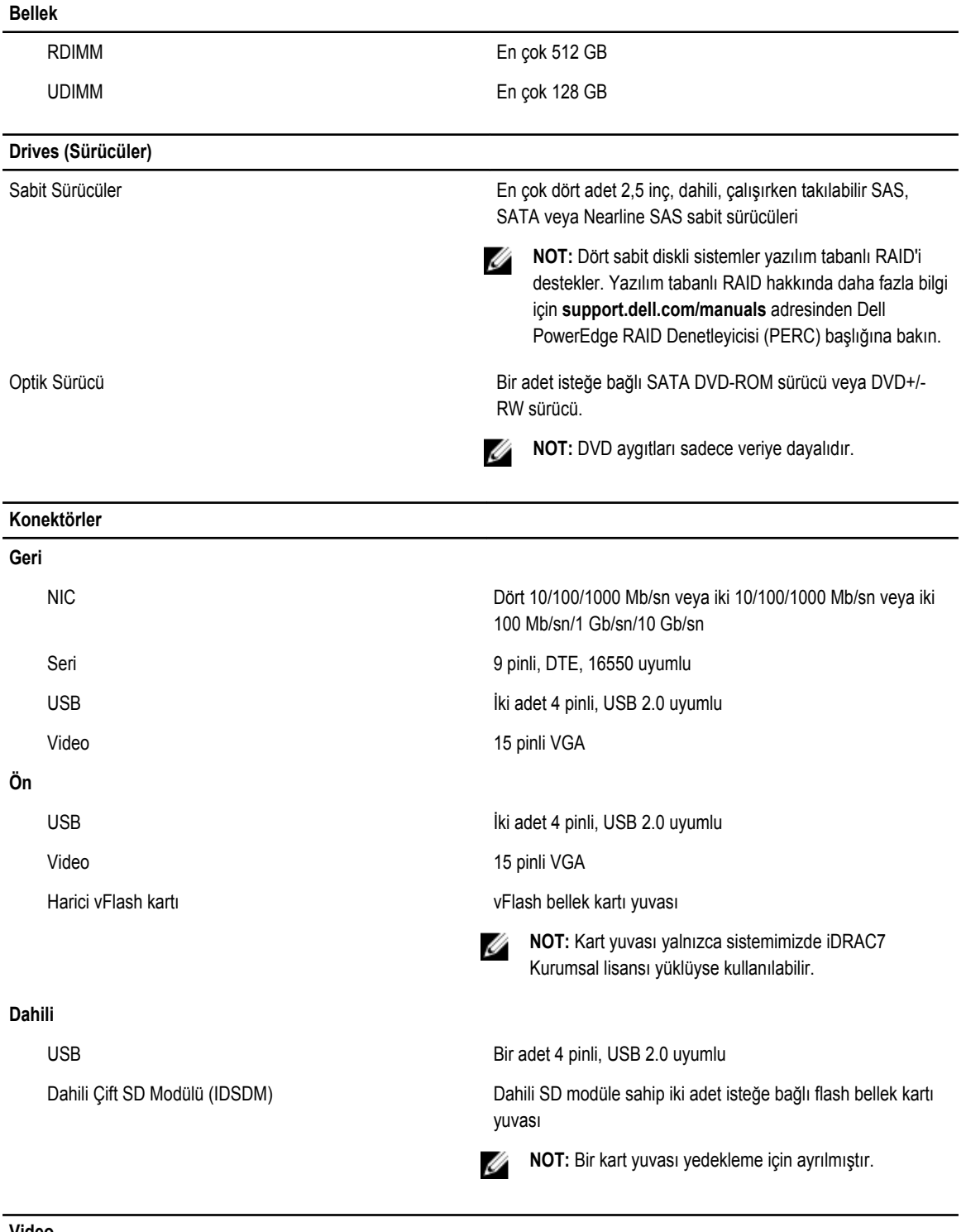

**Video**

Video türü **Tümleşik Matrox G200** 

Video belleği **16 MB** paylaşılan

#### **Çevre**

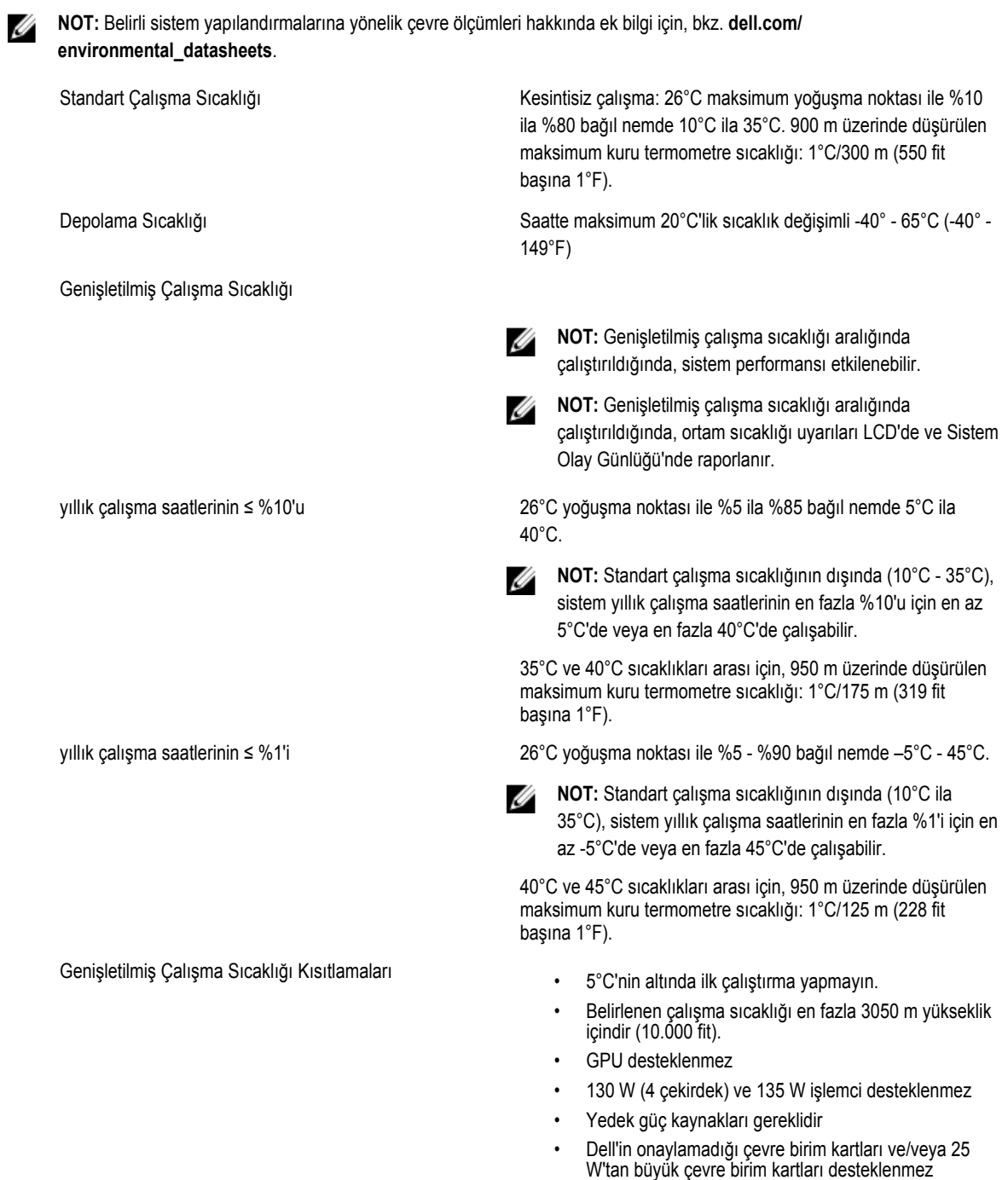
# **Sistem İletileri**

## **LCD Mesajları**

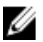

**NOT:** Yalnızca sisteminizde LCD ekran varsa kullanılabilir.

LCD mesajları System Event Log'da (SEL) (Sistem Olay Günlüğü) kaydedilen olaylara işaret eden kısa metin mesajlarından meydana gelir. SEL ve sistem yönetimi ayarlarını yapılandırmaya dair bilgi için, bkz. sistem yönetimi yazılım belgeleri.

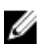

**NOT:** Sisteminiz önyükleme yapamıyorsa, LCD üzerinde bir hata kodu görüntülenene kadar en az 5 saniye süreyle Sistem Kimliği düğmesine basın. Kodu kaydettikten sonra bkz. Sistem Hata Mesajları.

### **LCD Mesajlarını Görüntüleme**

Bir sistem hatası oluşursa LCD ekranı sarıya döner. Hataların veya durum mesajlarının listesini görüntülemek için Select (Seç) düğmesine basın. Bir hata numarası vurgulamak için Sol ve Sağ düğmelerini kullanın ve hatayı görüntülemek için Select (Seç) düğmesine basın.

### **LCD Mesajlarını Kaldırma**

Sıcaklık, voltaj ve fan gibi sensörlerle ilgili arızalarda, sensör normal duruma döndüğünde LCD mesajı otomatik olarak kaldırılır. Diğer arızalar için, ekrandan mesajı silmek üzere işlem yapmanız gerekir:

- SEL'yi Temizle Bu görevi uzaktan uygulayabilirsiniz, ancak sistemin olay geçmişini kaybedersiniz.
- Güç döngüsü Sistemi kapatın ve elektrik prizinden çıkarın; yaklaşık 10 saniye bekleyin, güç kablosunu yeniden takın ve sistemi yeniden başlatın.

## **Sistem Hata Mesajları**

Sistem mesajları sistemdeki olası bir sorun durumunu size bildirmek için monitörde gösterilir. Bu mesajlar, Sistem Olay Günlüğünde (SEL) kayıtlı bulunan olaylarla ilgilidir. Yapılandırma sistem yönetimi ayarları ve SEL hakkında bilgi için, sistem yönetim yazılımı belgelerine bakın.

Sistem bu özelliği içerdiği takdirde bazı mesajlar kısaltılmış biçimde sistemin LCD'si üzerinde de görüntülenir.

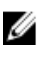

**NOT:** LCD hata mesajları basit formatta görüntülenirler. Mesajların görüntülendiği formatı seçmek için Setup Menu'ye (Kurulum Menüsü) bakın.

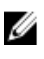

**NOT:** Burada listelenmeyen bir sistem mesajı aldığınızda, mesaj ve önerilen eylem ile ilgili açıklamalar için mesaj görüntülendiği sırada çalışmakta olan uygulamanın belgelerini veya işletim sistemi belgelerini kontrol edin.

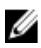

**NOT:** Bazı mesajlarda, belirli bir sistem bileşeni ad ("<ad>"), bileşen sayısı ("<sayı>") veya konum ("bölme") ile tanımlanır.

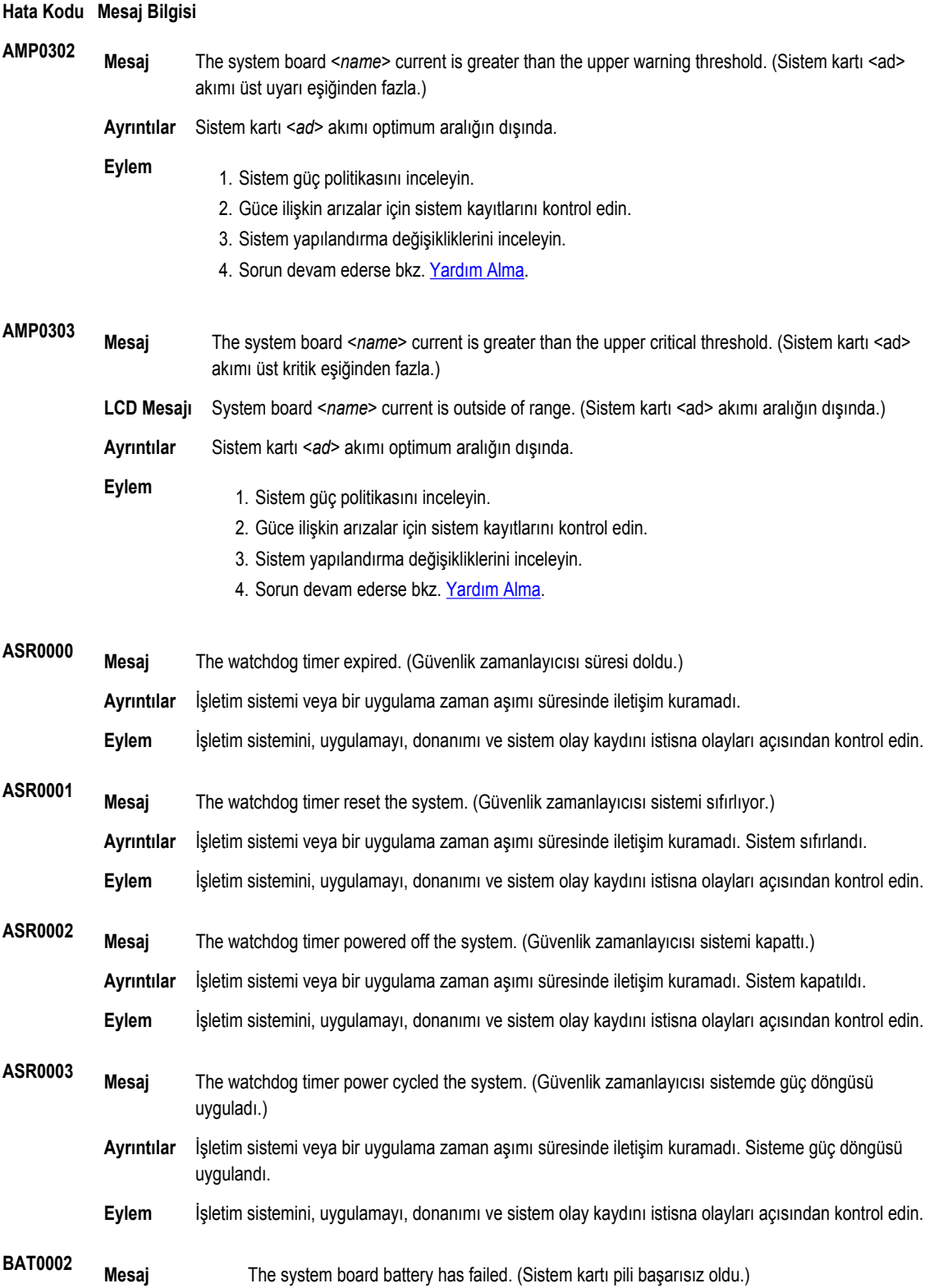

#### **Hata Kodu Mesaj Bilgisi**

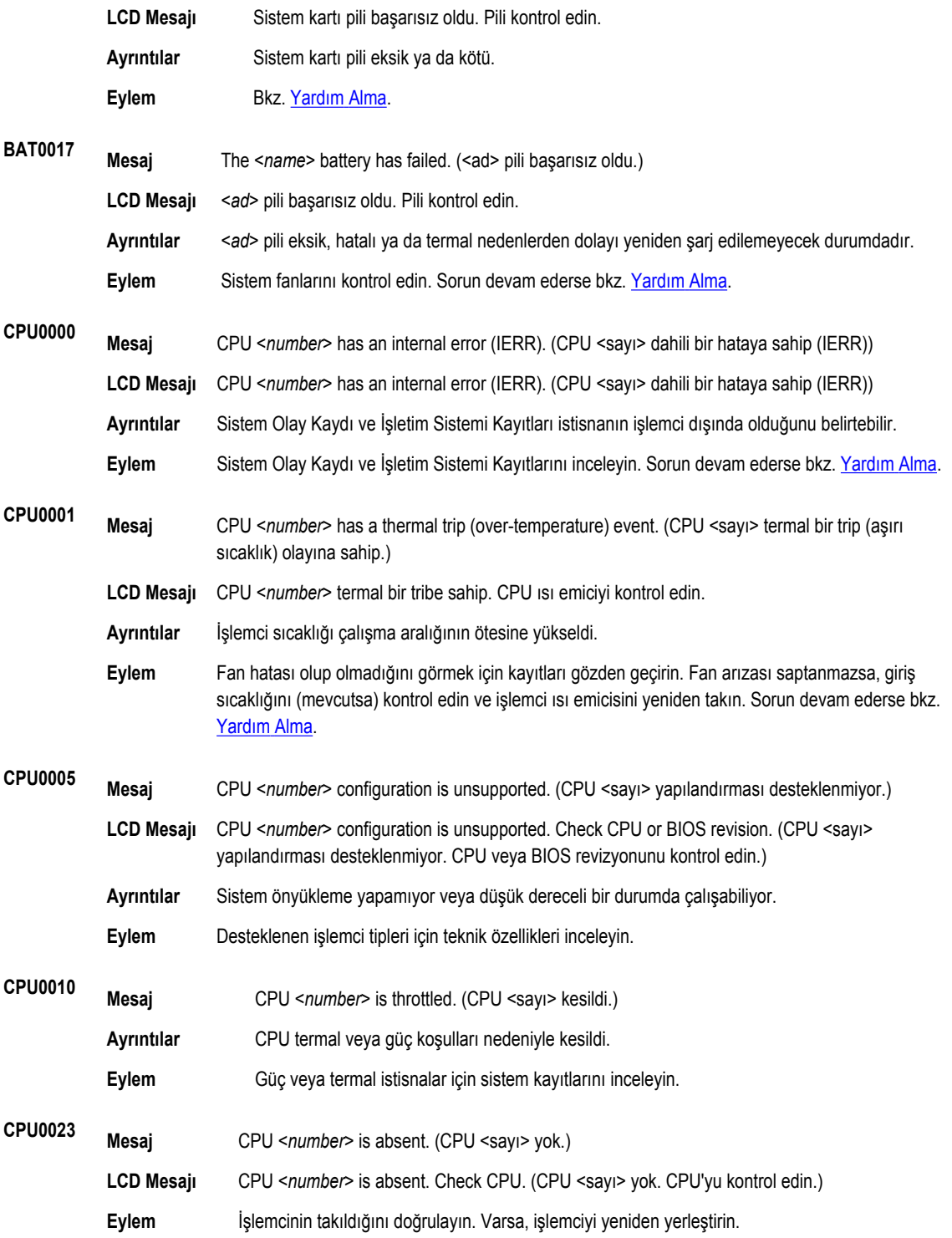

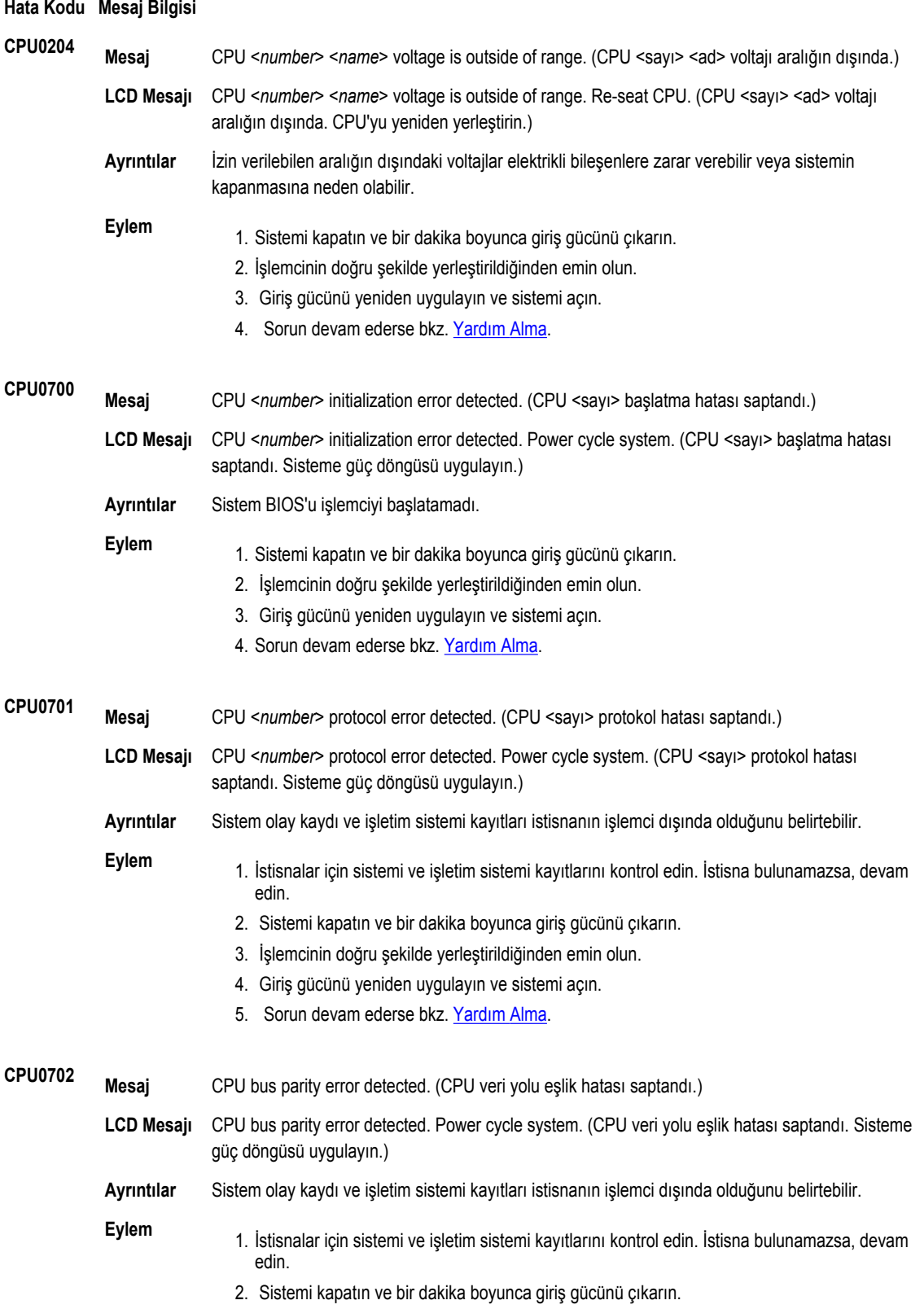

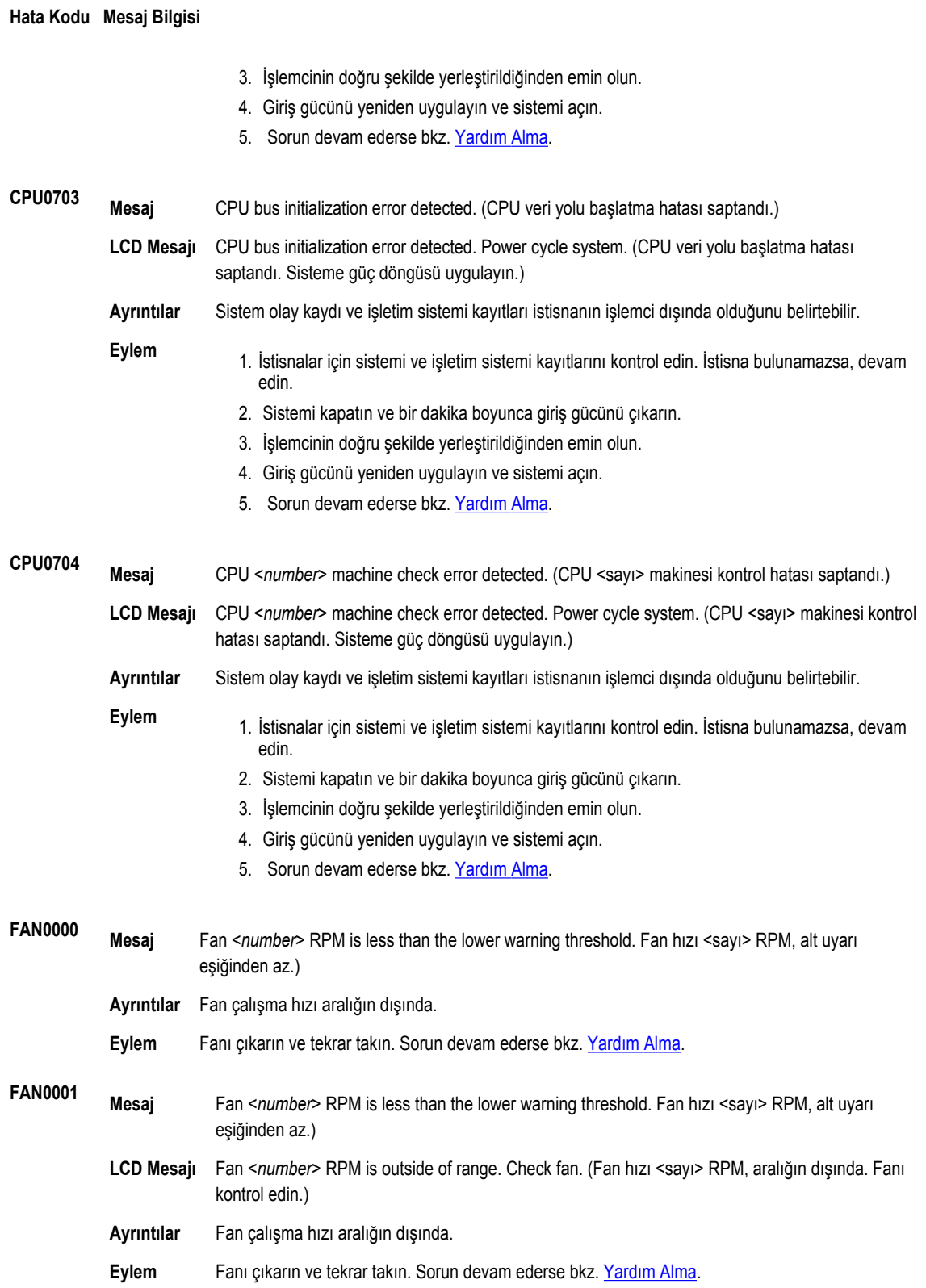

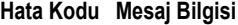

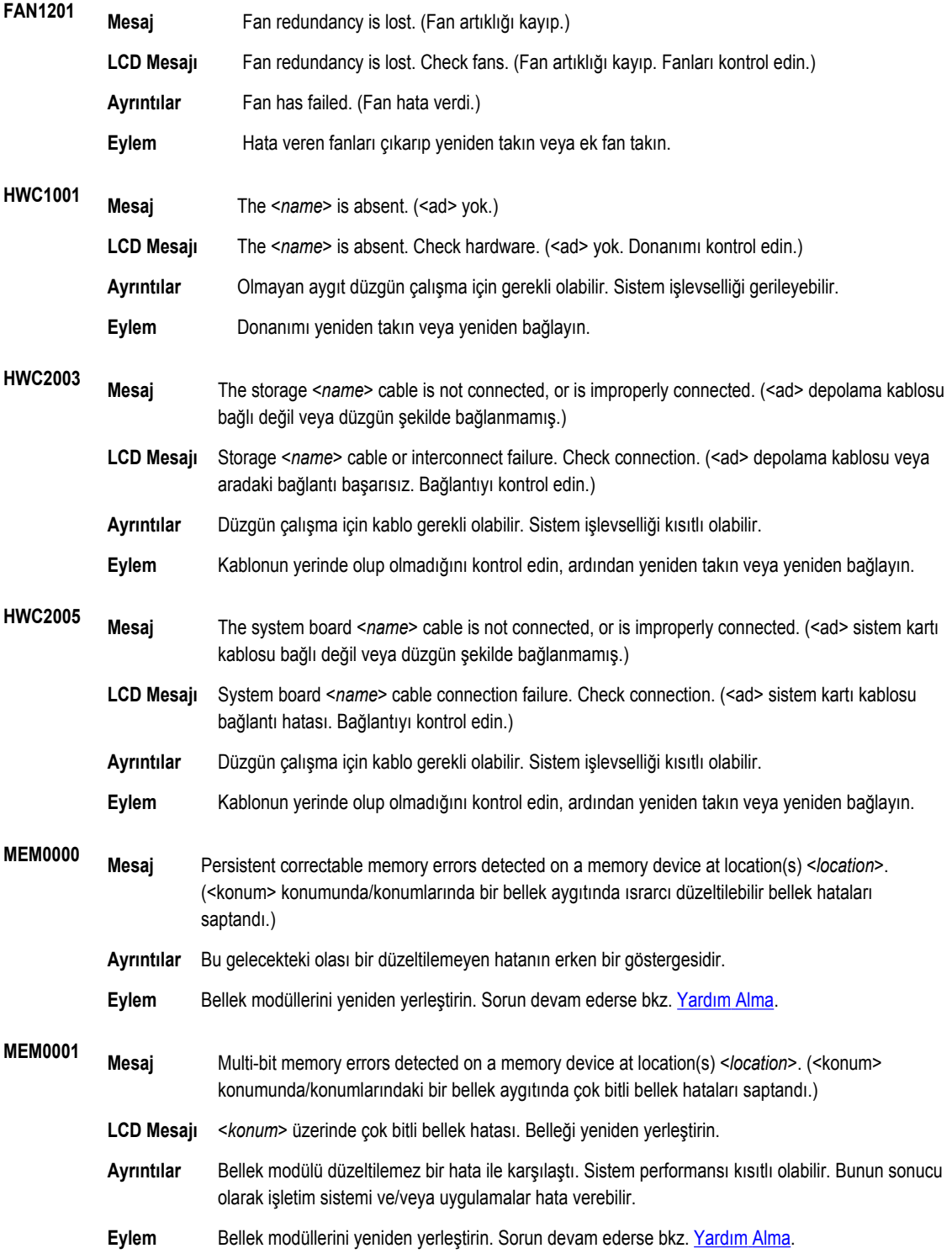

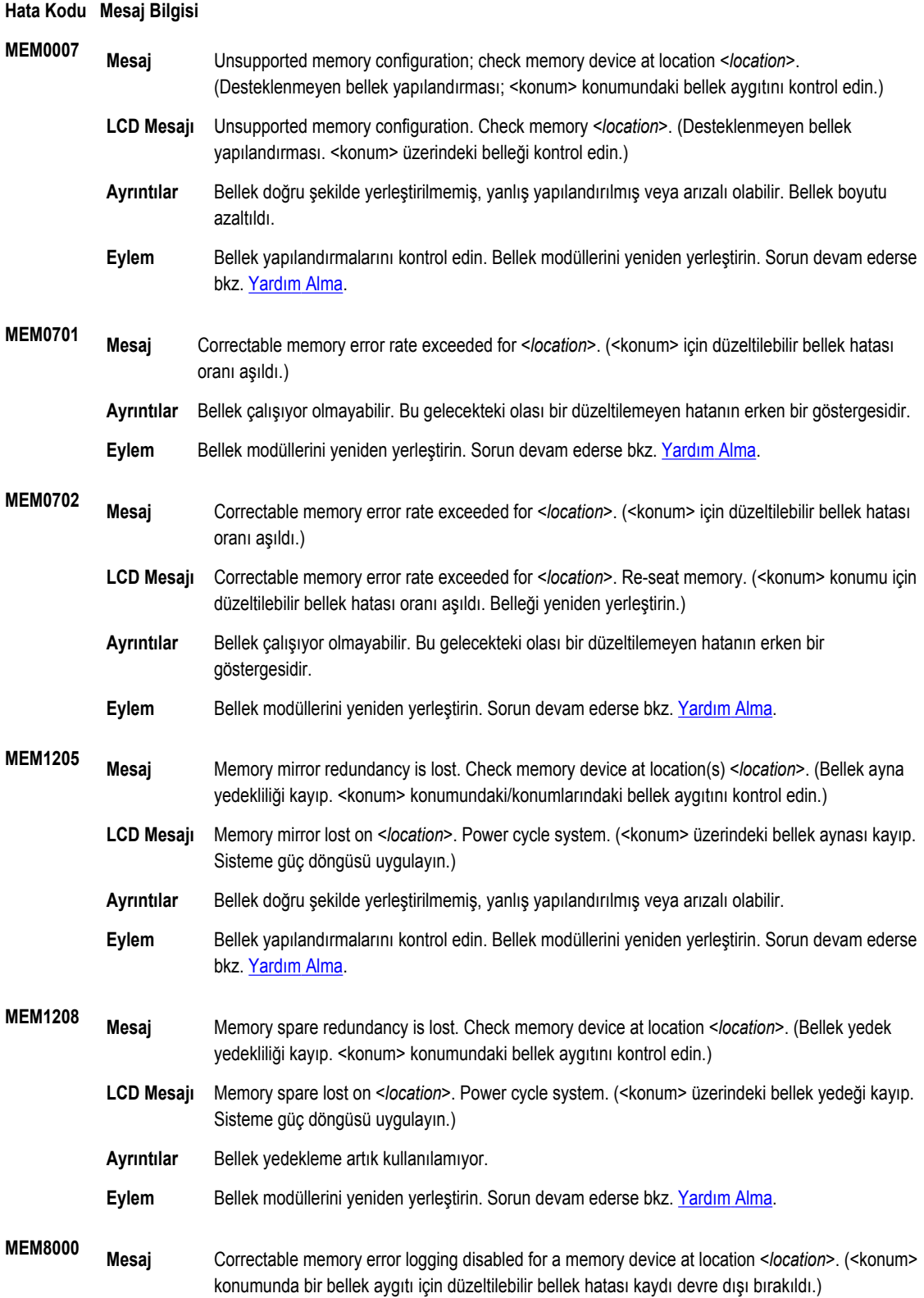

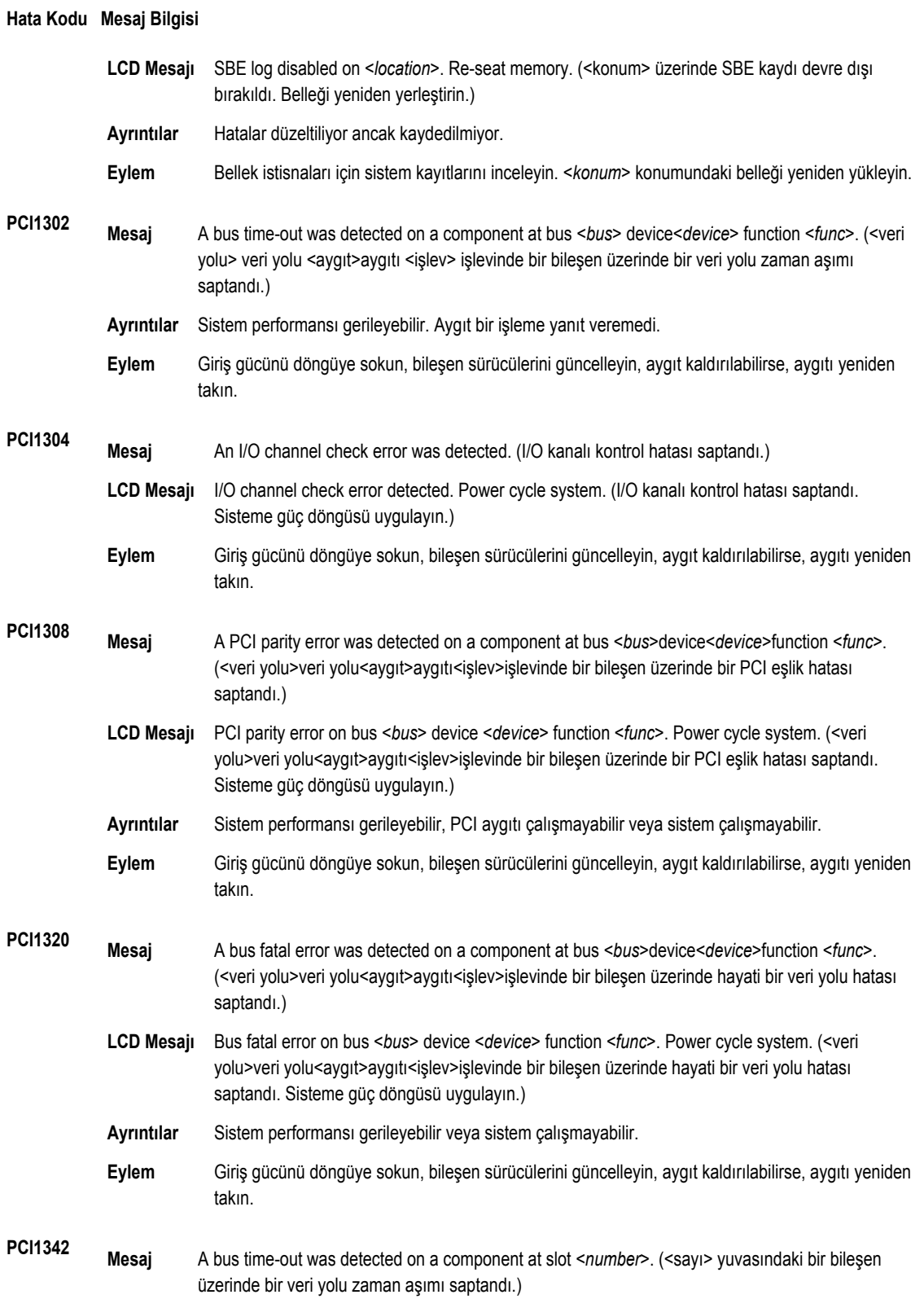

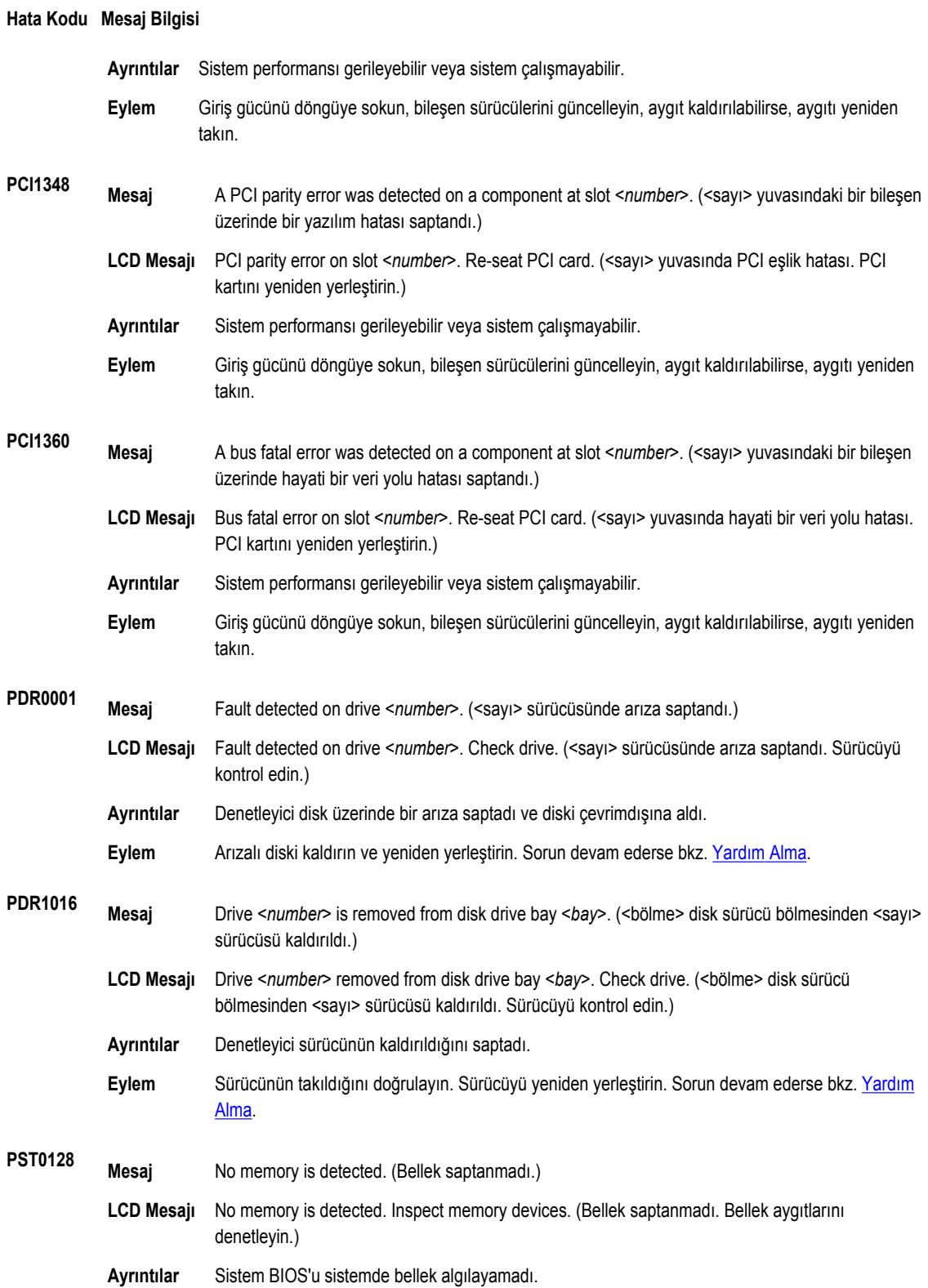

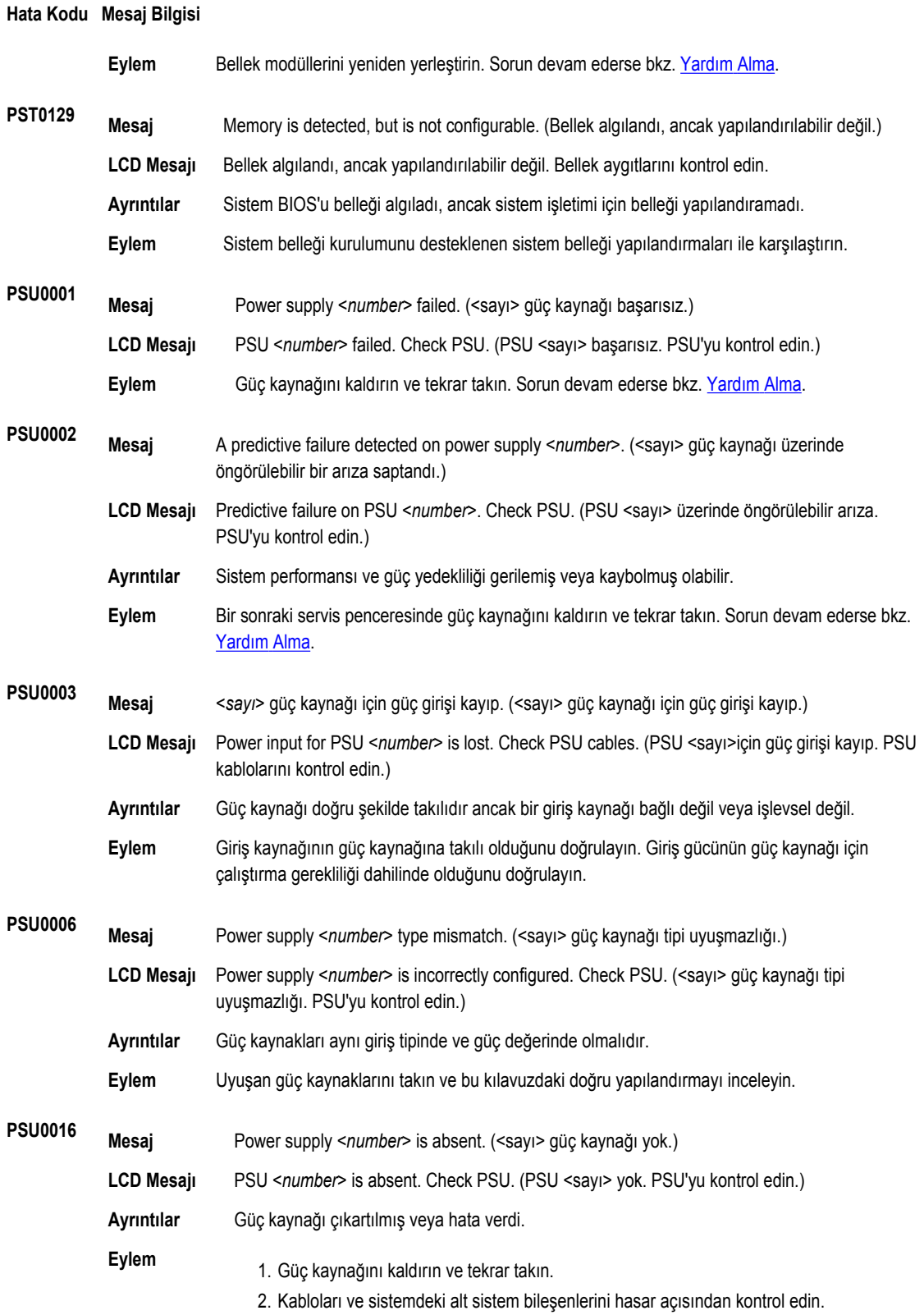

#### **Hata Kodu Mesaj Bilgisi**

3. Sorun devam ederse bkz. [Yardım](#page-124-0) Alma.

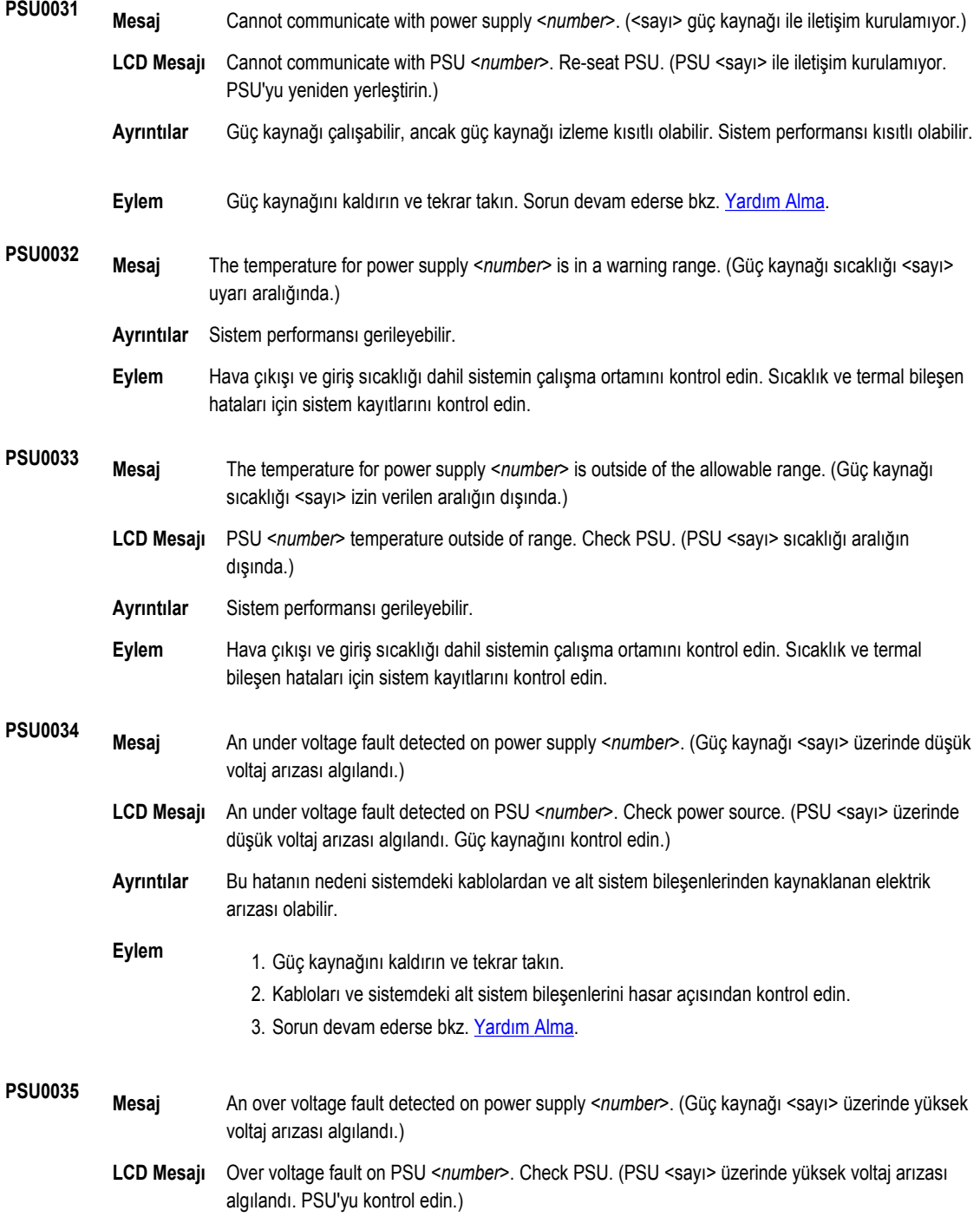

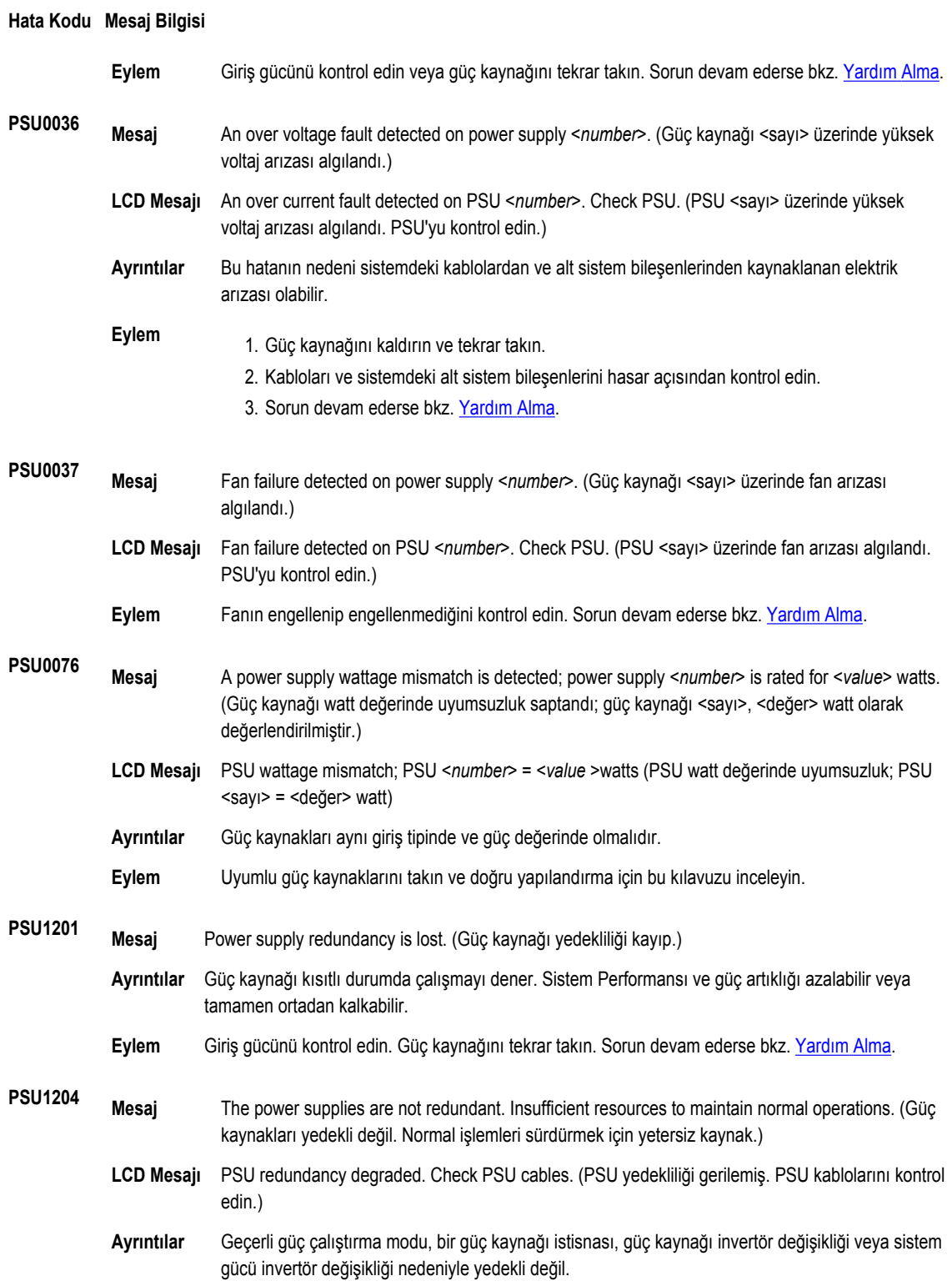

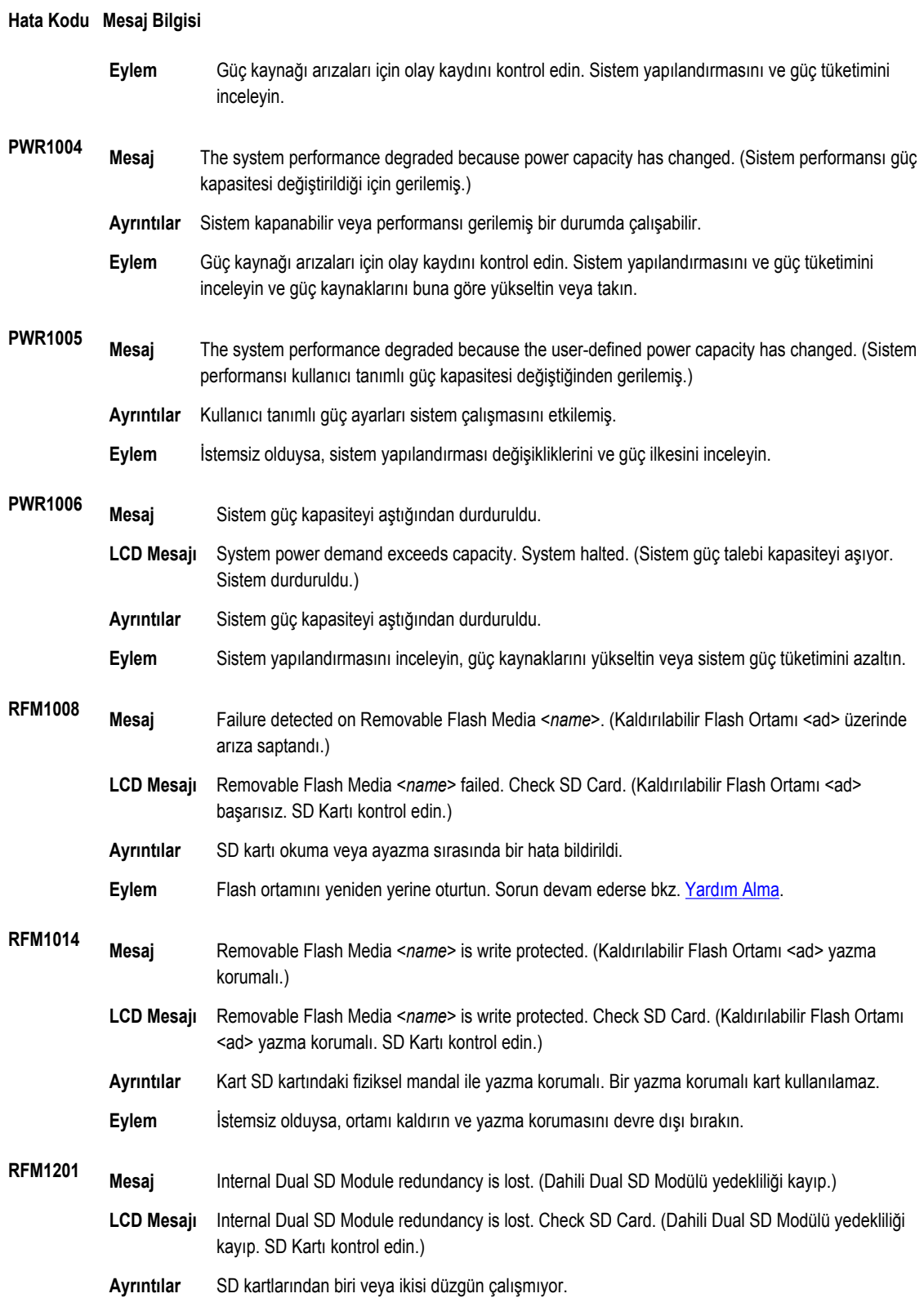

#### **Hata Kodu Mesaj Bilgisi**

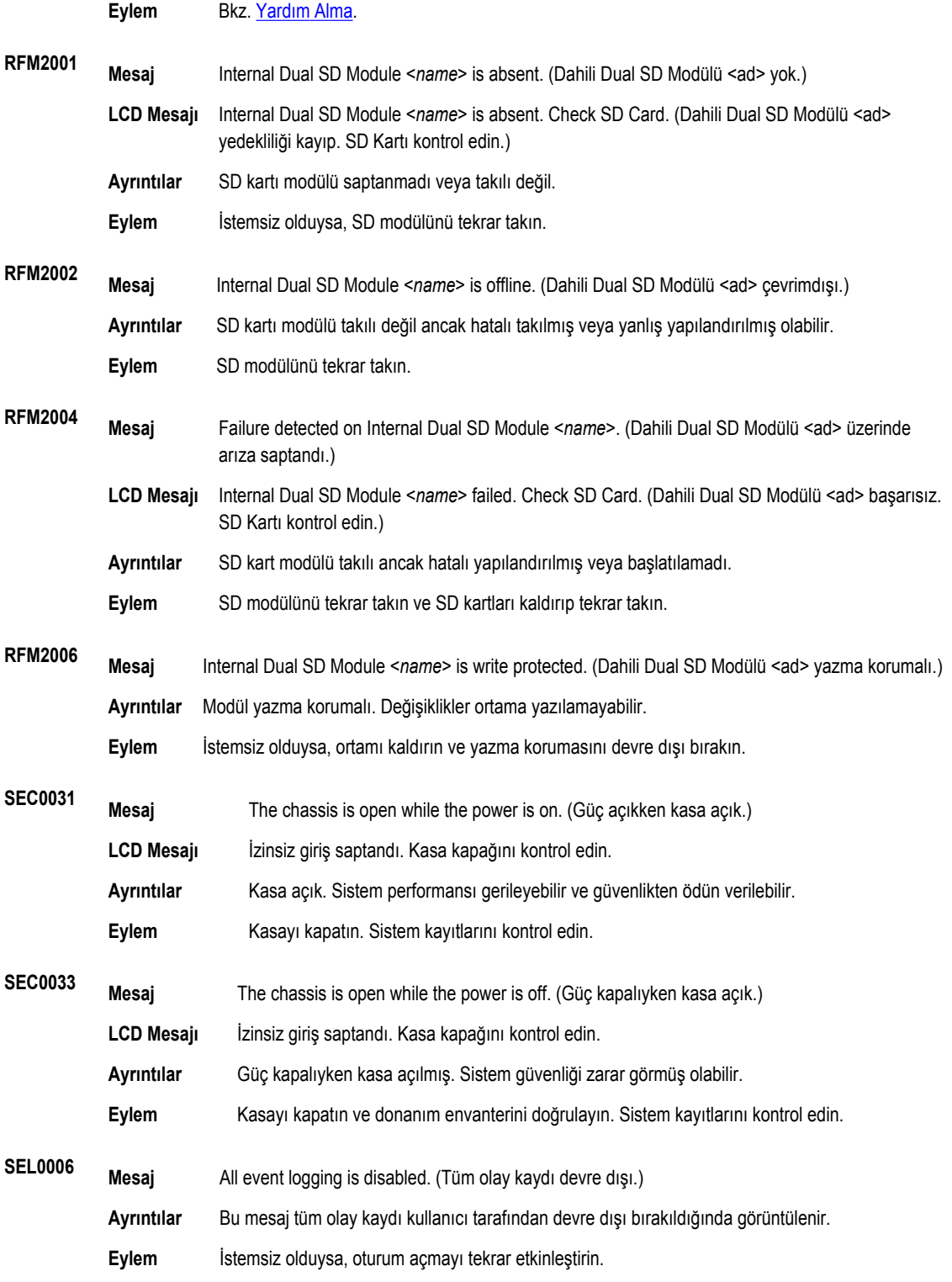

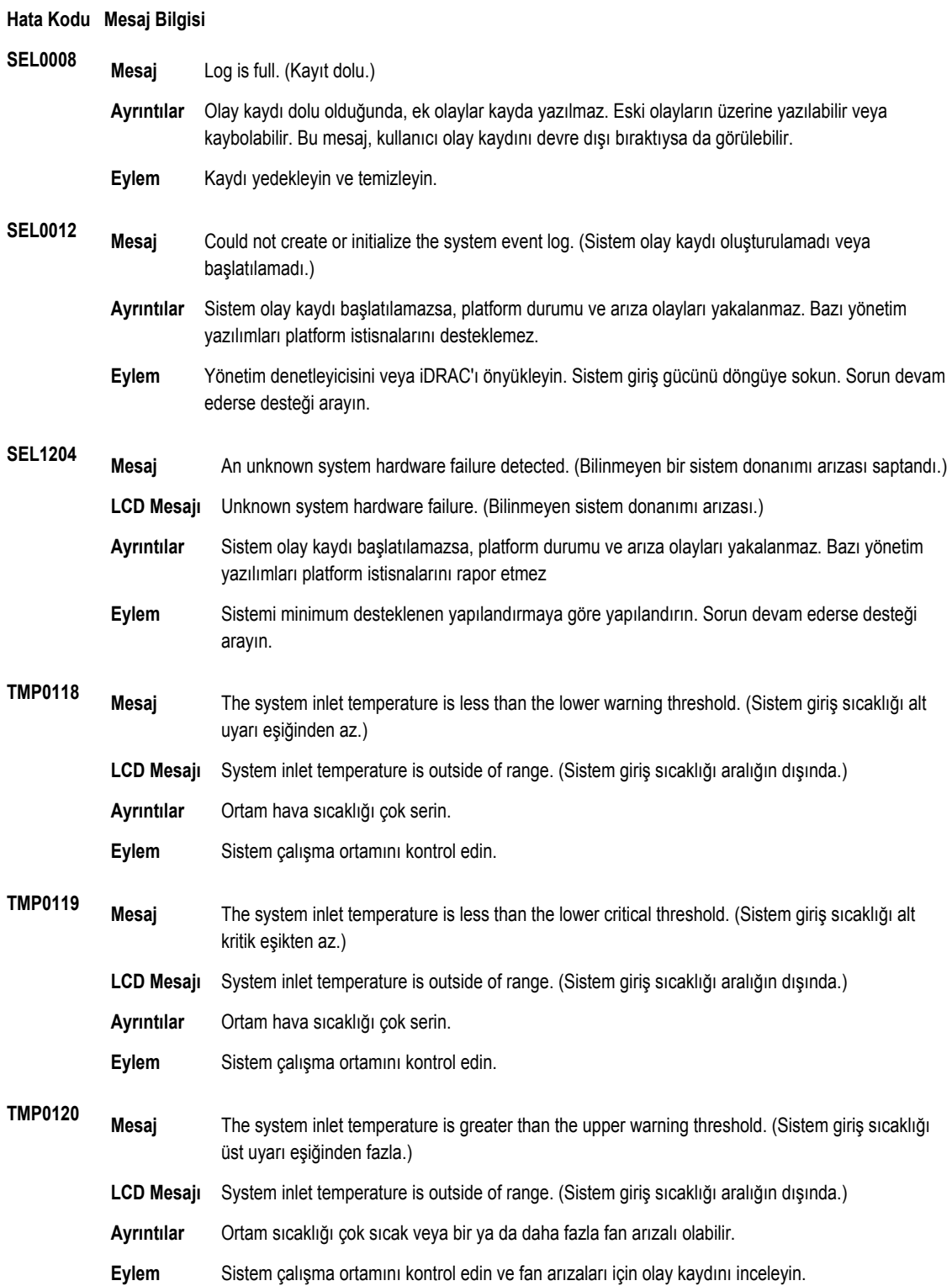

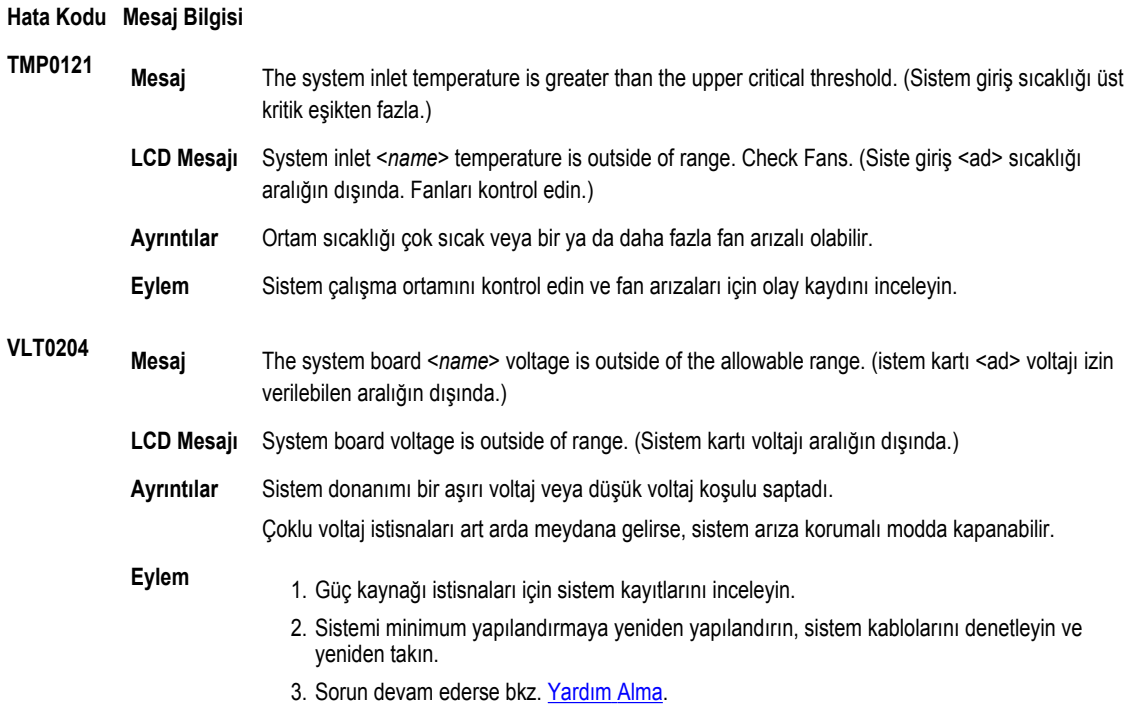

### **Uyarı Mesajları**

Bir uyarı mesajı, olası bir sorun olduğunda sizi uyarır ve sistem bir göreve devam etmeden önce yanıt vermenizi ister. Örneğin, sabit sürücüyü biçimlendirmeden önce, bir mesaj bu sabit sürücüdeki tüm verilerin kaybolacağı konusunda sizi uyarır. Uyarı mesajları genellikle görevi keser ve y (evet) veya n (hayır) yazarak yanıt vermenizi ister.

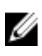

**NOT:** Uyarı mesajları uygulama veya işletim sistemi tarafında oluşturulur. Daha fazla bilgi almak için işletim sistemiyle veya uygulamayla birlikte gelen belgelere bakın.

## **Tanılama Mesajları**

Sisteminizde tanılama sınamaları yürüttüğünüzde, sistem tanılama yardımcı programları mesaj iletebilir. Sistem tanılamaları hakkında daha fazla bilgi için bkz. "Sistem Tanılamayı Kullanma".

## **Uyarı Mesajları**

Sistem yönetimi yazılımı sisteminiz için uyarı mesajları oluşturur. Uyarı mesajları sürücü, sıcaklık, fan ve güç koşulları için bilgi, durum, uyarı ve arıza mesajları içerir. Daha fazla bilgi için sistem yönetimi yazılım belgelerine bakın.

# **9**

## <span id="page-124-0"></span>**Yardım Alma**

### **Dell'e Başvurma**

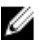

**NOT:** Etkin bir Internet bağlantınız yoksa, başvuru bilgilerini satış faturanızda, irsaliyede, fişte veya Dell ürün kataloğunda bulabilirsiniz.

Dell birden fazla çevrimiçi ve telefon tabanlı destek ve servis seçeneği sunar. Kullanılabilirlik ülkeye ve ürüne göre değişir ve bazı hizmetler bulunduğunuz bölgede olmayabilir. Satış, teknik destek veya müşteri hizmetleri ile ilgili konularda Dell'e başvurmak için:

- **1. support.dell.com** adresini ziyaret edin.
- **2.** Destek kategorinizi seçin.
- **3.** ABD müşterisi değilseniz, **support.dell.com** sayfasının altından ülkenizin kodunu seçin veya diğer seçenekleri görüntülemek için **Tümü** öğesini seçin.
- **4.** Gereksiniminize uygun hizmet veya destek bağlantısını seçin.